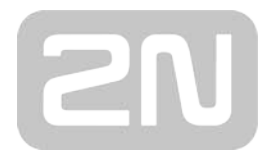

# HTTP API manual for 2N IP intercoms

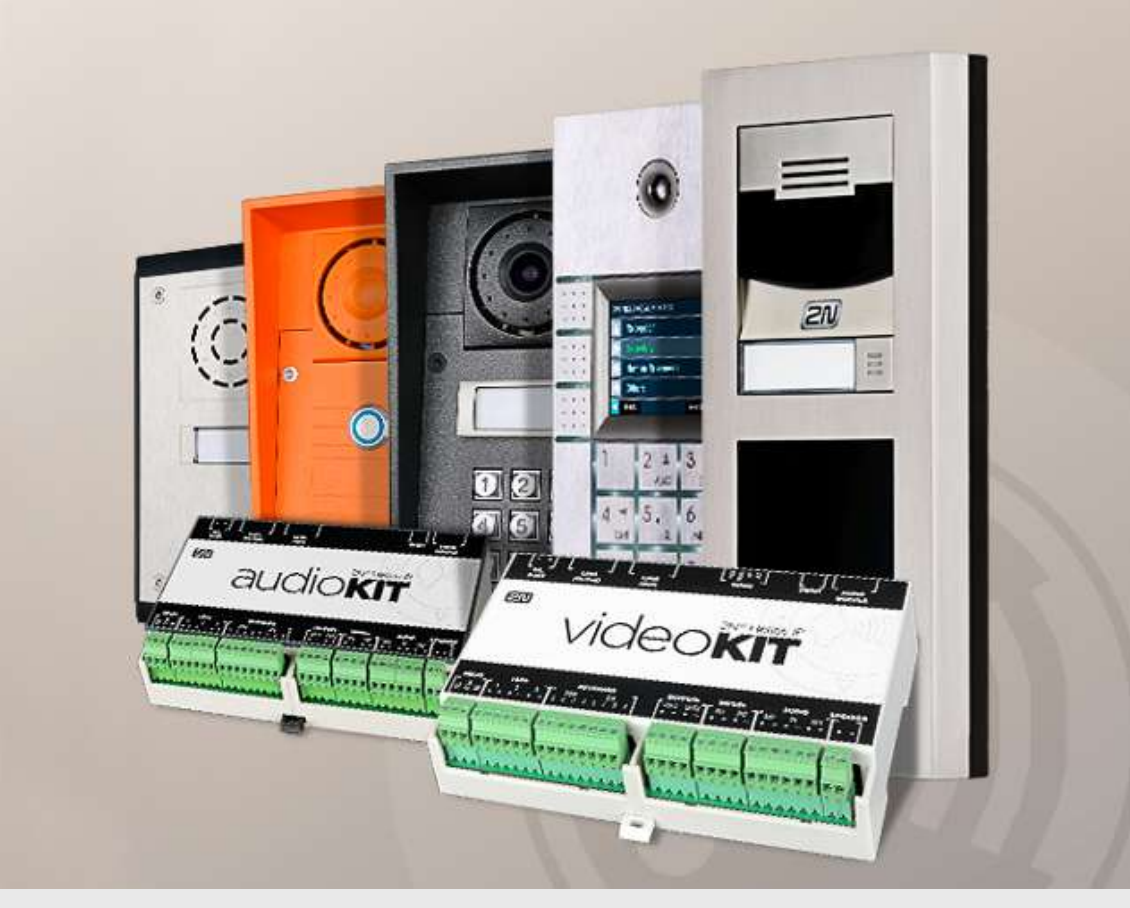

# Configuration Manual

Firmware: 2.33 Version: 2.33

www.2n.cz

The 2N TELEKOMUNIKACE a.s. is a Czech manufacturer and supplier of telecommunications equipment.

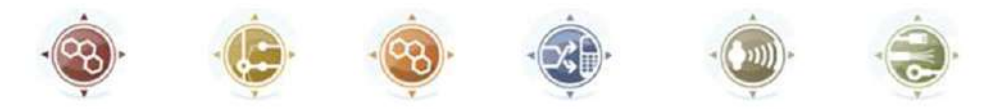

The product family developed by 2N TELEKOMUNIKACE a.s. includes GSM gateways, private branch exchanges (PBX), and door and lift communicators. 2N TELEKOMUNIKACE a.s. has been ranked among the Czech top companies for years and represented a symbol of stability and prosperity on the telecommunications market for almost two decades. At present, we export our products into over 120 countries worldwide and have exclusive distributors on all continents.

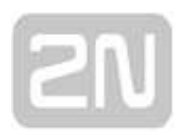

2N<sup>®</sup> is a registered trademark of 2N TELEKOMUNIKACE a.s. Any product and/or other names mentioned herein are registered trademarks and/or trademarks or brands protected by law.

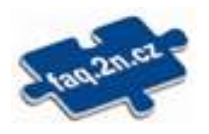

2N TELEKOMUNIKACE a.s. administers the FAQ database to help you quickly find information and to answer your questions about 2N products and services. On www. faq.2n.cz you can find information regarding products adjustment and instructions for optimum use and procedures "What to do if...".

 $\epsilon$ 

2N TELEKOMUNIKACE a.s. hereby declares that the 2N product complies with all basic requirements and other relevant provisions of the 1999/5/EC directive. For the full wording of the Declaration of Conformity see the CD-ROM (if enclosed) or our website at www.2n.cz.

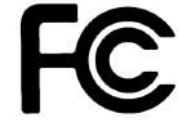

This device complies with part 15 of the FCC Rules. Operation is subject to the following two conditions: (1) This device may not cause harmful interference, and (2) this device must accept any interference received, including interference that may cause undesired operation.

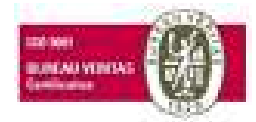

The 2N TELEKOMUNIKACE a.s. is the holder of the ISO 9001:2009 certificate. All development, production and distribution processes of the company are managed by this standard and guarantee a high quality, technical level and professional aspect of all our products.

# Content:

- [1. Introduction](#page-6-0)
	- [1.1 HTTP API Release Notes](#page-8-0)
- [2. HTTP API Description](#page-10-0)
	- [2.1 HTTP Methods](#page-12-0)
	- [2.2 Request Parameters](#page-13-0)
	- [2.3 Replies to Requests](#page-14-0)
- [3. HTTP API Services Security](#page-17-0)
- [4. User Accounts](#page-19-0)
- [5. Overview of HTTP API Functions](#page-20-0)
	- [5.1 api system](#page-25-0)
		- [5.1.1 api system info](#page-25-1)
		- [5.1.2 api system status](#page-26-0)
		- [5.1.3 api system restart](#page-27-0)
		- [5.1.4 api system caps](#page-27-1)
	- [5.2 api firmware](#page-30-0)
		- [5.2.1 api firmware](#page-30-1)
		- [5.2.2 api firmware apply](#page-32-0)
		- [5.2.3 api firmware reject](#page-33-0)
	- [5.3 api config](#page-36-0)
		- [5.3.1 api config](#page-36-1)
		- [5.3.2 api config factoryreset](#page-38-0)
		- [5.3.3 api config holidays](#page-39-0)
	- [5.4 api switch](#page-40-0)
		- [5.4.1 api switch caps](#page-40-1)
		- [5.4.2 api switch status](#page-41-0)
		- [5.4.3 api switch ctrl](#page-43-0)
- [5.5 api io](#page-46-0)
	- [5.5.1 api io caps](#page-46-1)
	- [5.5.2 api io status](#page-47-0)
	- [5.5.3 api io ctrl](#page-48-0)
- [5.6 api phone](#page-51-0)
	- [5.6.1 api phone staus](#page-51-1)
- [5.7 api call](#page-53-0)
	- [5.7.1 api call status](#page-53-1)
	- [5.7.2 api call dial](#page-54-0)
	- [5.7.3 api call answer](#page-55-0)
	- [5.7.4 api call hangup](#page-55-1)
- [5.8 api camera](#page-57-0)
	- [5.8.1 api camera caps](#page-57-1)
	- [5.8.2 api camera snapshot](#page-58-0)
- [5.9 api display](#page-61-0)
	- [5.9.1 api display caps](#page-61-1)
	- [5.9.2 api display image](#page-62-0)
		- [5.9.1 api display image examples](#page-67-0)
- [5.10 api log](#page-72-0)
	- [5.10.1 api log caps](#page-72-1)
	- [5.10.2 api log subscribe](#page-75-0)
	- [5.10.3 api log unsubscribe](#page-79-0)
	- [5.10.4 api log pull](#page-79-1)
- [5.11 api audio](#page-125-0)
	- [5.11.1 api audio test](#page-125-1)
- [5.12 api email](#page-126-0)
	- [5.12.1 api email send](#page-126-1)
- [5.13 api pcap](#page-128-0)
	- [5.13.1 api pcap](#page-128-1)
	- [5.13.2 api pcap restart](#page-128-2)
	- [5.13.3 api pcap stop](#page-129-0)
	- [5.13.4 api pcap live](#page-129-1)
	- [5.13.5 api pcap live stop](#page-130-0)
	- [5.13.6 api pcap live stats](#page-131-0)
- [5.14 api dir](#page-133-0)
	- [5.14.1 api dir template](#page-133-1)
	- [5.14.2 api dir create](#page-141-0)
	- [5.14.3 api dir update](#page-145-0)
	- [5.14.4 api dir delete](#page-149-0)
	- [5.14.5 api dir get](#page-151-0)
	- [5.14.6 api dir query](#page-154-0)
- [5.15 api mobilekey](#page-157-0)
	- [5.15.1 api mobilekey config](#page-157-1)
- [5.16 api lpr](#page-163-0)
	- [5.16.1 api lpr licenseplate](#page-163-1)
	- [5.16.2 api lpr image](#page-164-0)
- [5.17 api accesspoint blocking](#page-166-0)
	- [5.17.1 api accesspoint blocking ctrl](#page-166-1)
	- [5.17.2 api accesspoint blocking status](#page-167-0)

# <span id="page-6-0"></span>1. Introduction

HTTP API is an application interface designed for control of selected 2N IP intercoms functions via the HTTP. It enables 2N IP intercoms to be integrated easily with third party products, such as home automation, security and monitoring systems, etc.

HTTP API provides the following services:

- System API provides intercom configuration changes, status info and upgrade.
- Switch API provides switch status control and monitoring, e.g. door lock opening, etc.
- I/O API provides intercom logic input/output control and monitoring.
- Audio API provides audio playback control and microphone monitoring.
- Camera API provides camera image control and monitoring.
- Display API provides display control and user information display.
- E-mail API provides sending of user e-mails.
- Phone/Call API provides incoming/outgoing call control and monitoring.
- Logging API provides reading of event records.

Set the transport protocol (HTTP or HTTPS) and way of authentication (None, Basic or Digest) for each function. Create up to five user accounts (with own username and password) in the HTTP API configuration for detailed access control of services and functions.

Use the configuration web interface on the **Services / HTTP API** tab to configure your HTTP API. Enable and configure all the available services and set the user account parameters.

Refer to http(s)://ip\_intercom\_address/apitest.html for a special tool integrated in the intercom HTTP server for HTTP API demonstration and testing.

#### **A** Caution

#### Warning

In order to ensure the full functionality and guaranteed performance, we strongly recommend that the topicality of the product / device version in use be verified as early as in the installation process. The customer hereby acknowledges that the product / device can achieve the guaranteed performance and full functionality pursuant to the manufacturer's instructions only if the latest product / device version is used after having been tested for full interoperability and not having been determined by the manufacturer as incompatible with certain versions of other products, and only in conformity with the manufacturer's instructions, guidelines or recommendations and in conjunction with suitable products and devices of other suppliers. The latest versions are available at https://www.2n.cz/cs\_CZ/ or can be updated via the configuration interface if the devices are adequately technically equipped. Should the customer use a product / device version other than the latest one or a version determined by the manufacturer as incompatible with certain versions of other products, or should the customer use the product / device in contradiction to the manufacturer's instructions, guidelines or recommendations or in conjunction with unsuitable products / devices of other suppliers, the customer is aware of and agrees with all functionality limitations of such a product / device if any as well as with all consequences incurred as a result thereof. Using a product / device version other than the latest one or a version determined by the manufacturer as incompatible with certain versions of other products, or using the product / device in contradiction to the manufacturer's instructions, guidelines or recommendations or in conjunction with unsuitable products / devices of other suppliers, the customer agrees that the 2N TELEKOMUNIKACE a.s. company shall not be held liable for any functionality limitation of such a product or any damage, loss or injury related to this potential functionality limitation.

#### [1.1 HTTP API Release Notes](#page-8-0)

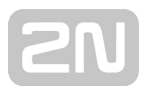

# <span id="page-8-0"></span>1.1 HTTP API Release Notes

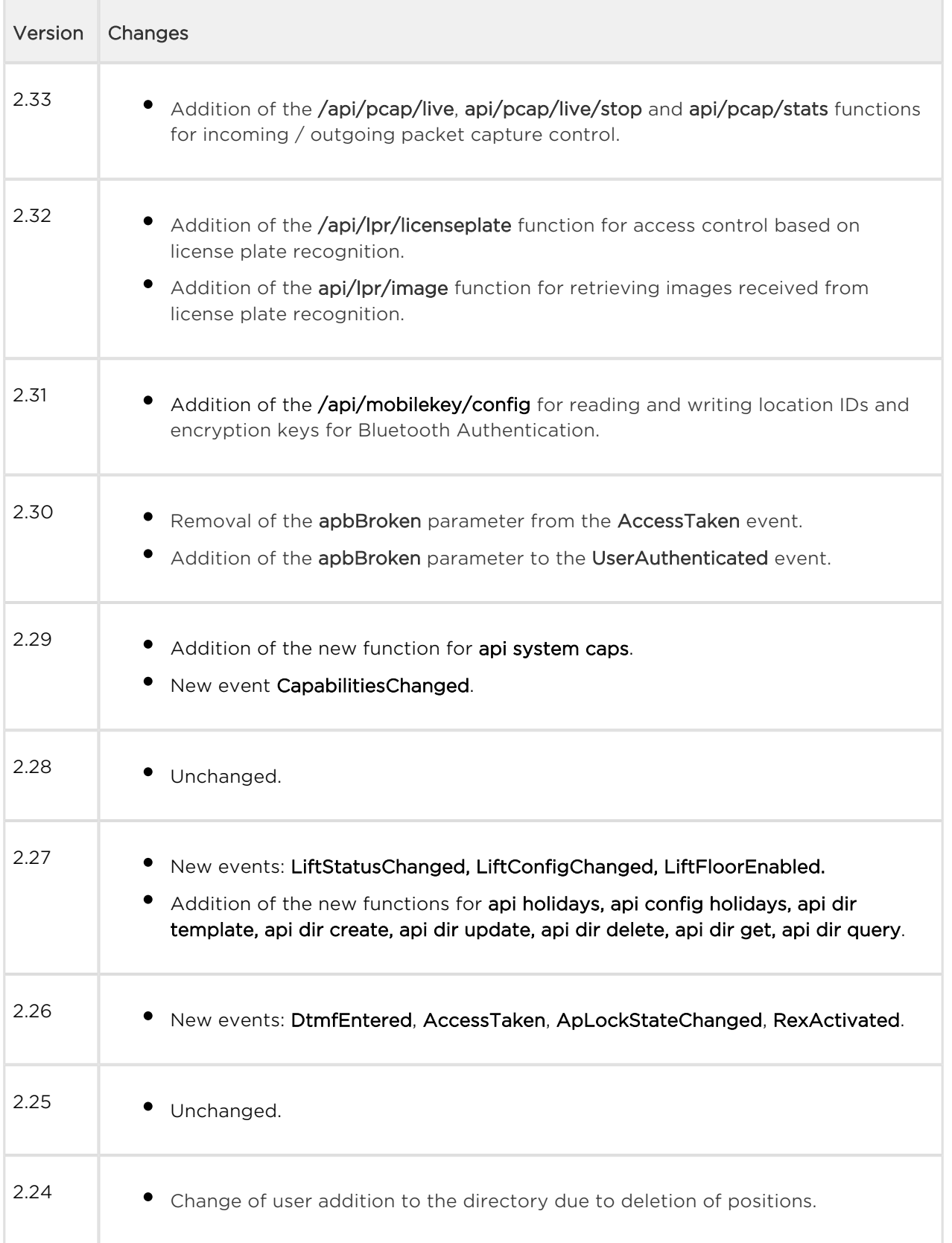

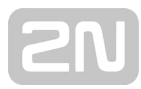

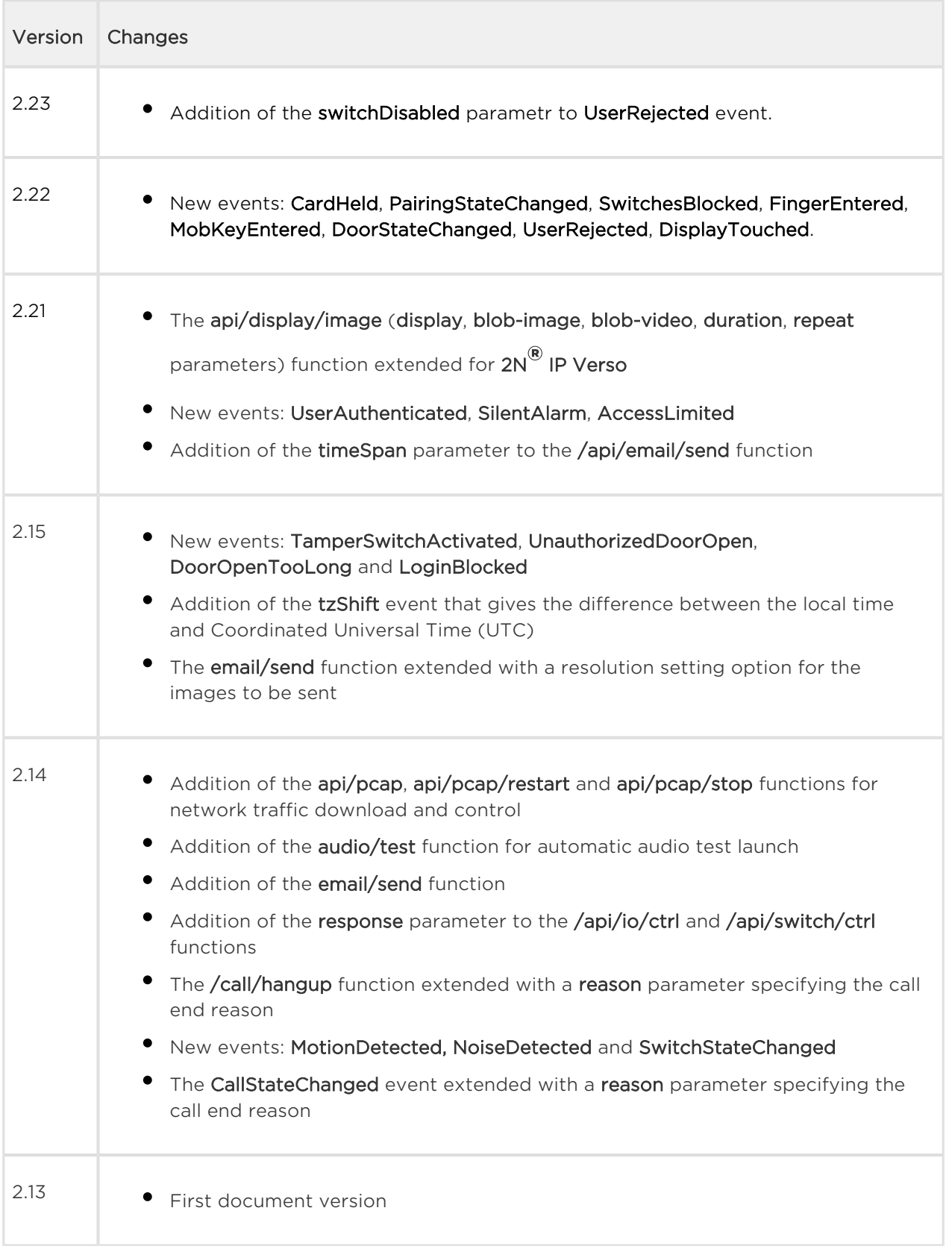

# <span id="page-10-0"></span>2. HTTP API Description

All HTTP API commands are sent via HTTP/HTTPS to the intercom address with absolute path completed with the **/api** prefix. Which protocol you choose depends on the current intercom settings in the Services / HTTP API section. The HTTP API functions are assigned to services with defined security levels including the TLS connection request (i.e. HTTPS).

#### Example: Switch 1 activation <http://10.0.23.193/api/switch/ctrl?switch=1&action=on>

The absolute path includes the function group name (system, firmware, config, switch, etc.) and the function name (caps, status, ctrl, etc.). To be accepted by the intercom, a request has to include the method and absolute path specification followed by the Host header.

#### Example:

```
GET /api/system/info HTTP/1.1
Host: 10.0.23.193
Intercom HTTP Server reply:
HTTP/1.1 200 OK
Server: HIP2.10.0.19.2
Content-Type: application/json
Content-Length: 253
{
   "success" : true,
   "result" : {
     "variant" : "2N Helios IP Vario",
     "serialNumber" : "08-1860-0035",
     "hwVersion" : "535v1",
     "swVersion" : "2.10.0.19.2",
     "buildType" : "beta",
     "deviceName" : "2N Helios IP Vario"
   }
}
```
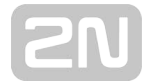

This chapter also includes:

- [2.1 HTTP Methods](#page-12-0)
- [2.2 Request Parameters](#page-13-0)
- [2.3 Replies to Requests](#page-14-0)

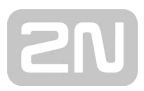

# <span id="page-12-0"></span>2.1 HTTP Methods

2N IP intercom applies the following four HTTP methods:

- GET requests intercom content download or general command execution
- POST requests intercom content download or general command execution
- PUT requests intercom content upload
- DELETE requests intercom content removal

The GET and POST methods are equivalent from the viewpoint of HTTP API but use different parameter transfers (refer to the next subsection). The PUT and DELETE methods are used for handling of such extensive objects as configuration, firmware, images and sound files.

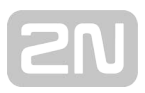

# <span id="page-13-0"></span>2.2 Request Parameters

Practically all the HTTP API functions can have parameters. The parameters (switch, action, width, height, blob-image, etc.) are included in the description of the selected HTTP API function. The parameters can be transferred in three ways or their combinations:

- 1. in the request path (uri query, GET, POST, PUT and DELETE methods);
- **2.** in the message content (application/x-www-form-urlencoded, POST and PUT methods);
- 3. in the message content (multipart/form-data, POST and PUT methods) RFC-1867.

If the transfer methods are combined, a parameter may occur more times in the request. In that case, the last incidence is preferred.

There are two types of the HTTP API parameters:

- 1. Simple value parameters (switch, action, etc.) can be transferred using any of the above listed methods and do not contain the blob- prefix.
- 2. Large data parameters (configuration, firmware, images, etc.) always start with blob- and can only be transferred via the last-named method (multipart/formdata).

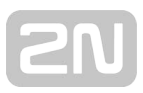

# <span id="page-14-0"></span>2.3 Replies to Requests

Replies to requests are mostly in the JSON format. Binary data download (user sounds, images, etc.) and intercom configuration requests are in XML. The Content-Type header specifies the response format. Three basic reply types are defined for JSON.

## Positive Reply without Parameters

This reply is sent in case a request has been executed successfully for functions that do not return any parameters. This reply is always combined with the HTTP status code 200 OK.

```
\{ "success" : true,
}
```
## Positive Reply with Parameters

This reply is sent in case a request has been executed successfully for functions that return supplementary parameters. The result item includes other reply parameters related to the function. This reply is always combined with the HTTP status code 200 OK.

```
{
   "success" : true,
   "result" : {
      ...
   }
}
```
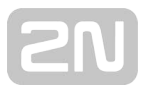

# Negative Reply at Request Error

This reply is sent in case an error occurs during request processing. The reply specifies the error code (code), text description (description) and error details if necessary ( param). The reply can be combined with the HTTP status code 200 OK or 401 Authorisation Required.

```
{
   "success" : false,
   "error" : {
     "code" : 12,
     "param" : "port",
     "description" : "invalid parameter value"
   }
}
```
The table below includes a list of available error codes.

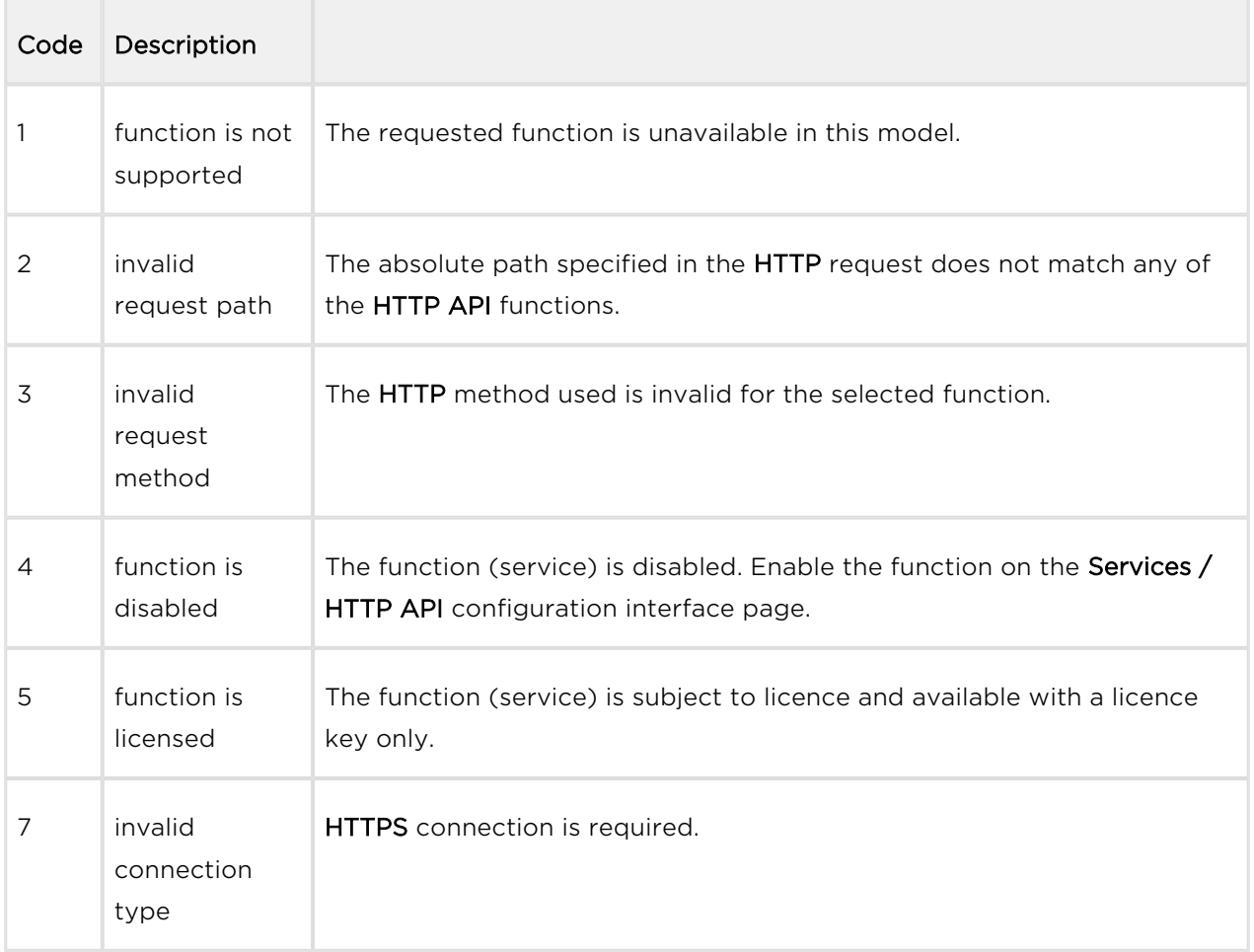

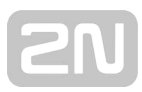

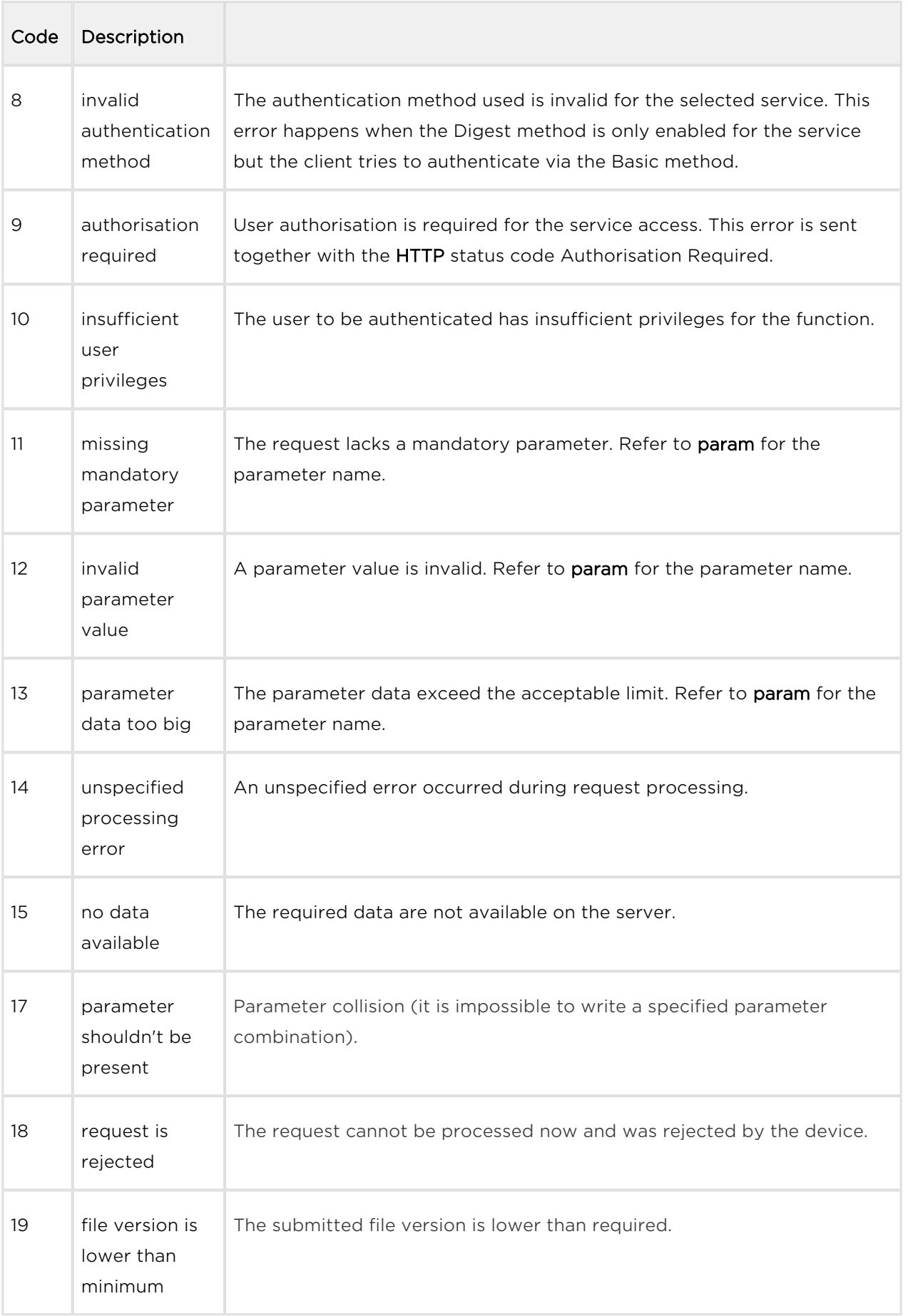

# <span id="page-17-0"></span>3. HTTP API Services Security

Set the security level for each HTTP API service via the 2N IP intercom configuration web interface on the Services / HTTP API tab: disable/enable a service and select the required communication protocol and user authentication method.

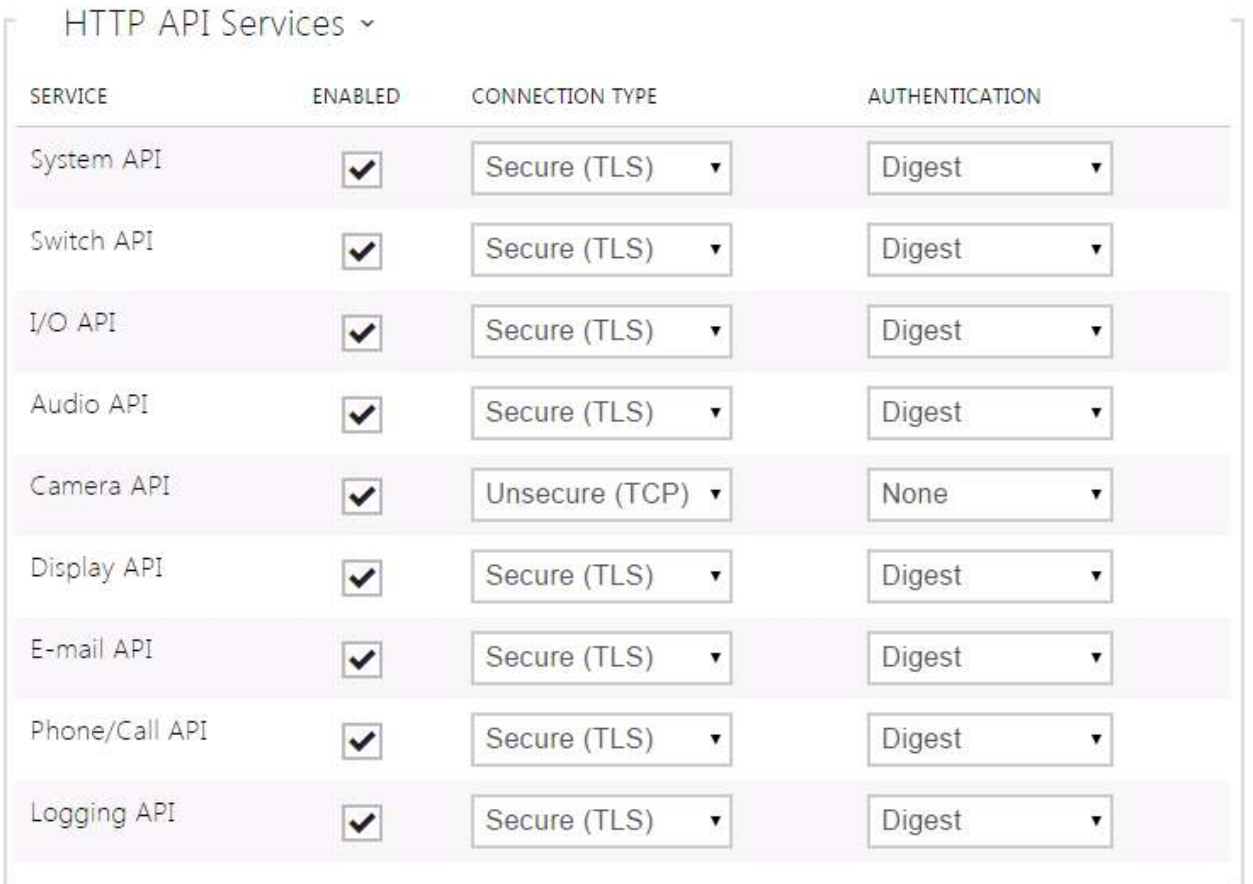

Set the required transport protocol for each service separately:

- HTTP send requests via HTTP or HTTPS. Both the protocols are enabled and the security level is defined by the protocol used.
- HTTPS send requests via HTTPS. Any requests sent via the unsecured HTTP are rejected by the intercom. HTTPS secures that no unauthorised person may read the contents of sent/received messages.

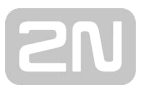

Set authentication methods for the requests to be sent to the intercom for each service. If the required authentication is not executed, the request will be rejected. Requests are authenticated via a standard authentication protocol described in RFC-2617. The following three authentication methods are available:

- None no authentication is required. In this case, this service is completely unsecure in the LAN.
- Basic Basic authentication is required according to RFC-2617. In this case, the service is protected with a password transmitted in an open format. Thus, we recommend you to combine this option with HTTPS where possible.
- Digest Digest authentication is required according to RFC-2617. This is the default and most secure option of the three above listed methods.

We recommend you to use the HTTPS + Digest combination for all the services to achieve the highest security and avoid misuse. If the other party does not support this combination, the selected service can be granted a dispensation and assigned a lower security level.

# <span id="page-19-0"></span>4. User Accounts

With 2N IP intercom you can administer up to five user accounts for access to the HTTP API services. The user account contains the user's name, password and HTTP API access privileges.

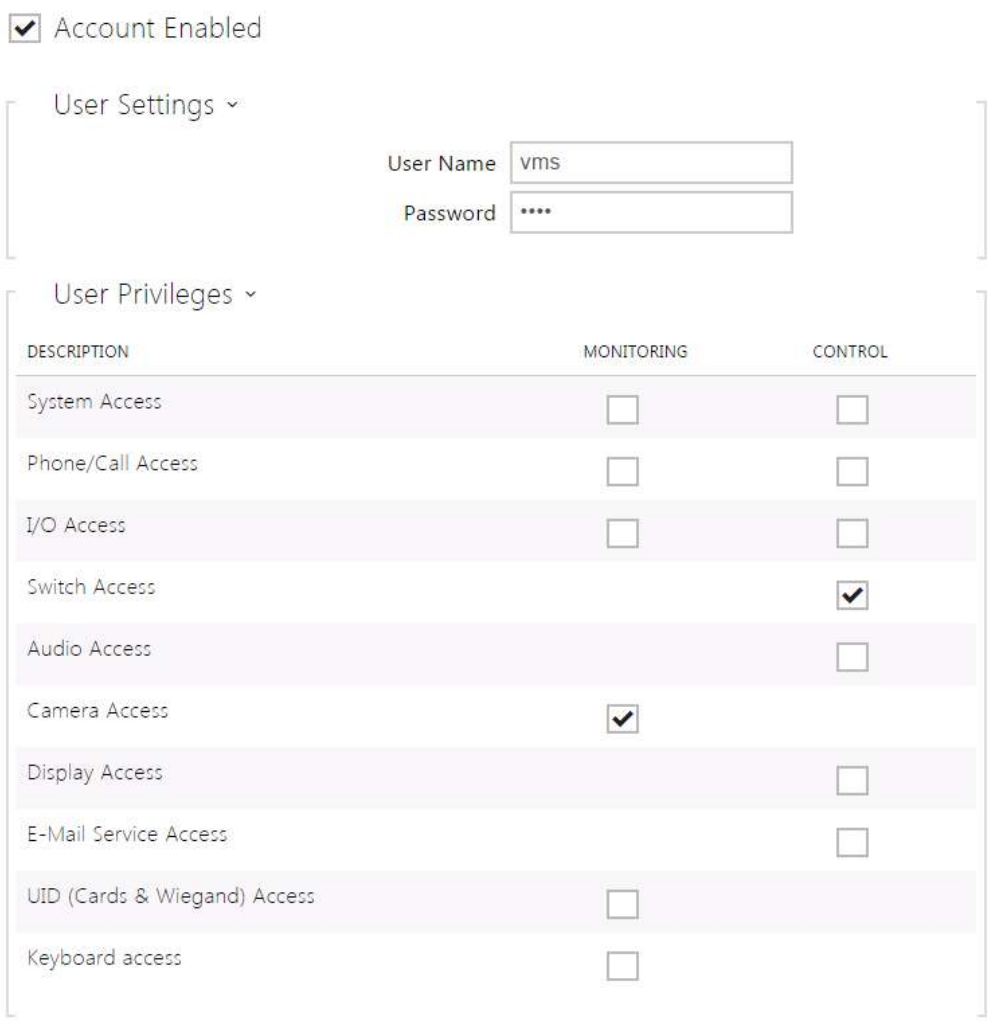

Use the table above to control the user account privileges to the HTTP API services.

# <span id="page-20-0"></span>5. Overview of HTTP API Functions

The table below provides a list of all available HTTP API functions including:

- the HTTP request absolute path;
- the supported HTTP methods;
- the service in which the function is included;
- the required user privileges (if authentication is used);
- the required licence (Enhanced Integration licence key).

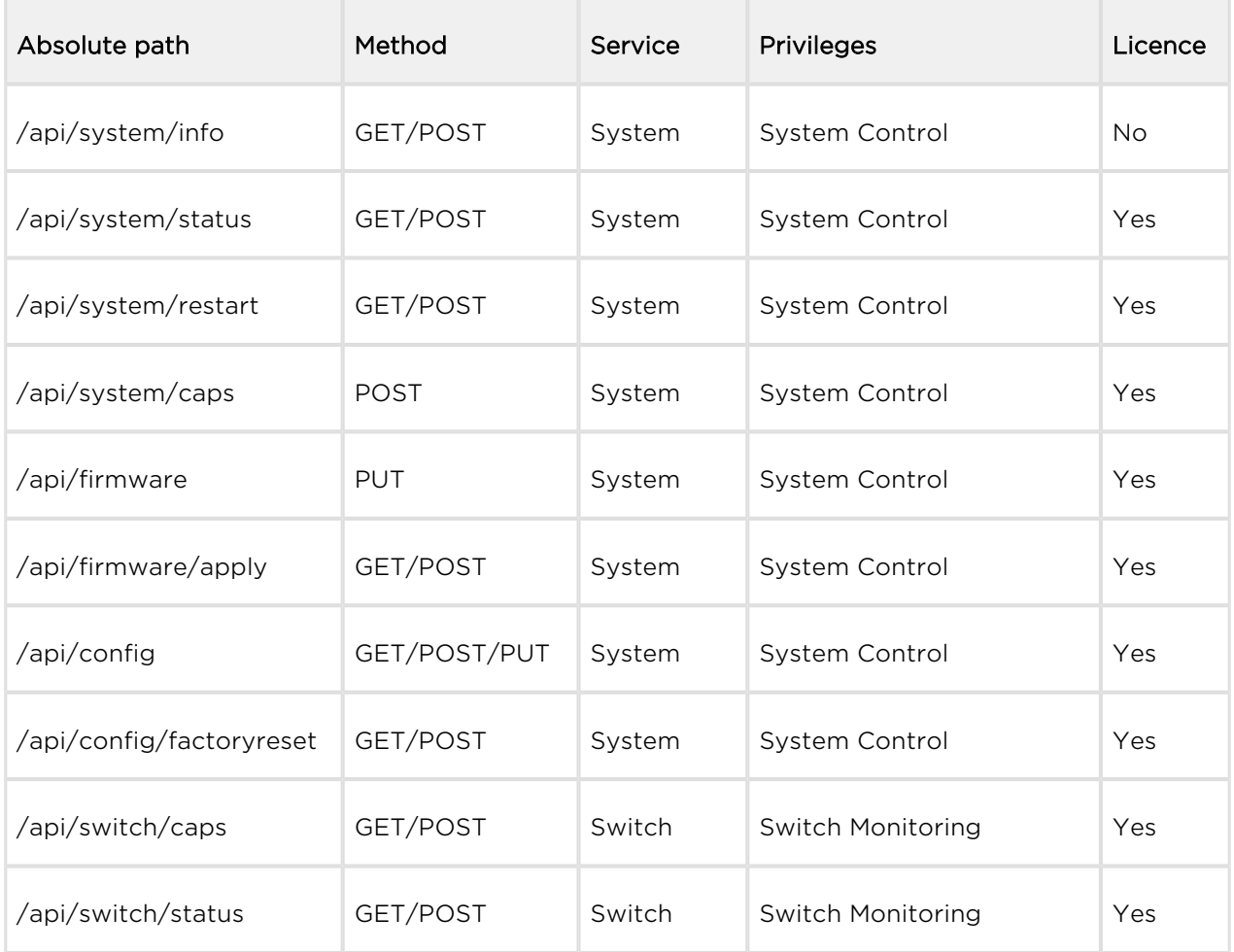

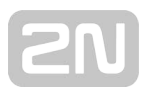

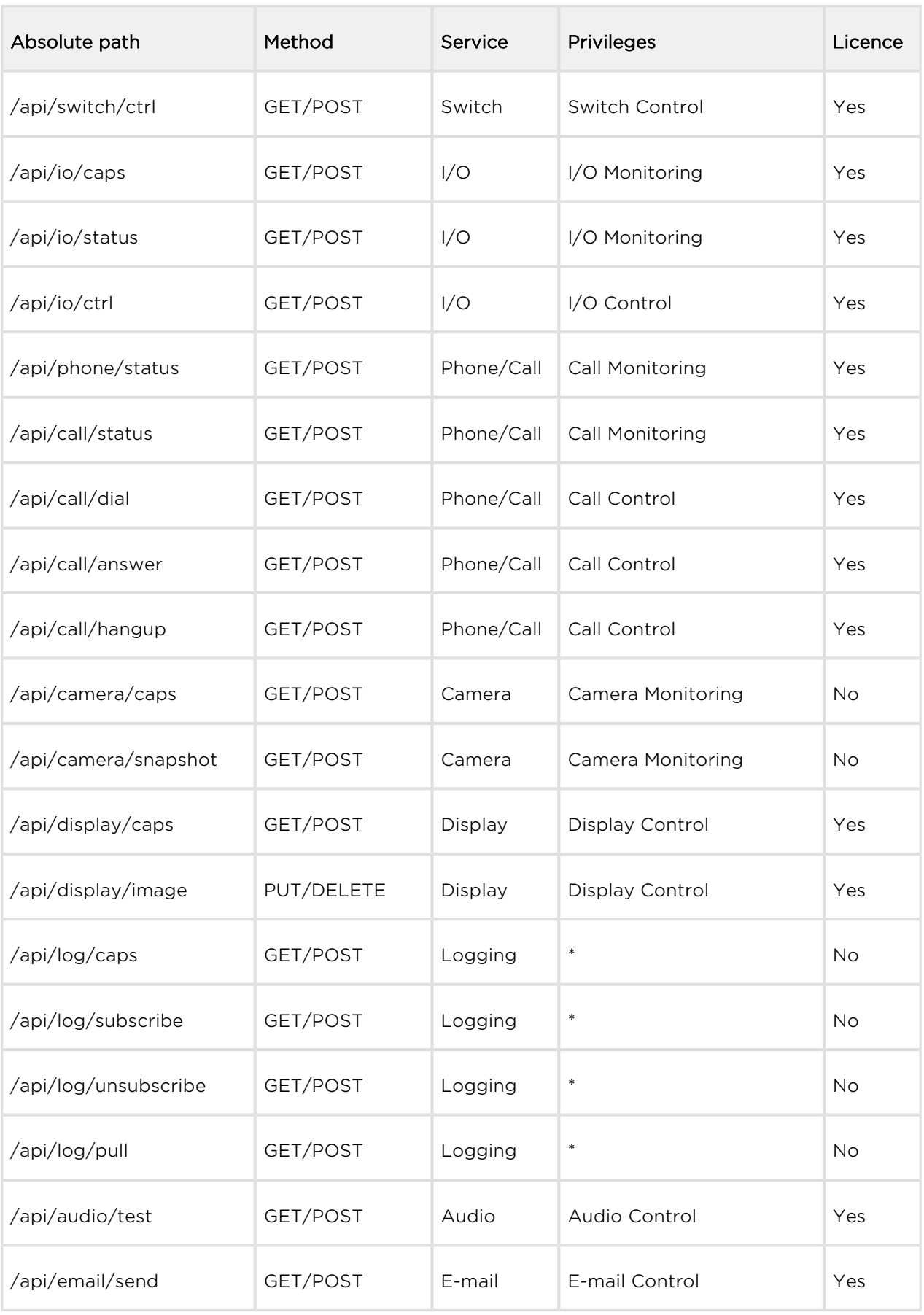

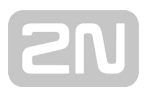

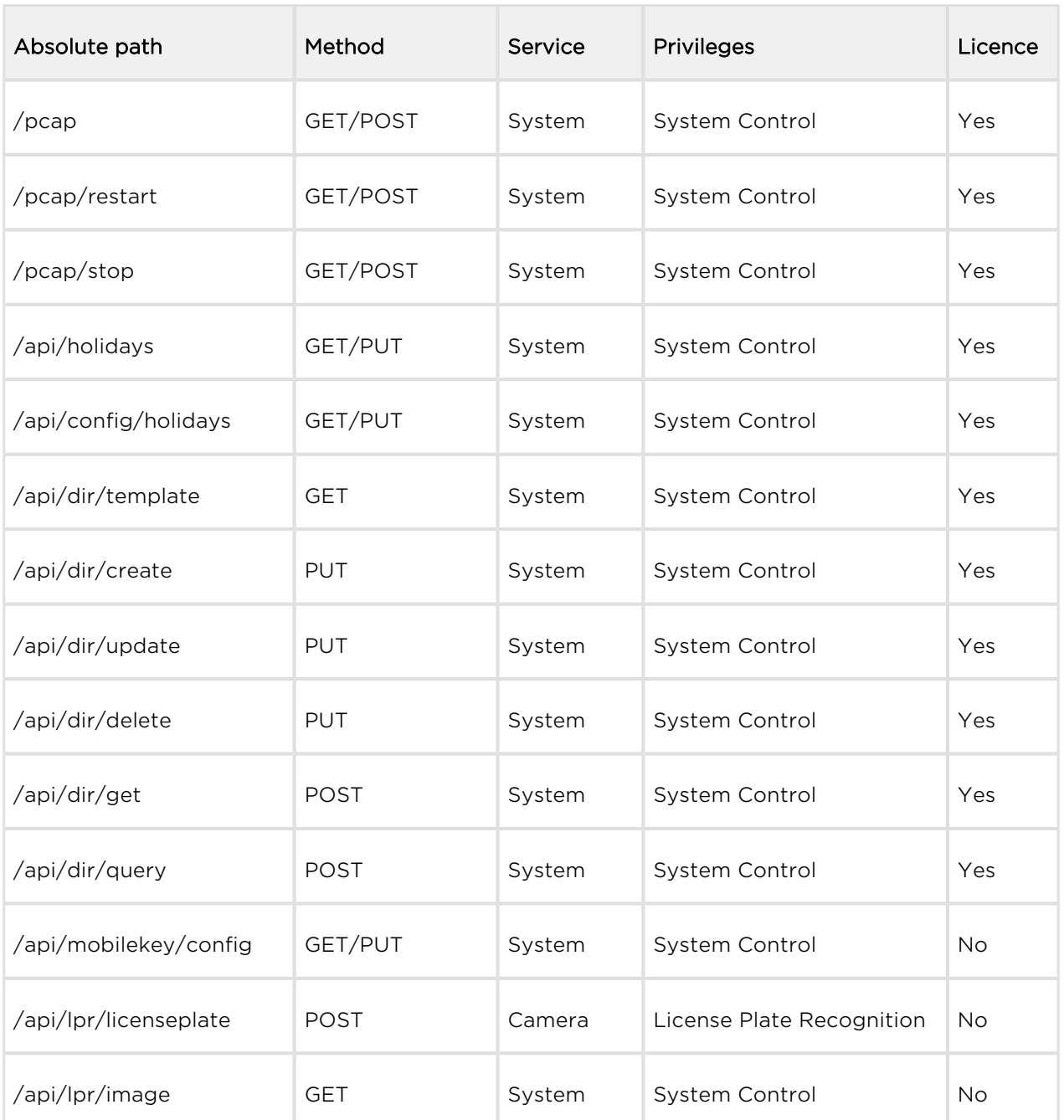

#### This chapter also includes:

- [5.1 api system](#page-25-0)
	- [5.1.1 api system info](#page-25-1)
	- [5.1.2 api system status](#page-26-0)
	- [5.1.3 api system restart](#page-27-0)
	- [5.1.4 api system caps](#page-27-1)
- [5.2 api firmware](#page-30-0)
	- [5.2.1 api firmware](#page-30-1)
	- [5.2.2 api firmware apply](#page-32-0)
	- [5.2.3 api firmware reject](#page-33-0)
- [5.3 api config](#page-36-0)
	- [5.3.1 api config](#page-36-1)
	- [5.3.2 api config factoryreset](#page-38-0)
	- [5.3.3 api config holidays](#page-39-0)
- [5.4 api switch](#page-40-0)
	- [5.4.1 api switch caps](#page-40-1)
	- [5.4.2 api switch status](#page-41-0)
	- [5.4.3 api switch ctrl](#page-43-0)
- [5.5 api io](#page-46-0)
	- [5.5.1 api io caps](#page-46-1)
	- [5.5.2 api io status](#page-47-0)
	- [5.5.3 api io ctrl](#page-48-0)
- [5.6 api phone](#page-51-0)
	- [5.6.1 api phone staus](#page-51-1)
- [5.7 api call](#page-53-0)
	- [5.7.1 api call status](#page-53-1)
	- [5.7.2 api call dial](#page-54-0)
	- [5.7.3 api call answer](#page-55-0)
	- [5.7.4 api call hangup](#page-55-1)
- [5.8 api camera](#page-57-0)
	- [5.8.1 api camera caps](#page-57-1)
	- [5.8.2 api camera snapshot](#page-58-0)
- [5.9 api display](#page-61-0)
	- [5.9.1 api display caps](#page-61-1)
	- [5.9.2 api display image](#page-62-0)
		- [5.9.1 api display image examples](#page-67-0)
- [5.10 api log](#page-72-0)
	- [5.10.1 api log caps](#page-72-1)
	- [5.10.2 api log subscribe](#page-75-0)
	- [5.10.3 api log unsubscribe](#page-79-0)
	- [5.10.4 api log pull](#page-79-1)
- [5.11 api audio](#page-125-0)
	- [5.11.1 api audio test](#page-125-1)
- [5.12 api email](#page-126-0)
	- [5.12.1 api email send](#page-126-1)
- [5.13 api pcap](#page-128-0)
	- [5.13.1 api pcap](#page-128-1)
	- [5.13.2 api pcap restart](#page-128-2)
	- [5.13.3 api pcap stop](#page-129-0)
	- [5.13.4 api pcap live](#page-129-1)
	- [5.13.5 api pcap live stop](#page-130-0)
	- [5.13.6 api pcap live stats](#page-131-0)
- [5.14 api dir](#page-133-0)
	- [5.14.1 api dir template](#page-133-1)
	- [5.14.2 api dir create](#page-141-0)
	- [5.14.3 api dir update](#page-145-0)
	- [5.14.4 api dir delete](#page-149-0)
	- [5.14.5 api dir get](#page-151-0)
	- [5.14.6 api dir query](#page-154-0)
- [5.15 api mobilekey](#page-157-0)
	- [5.15.1 api mobilekey config](#page-157-1)
- [5.16 api lpr](#page-163-0)
	- [5.16.1 api lpr licenseplate](#page-163-1)
	- [5.16.2 api lpr image](#page-164-0)
- [5.17 api accesspoint blocking](#page-166-0)
	- [5.17.1 api accesspoint blocking ctrl](#page-166-1)
	- [5.17.2 api accesspoint blocking status](#page-167-0)

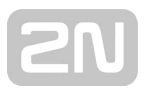

# <span id="page-25-0"></span>5.1 api system

The following subsections detail the HTTP functions available for the api/system service.

- [5.1.1 api system info](#page-25-1)
- [5.1.2 api system status](#page-26-0)
- [5.1.3 api system restart](#page-27-0)
- [5.1.4 api system caps](#page-27-1)

# <span id="page-25-1"></span>5.1.1 api system info

The /api/system/info function provides basic information on the device: type, serial number, firmware version, etc. The function is available in all device types regardless of the set access rights.

The GET or POST method can be used for this function.

The function has no parameters.

The reply is in the application/json format and includes the following information on the device:

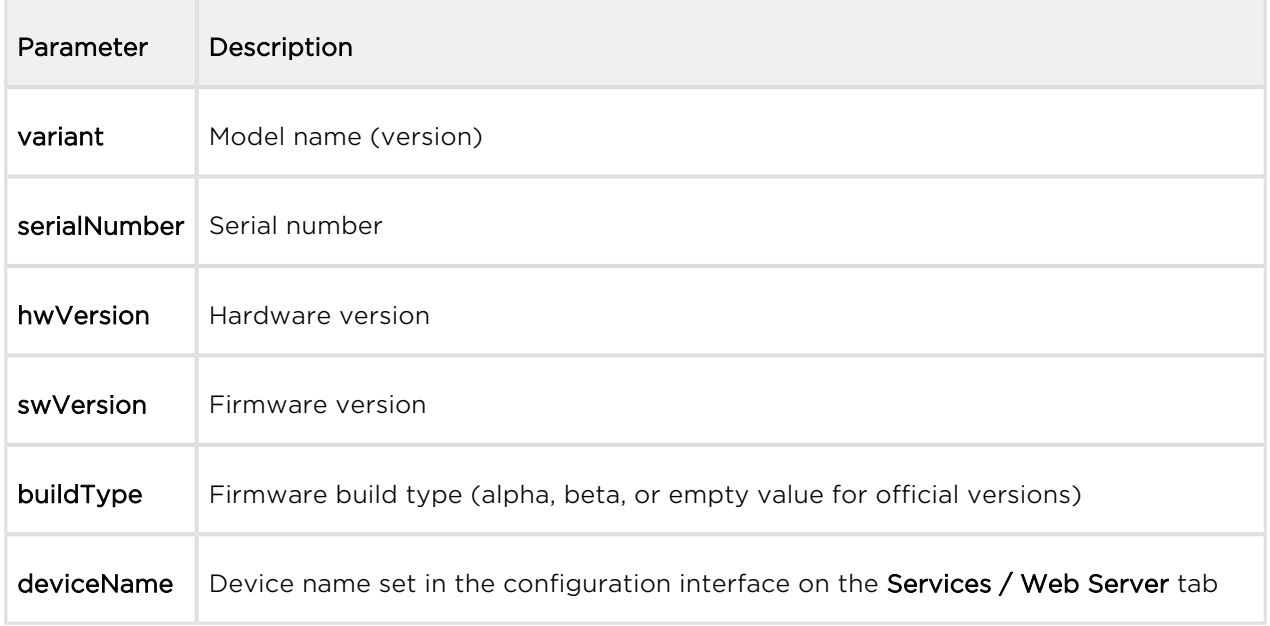

#### Example:

```
GET /api/system/info
{
   "success" : true,
   "result" : {
     "variant" : "2N Helios IP Vario",
     "serialNumber" : "08-1860-0035",
     "hwVersion" : "535v1",
     "swVersion" : "2.10.0.19.2",
     "buildType" : "beta",
     "deviceName" : "2N Helios IP Vario"
   }
}
```
## <span id="page-26-0"></span>5.1.2 api system status

The /api/system/status function returns the current intercom status.

The function is part of the System service and the user must be assigned the System Control privilege for authentication if required. The function is available with the Enhanced Integration licence key only.

The GET or POST method can be used for this function.

The function has no parameters.

The reply is in the **application/json** format and includes the current device status.

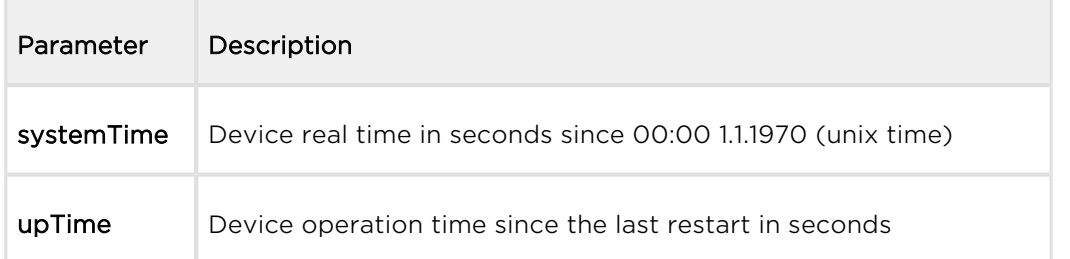

#### Example:

```
GET /api/system/status
{
   "success" : true,
   "result" : {
     "systemTime" : 1418225091,
     "upTime" : 190524
   }
}
```
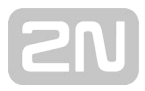

# <span id="page-27-0"></span>5.1.3 api system restart

The /api/system/restart restarts the intercom.

The function is part of the System service and the user must be assigned the System Control privilege for authentication if required. The function is available with the Enhanced Integration licence key only.

The GET or POST method can be used for this function.

The function has no parameters.

The reply is in the application/json format and includes no parameters.

#### Example:

```
GET /api/system/restart
{
   "success" : true
}
```
# <span id="page-27-1"></span>5.1.4 api system caps

The /api/system/caps function is used for sending information to  $2N^{\circledast}$  Access Commander on a change in the list of available functions of the device.

The GET method can be used for this function.

The reply is in the **application/json** format and includes a set of device info.

```
21
    U
```
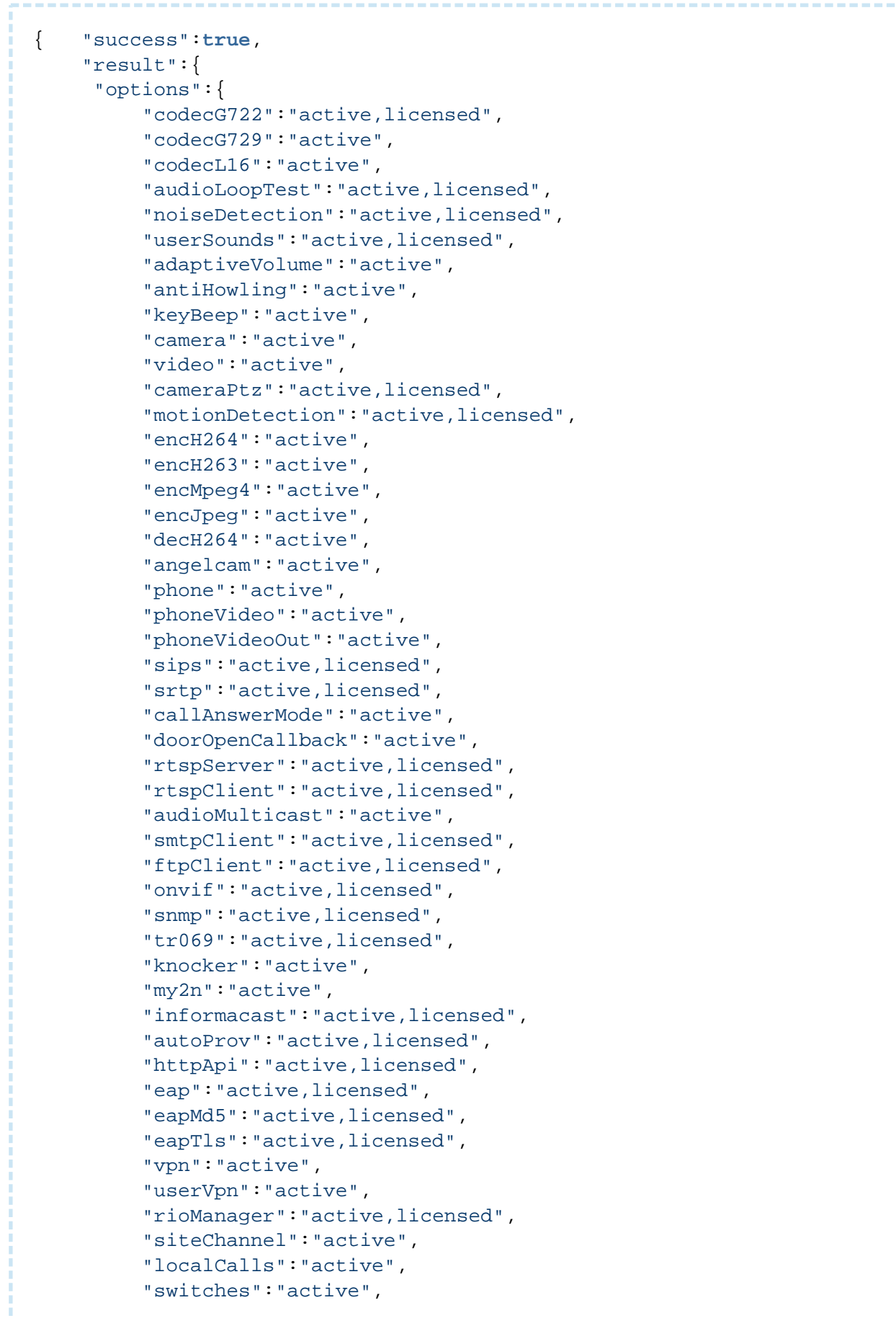

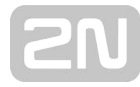

```
 "advancedSwitches":"active,licensed",
       "switchUserCodes":"active",
       "securedInput":"active",
       "rexInput":"active",
       "tamperInput":"active",
       "doorSensor":"active",
       "keypad":"active",
       "buttons":"active",
       "liftControl":"active,licensed",
       "limitFailedAccess":"active,licensed",
       "silentAlarm":"active,licensed",
       "scrambleKeypad":"active,licensed",
       "tamperBlockSwitch":"active,licensed",
       "antiPassback":"active,licensed",
       "dir":"active",
       "dirDeputy":"active",
       "dirPhoto":"active",
       "automation":"active,licensed",
       "licDownload":"active",
       "profiles":"active",
       "licensing":"active",
       "accessControl":"active",
       "doorControl":"active",
       "nfc":"active,licensed",
       "vbus":"active",
       "vbusExtenders":"active",
       "cardReader":"active",
       "fpReader":"active",
       "bleReader":"active",
       "wiegand":"active",
       "powerManager":"active",
       "audioInput":"active",
       "lightSensor":"active",
       "irLed":"active",
       "backlight":"active",
       "backlightDayNight":"active",
       "display":"active" 
     }
 }
```
}

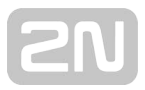

# <span id="page-30-0"></span>5.2 api firmware

The following subsections detail the HTTP functions available for the api/firmware service.

- [5.2.1 api firmware](#page-30-1)
- [5.2.2 api firmware apply](#page-32-0)
- [5.2.3 api firmware reject](#page-33-0)

## <span id="page-30-1"></span>5.2.1 api firmware

The api/firmware function uploads the firmware file for upgrade/downgrade. **Methods** 

 $\bullet$  PUT

#### Services and Privileges

- **Services: System API**
- Privileges: System Access Control

## Request PUT

The request contains a file in multipart/form-data.

Table 1. Request Parameters

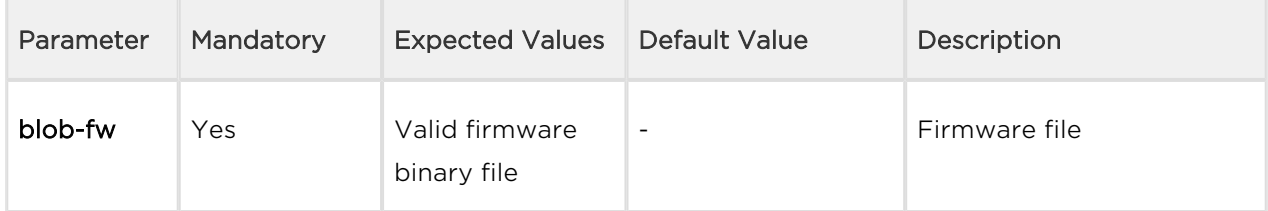

## Example of a PUT Request

```
http://192.168.1.1/api/firmware
```
### Response to PUT

The response is in the application/json format. The response contains the success and result keys. The result value contains various keys described in the table below.

Table 2. Response JSON Keys

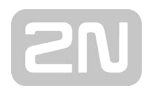

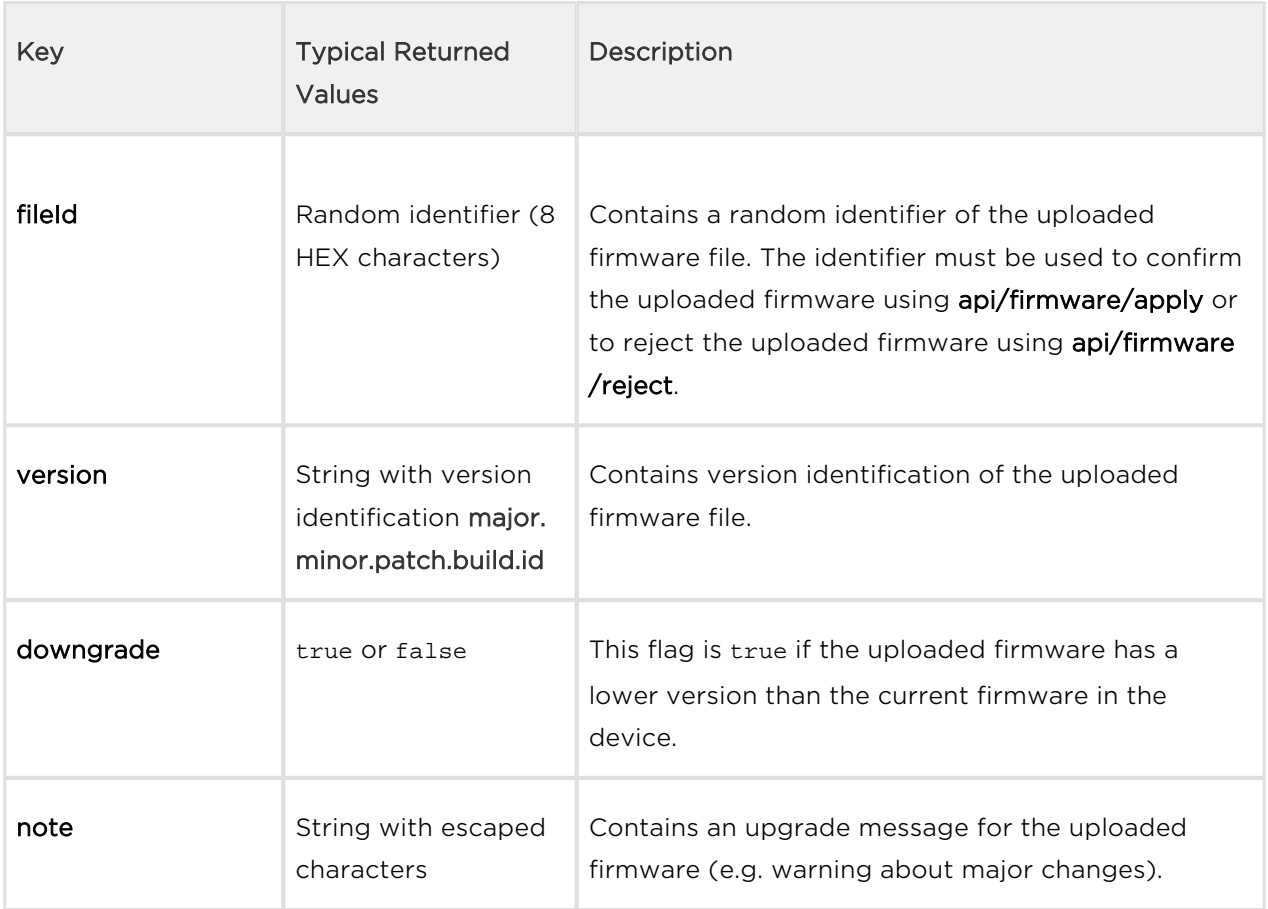

### Example of a Response to PUT

{ "success" : **true**, "result" : { "fileId" : "7d6adf16", "version" : "2.3 2.4.41.2", "downgrade" : **false**, "note" : "EN:\r\nVER=2.20.0\r\nSome changes associated with the downgrade to a lower version result in a loss of original settings in a certain part of configuration.\r\n\r\n\* All the cards installed in the \*\*Directory  $\setminus$  Access cards\*\* menu are moved to the \*\*Directory \/ Users\*\* menu as new users upon firmware upgrade. Each user is automatically named as !Visitor #n, where n gives the user number in the list. This change is irreversible upon downgrade. \r\n\* Service cards are now available in the \*\*Hardware \/ Card reader\*\* menu. $\r \n\cdot \lambda$  all the user access ... ... ... \u043F\u0440\u043E\u0444\u0438\u043B\u0435\u043C  $\u043F\u043E\u043B\u044C\u043F\u0432\u0430\u0442\u0435\u043B\u044F$ .  $\r\r\ln r\ln"$  } }

The following specific error codes may be returned:

- Error code 12
	- $\bullet$  param = "blob-fw"
	- description = "invalid parameter value"

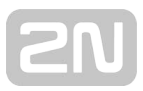

- The uploaded firmware file does not match the requirements (invalid file, firmware for a different device…)
- Error code 19
	- description = "file version is lower than the required minimum"
	- The uploaded firmware file has a lower version than the minimum version allowed for the device.

#### A Note

The device does not reply to requests to upload another firmware version when the previous firmware file is present. Use api/firmware/reject to reject the previous firmware first and then upload another firmware version. The uploaded firmware file is automatically rejected in 5 minutes if not applied.

## <span id="page-32-0"></span>5.2.2 api firmware apply

The api/firmware/apply function confirms the uploaded firmware file and performs device upgrade/downgrade.

#### Methods

- GET
- $\bullet$  POST

#### Services and Privileges

- Services: System API
- Privileges: System Access Control

### Request PUT

The request contains a file in URL.

Table 1. Request Parameters

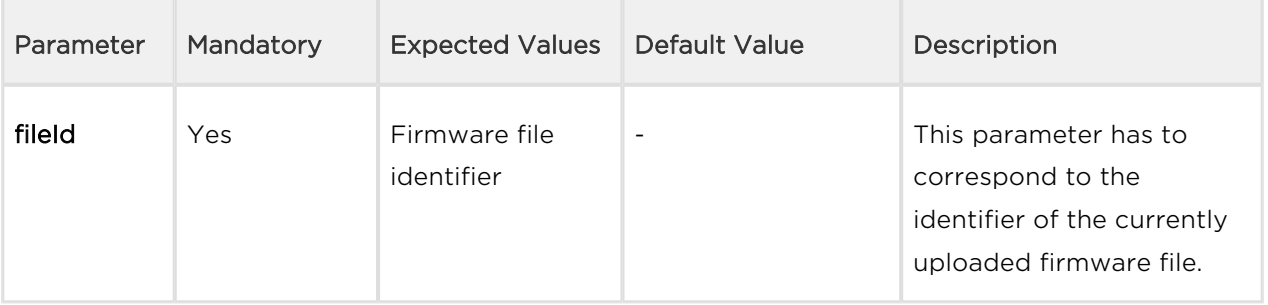

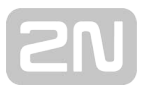

# Example of a GET or POST Request

```
http://192.168.1.1/api/firmware/apply?fileId=7d6adf16
```
## Response to GET or POST

The response is in the **application/json** format. The response contains **success**. If success is true, the firmware is applied and the device is upgraded/downgraded.

## Example of a Response to GET or POST

```
{ "success" : true }
```
The following specific error codes may be returned:

- Error code 12
	- parameter = "fileId"
	- description = "invalid parameter"
	- The file identifier is invalid (e.g. contains non-HEX characters).
- Error code 14
	- description = "new firmware not found"
	- There is no firmware file uploaded with such a fileId.

### <span id="page-33-0"></span>5.2.3 api firmware reject

The api/firmware/reject function rejects the uploaded firmware file. **Methods** 

- GET
- $\bullet$  POST

#### Services and Privileges

- **Services: System API**
- Privileges: System Access Control

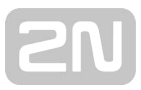

# Request PUT

The request contains a file in URL.

Table 1. Request Parameters

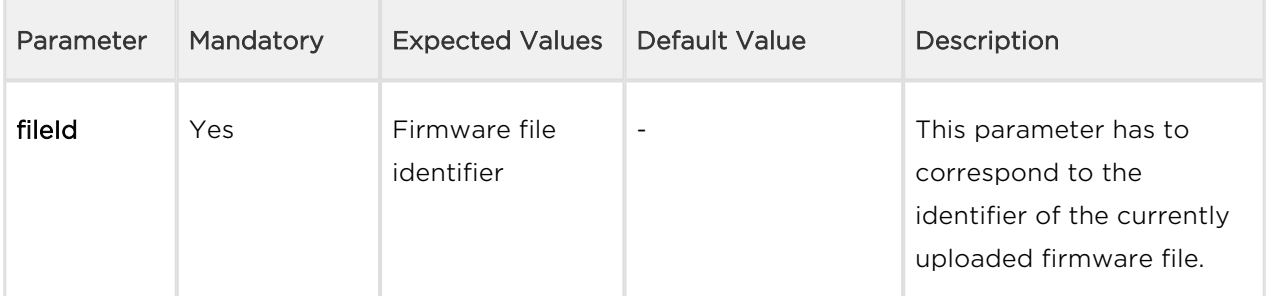

# Example of a GET or POST Request

```
http://192.168.1.1/api/firmware/reject?fileId=7d6adf16
```

```
Response to GET or POST
```
The response is in the application/json format. The response contains success. If success is true, the firmware is rejected and it is possible to upload a new firmware file using api/firmware.

## Example of a Response to GET or POST

```
{ "success" : true }
```
The following specific error codes may be returned:

- Error code 12
- parameter = "fileId"
- description = "invalid parameter"
- The file identifier is invalid (e.g. contains non-HEX characters).
- Error code 14
- description = "new firmware not found"
- There is no firmware file uploaded with such fileId.

#### **A** Note

• The device does not reply to the api/firmware requests to upload another firmware version when the previous firmware file is present. Use api/firmware/reject to reject the previous firmware first and then upload another firmware version. The uploaded firmware file is automatically rejected in 5 minutes if not applied.
# 5.3 api config

The following subsections detail the HTTP functions available for the api/config service.

- [5.3.1 api config](#page-36-0)
- [5.3.2 api config factoryreset](#page-38-0)
- [5.3.3 api config holidays](#page-39-0)

# <span id="page-36-0"></span>5.3.1 api config

The **/api/config** function helps you upload or download device configuration.

The function is part of the System service and the user must be assigned the System Control privilege for authentication if required. The function is available with the Enhanced Integration licence key only.

Use the GET or POST method for configuration download and PUT method for configuration upload.

Request parameters for PUT:

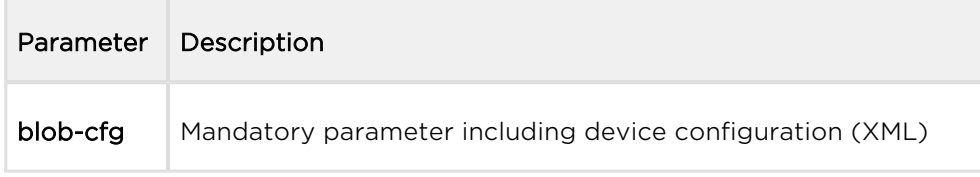

No parameters are defined for the GET/POST methods.

For configuration download, the reply is in the application/xml format and contains a complete device configuration file.

The /api/config function using the PUT method uploads configuration with a delay of approx. 15 s; do not reset or switch off the intercom during this interval.

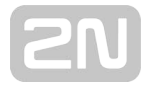

```
GET /api/config
<?xml version="1.0" encoding="UTF-8"?>
\lt ! --- Product name: 2N IP Vario
        Serial number: 08-1860-0035
     Software version: 2.10.0.19.2
     Hardware version: 535v1
   Bootloader version: 2.10.0.19.1
              Display: No
          Card reader: No
-->
<DeviceDatabase Version="4">
<Network>
     <DhcpEnabled>1</DhcpEnabled>
     ...
     ...
```
For configuration upload, the reply is in the **application/json** format and includes no other parameters.

#### Example:

```
PUT /api/config
\{ "success" : true
}
```
### **A** Caution

- User positions are cancelled in the directory in version 2.24. Thus, download the current configuration, make the required changes and then upload the configuration to update the directory.
- Should you fail to keep the instructions above, data may get lost.

## <span id="page-38-0"></span>5.3.2 api config factoryreset

The /api/config/factoryreset function resets the factory default values for all the intercom parameters. This function is equivalent to the function of the same name in the System / Maintenance / Default setting section of the configuration web interface.

The function is part of the System service and the user must be assigned the System Control privilege for authentication if required. The function is available with the Enhanced Integration licence key only.

The GET or POST method can be used for this function.

The function has no parameters.

The reply is in the **application/json** format and includes no parameters.

The **/api/config/factoryreset** function resets the intercom factory values with a delay of approx. 15 s; do not reset or switch off the intercom during this interval.

### Example:

```
GET /api/config/factoryreset
\left\{ \right. "success" : true
}
```
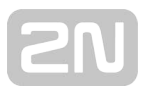

# <span id="page-39-0"></span>5.3.3 api config holidays

The /api/config/holidays function can be used to get/set the bank holidays list.

The GET or PUT method can be used for this function.

No parameters are defined for the GET method.

Request parameters for PUT method:

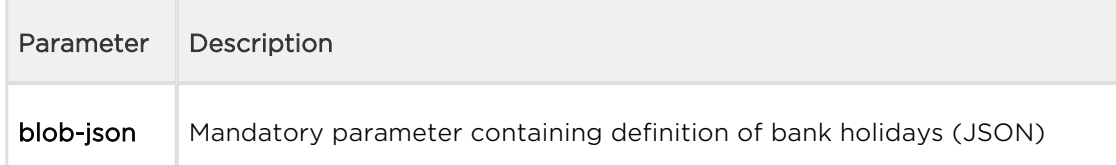

The reply of the GET method is in the application/json format and contains an array of bank holidays. The dates are formatted as DD/MM[/YYYY], where the year is specified only if the holiday is valid for the particular year only.

GET /api/config/holidays

```
{ "success" : true, "result" : { "dates": [ "01\/01", "24\/12", "01\/04\
/2018" ] } }
```
The PUT method JSON format is the same format as a result of the GET method.

```
\{ "dates": [ "01\/01", "24\/12", "01\/04\/2018" ] \}
```
The reply of the PUT method is in the application/json format and contains no other parameters.

PUT /api/config/holidays

{ "success": **true**

}

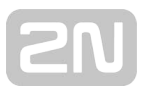

# 5.4 api switch

The following subsections detail the HTTP functions available for the api/switch service.

- [5.4.1 api switch caps](#page-40-0)
- [5.4.2 api switch status](#page-41-0)
- [5.4.3 api switch ctrl](#page-43-0)

## <span id="page-40-0"></span>5.4.1 api switch caps

The **/api/switch/caps** function returns the current switch settings and control options. Define the switch in the optional switch parameter. If the switch parameter is not included, settings of all the switches are returned.

The function is part of the Switch service and the user must be assigned the Switch Monitoring privilege for authentication if required. The function is available with the Enhanced Integration licence key only.

The GET or POST method can be used for this function.

Request parameters:

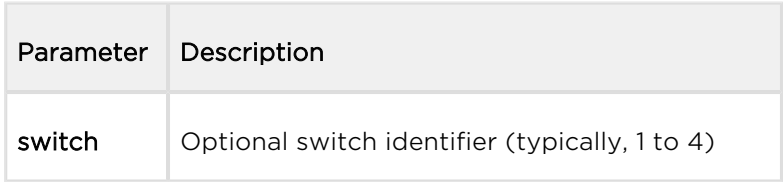

The reply is in the application/json format and includes a switch list (switches) including current settings. If the switch parameter is used, the switches field includes just one item.

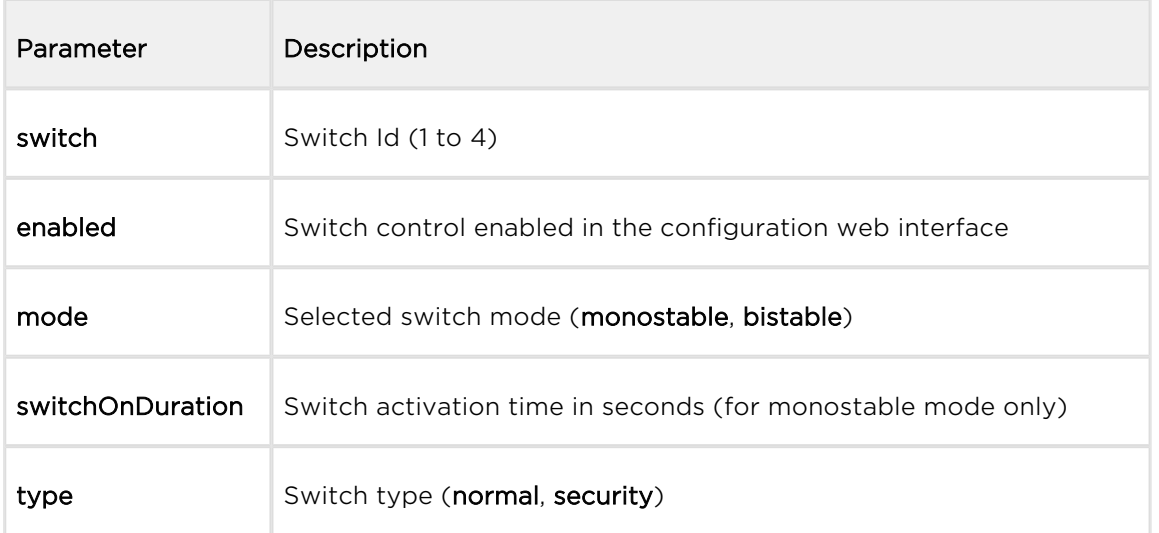

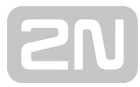

```
GET /api/switch/caps
{
   "success" : true,
   "result" : {
     "switches" : [
        {
          "switch" : 1,
          "enabled" : true,
          "mode" : "monostable",
          "switchOnDuration" : 5,
          "type" : "normal"
       },
        {
          "switch" : 2,
          "enabled" : true,
          "mode" : "monostable",
          "switchOnDuration" : 5,
          "type" : "normal"
        },
        {
          "switch" : 3,
          "enabled" : false
        },
        {
          "switch" : 4,
          "enabled" : false
        }
     ]
   }
}
```
## <span id="page-41-0"></span>5.4.2 api switch status

The api/switch/status function returns the current switch statuses.

#### Service and Privileges Groups

- Service group is Switch.
- Privileges group is Switch Access Control.

### Methods

- GET
- $\bullet$  POST

#### Request

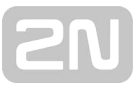

The request contains parameters in the URL (or in the application/x-www-formurlencoded format when POST is used).

Table 1. Request Parameters

| Parameter<br>Name | Mandatory | <b>Expected</b><br><b>Values</b>                           | Default<br>Value         | Description                                                                                                    |
|-------------------|-----------|------------------------------------------------------------|--------------------------|----------------------------------------------------------------------------------------------------|
| switch            | No.       | Integer<br>defining a<br>switch<br>(typically 1<br>to $4)$ | $\overline{\phantom{a}}$ | Defines which switch status will be returned. api<br>/switch/caps can be used for obtaining the<br>number of switches of a particular device. The<br>status of switches is returned if this parameter<br>is omitted. |

#### Example of a Request

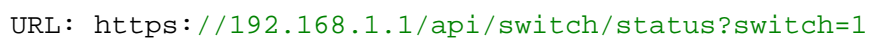

#### Response

The success response is in the application/json format. It contains two JSON keys success and result, which contains the key switches (status information on individual switches are in an Array of one to four elements).

Table 2. Response switches JSON Keys

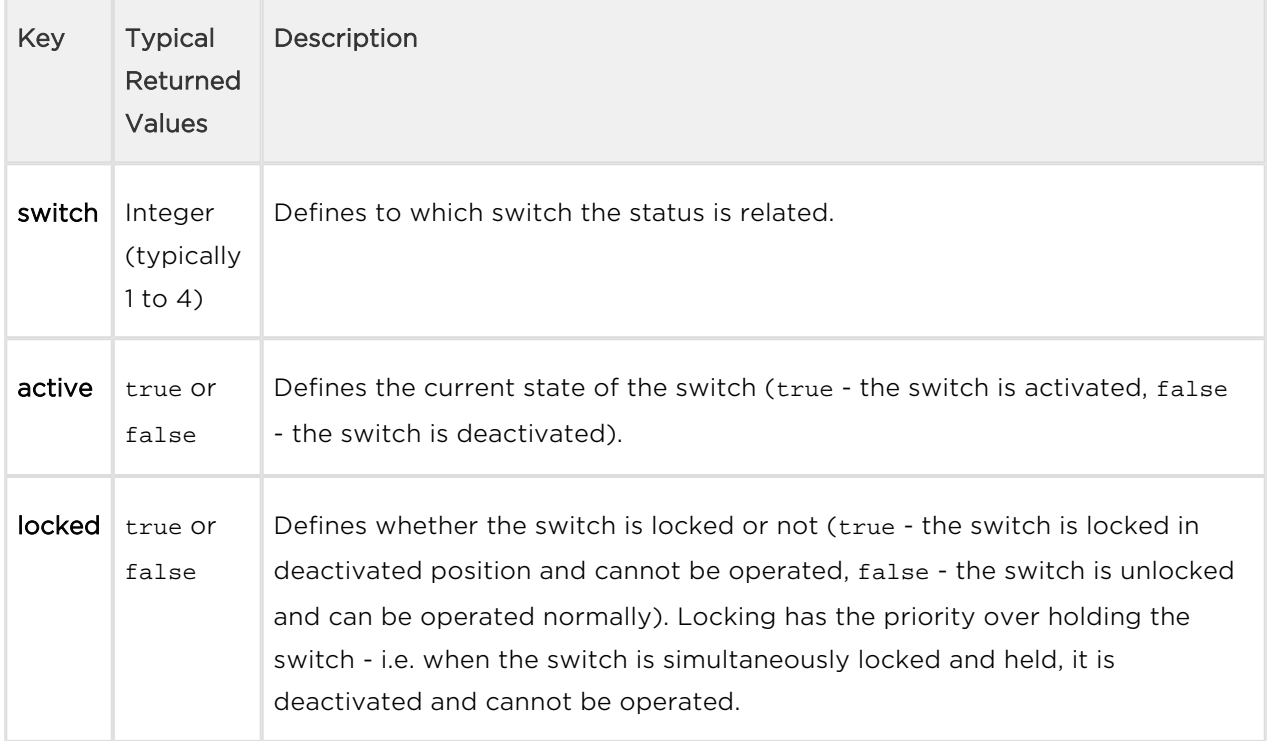

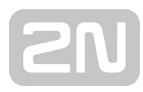

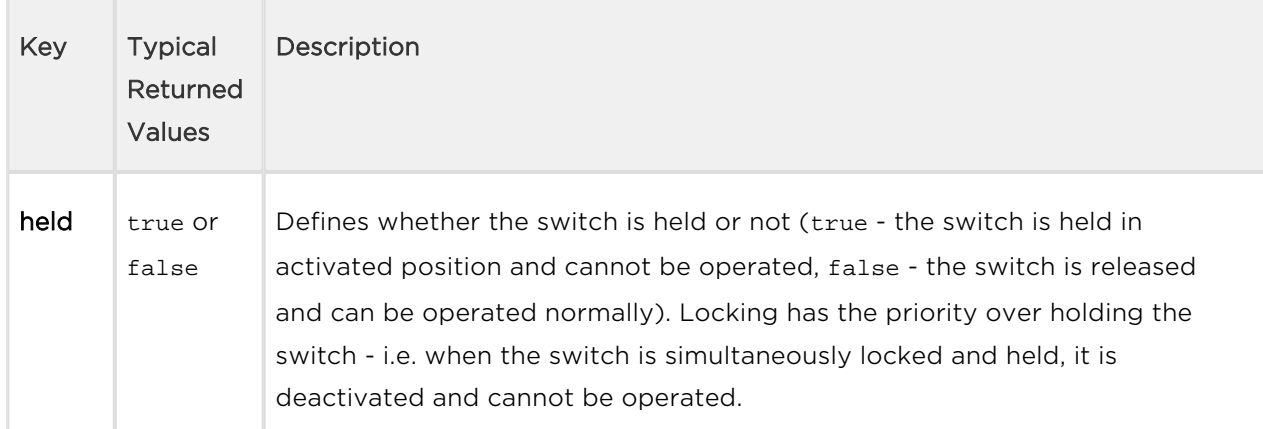

#### Example of a Response

```
{ "success": true, "result": { "switches": [ { "switch": 1, "active": tr
ue, "locked": false, "held": true }, { "switch": 2, "active": true, "loc
ked": false, "held": false }, { "switch": 3, "active": false, "locked": 
true, "held": true }, { "switch": 4, "active": false, "locked": true, "h
eld": false } ] } }
```
There may occur various errors (e.g. missing mandatory parameter). Errors are returned in json with a response code 200.

## <span id="page-43-0"></span>5.4.3 api switch ctrl

The /api/switch/ctrl is used for control of switches.

#### Service and Privileges Groups

- Service group is Switch.
- Privileges group is Switch Access Control.

#### Methods

- GET
- $\bullet$  POST

#### Request

The request contains parameters in the URL (or in the application/x-www-formurlencoded format when POST is used).

Table 1. Request Parameters

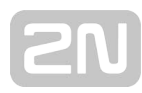

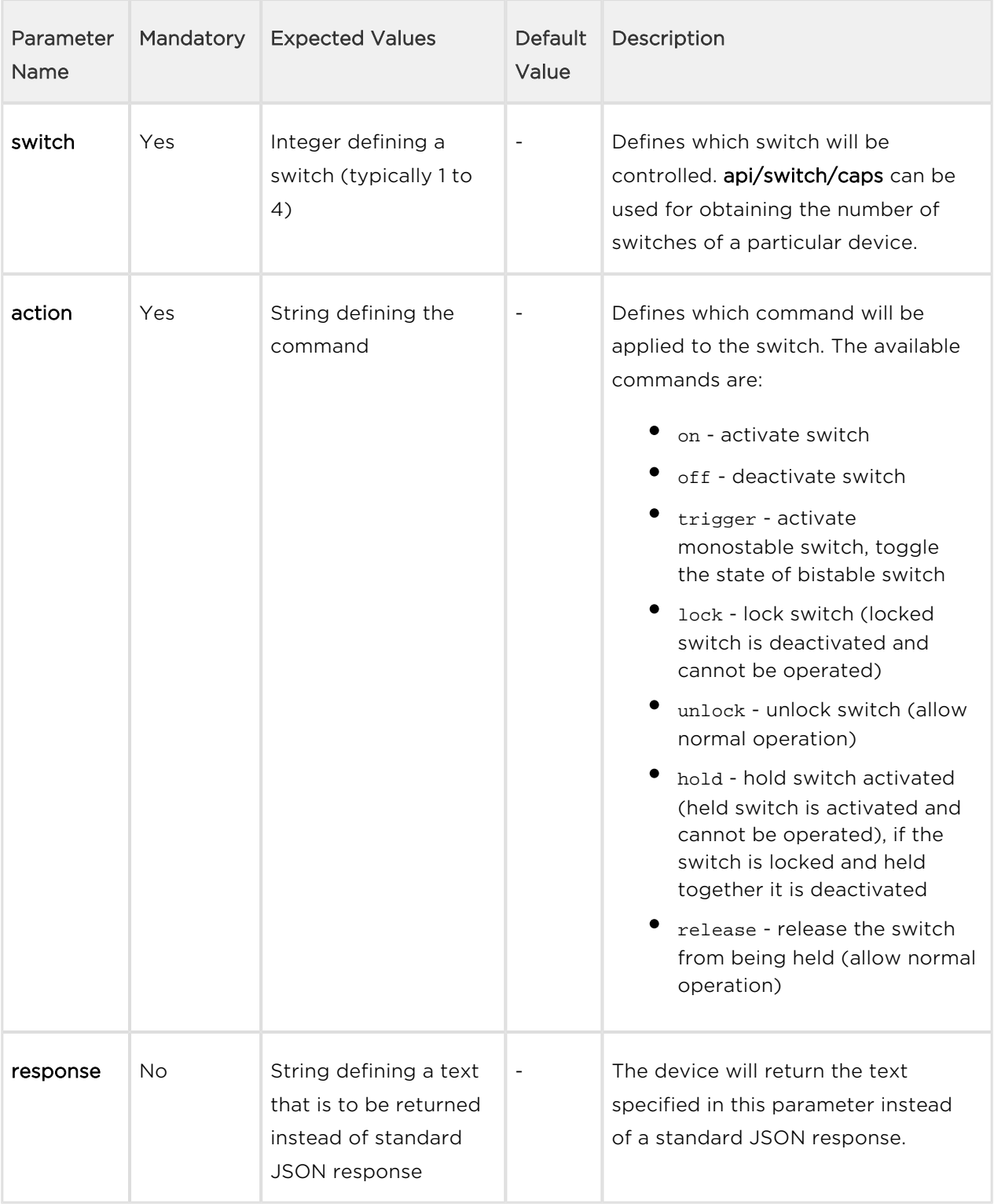

# Example of a Request

URL: https://192.168.1.1/api/switch/ctrl? switch=4&action=trigger&response=TEST

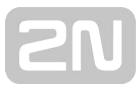

#### Response

The success response is in the application/json format (unless a custom text response is defined in the parameter response).

Table 2. Response JSON Keys

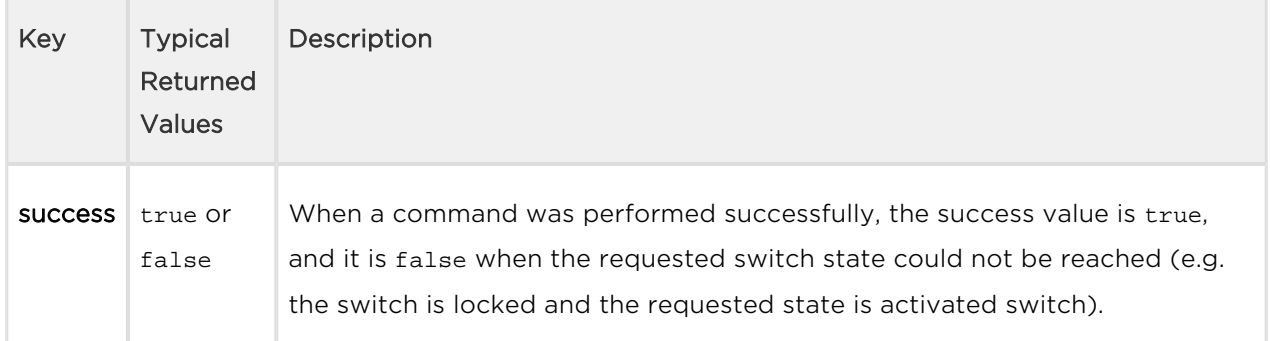

## Example of a Response

{ "success": **true** }

Additional error information is contained in the response when the success is false. Error code 14 "action failed" is returned when the requested result could not be achieved (e.g. when the switch is locked and action=on is requested). A command to change the operation type (i.e. held, locked) will always succeed since the operation can be changed all the time except when the switch is disabled (a device will return error 14 to all commands when the switch is disabled).

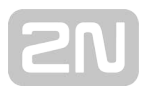

# 5.5 api io

The following subsections detail the HTTP functions available for the api/io service.

- [5.5.1 api io caps](#page-46-0)
- [5.5.2 api io status](#page-47-0)
- [5.5.3 api io ctrl](#page-48-0)

## <span id="page-46-0"></span>5.5.1 api io caps

The /api/io/caps function returns a list of available hardware inputs and outputs (ports) of the device. Define the input/output in the optional port parameter. If the port parameter is not included, settings of all the inputs and outputs are returned.

The function is part of the I/O service and the user must be assigned the I/O Monitoring privilege for authentication if required. The function is available with the Enhanced Integration licence key only.

The GET or POST method can be used for this function.

Request parameters:

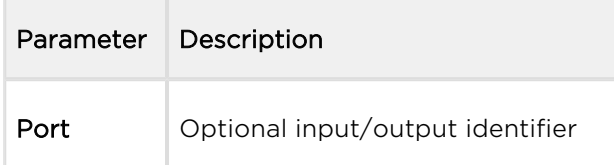

The reply is in the application/json format and includes a port list (ports) including current settings. If the port parameter is used, the ports field includes just one item.

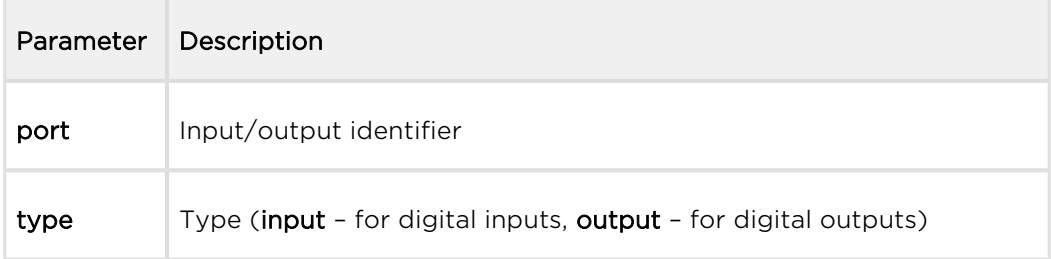

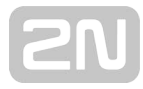

```
GET /api/io/caps
{
   "success" : true,
   "result" : {
     "ports" : [
        {
          "port" : "relay1",
          "type" : "output"
        },
        {
          "port" : "relay2",
          "type" : "output"
        }
    ]
   }
}
```
## <span id="page-47-0"></span>5.5.2 api io status

The /api/io/status function returns the current statuses of logic inputs and outputs (ports) of the device. Define the input/output in the optional port parameter. If the port parameter is not included, statuses of all the inputs and outputs are returned.

The function is part of the I/O service and the user must be assigned the I/O Monitoring privilege for authentication if required. The function is available with the Enhanced Integration licence key only.

The GET or POST method can be used for this function.

Request parameters:

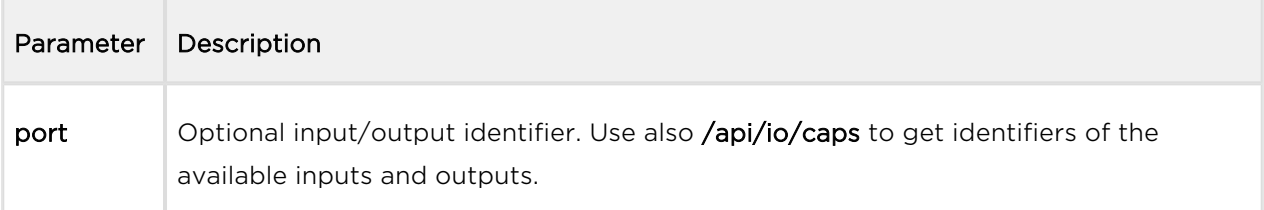

The reply is in the application/json format and includes a port list (ports) including current settings (state). If the port parameter is used, the ports field includes just one item.

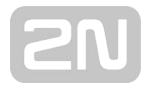

```
GET /api/io/status
{
   "success" : true,
   "result" : {
     "ports" : [
        {
          "port" : "relay1",
          "state" : 0
        },
        {
          "port" : "relay2",
          "state" : 0
        }
      ]
   }
}
```
## <span id="page-48-0"></span>5.5.3 api io ctrl

The /api/io/ctrl function controls the statuses of the device logic outputs. The function has two mandatory parameters: port, which determines the output to be controlled, and action, defining the action to be executed over the output (activation, deactivation).

The function is part of the I/O service and the user must be assigned the I/O Control privilege for authentication if required. The function is available with the Enhanced Integration licence key only.

The GET or POST method can be used for this function.

Request parameters:

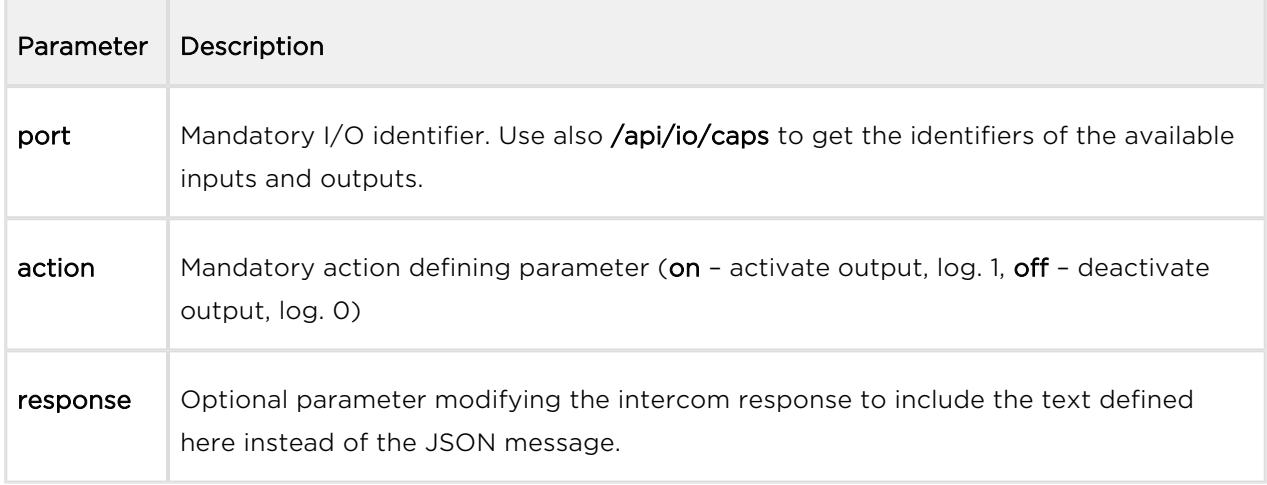

The reply is in the **application/json** format and includes no parameters.

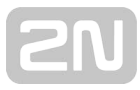

```
GET /api/io/ctrl?port=relay1&action=on
{
   "success" : true
}
```
If the response parameter is used, the reply does not include the json messages; the server returns a text/plain reply with the specified text (which can be empty).

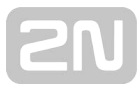

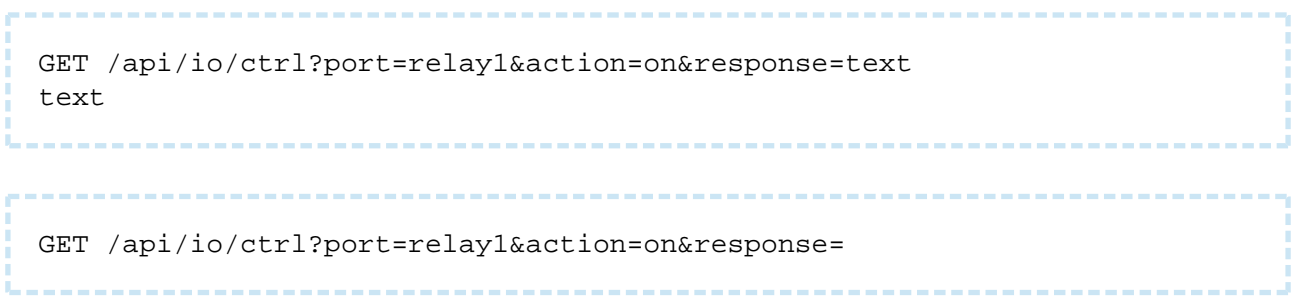

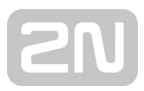

# 5.6 api phone

The following subsections detail the HTTP functions available for the api/phone service.

[5.6.1 api phone staus](#page-51-0)

## <span id="page-51-0"></span>5.6.1 api phone staus

The /api/phone/status functions helps you get the current statuses of the device SIP accounts.

The function is part of the Phone/Call service and the user must be assigned the Phone /Call Monitoring privilege for authentication if required. The function is available with the Enhanced Integration licence key only.

The GET or POST method can be used for this function.

Request parameters:

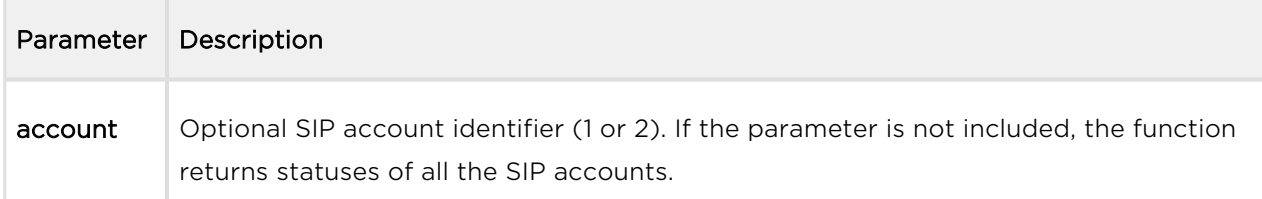

The reply is in the application/json format and includes a list of device SIP accounts ( accounts) including current statuses. If the account parameter is used, the accounts field includes just one item.

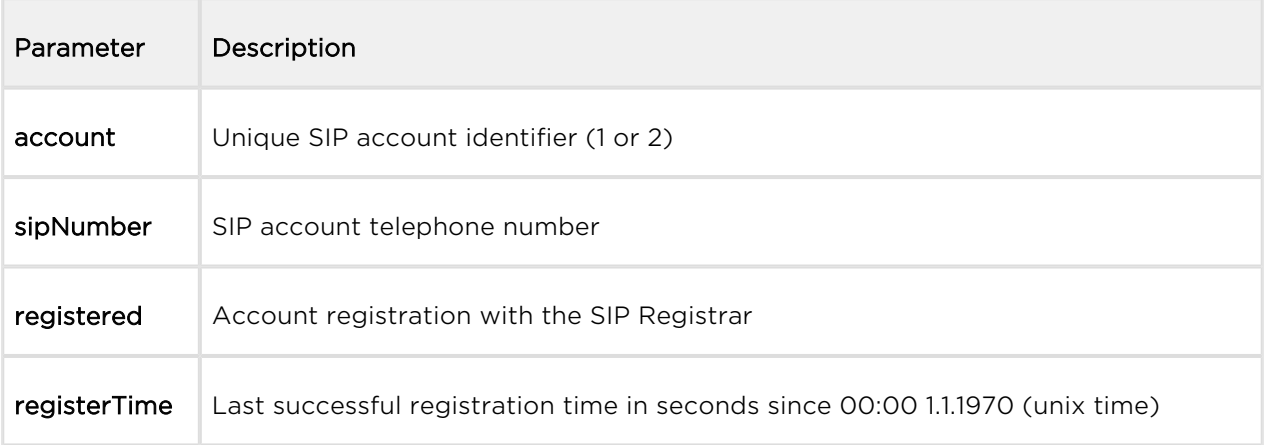

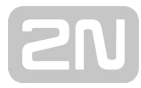

```
GET /api/phone/status
{
   "success" : true,
   "result" : {
     "accounts" : [
       {
 "account" : 1,
 "sipNumber" : "5046",
         "registered" : true,
         "registerTime" : 1418034578
       },
       {
         "account" : 2,
         "sipNumber" : "",
         "registered" : false
       }
     ]
  }
}
```
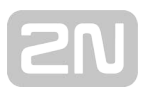

# 5.7 api call

The following subsections detail the HTTP functions available for the api/call service.

- [5.7.1 api call status](#page-53-0)
- [5.7.2 api call dial](#page-54-0)
- [5.7.3 api call answer](#page-55-0)
- [5.7.4 api call hangup](#page-55-1)

# <span id="page-53-0"></span>5.7.1 api call status

The /api/call/status function helps you get the current states of active telephone calls. The function returns a list of active calls including parameters.

The function is part of the Phone/Call service and the user must be assigned the Phone /Call Monitoring privilege for authentication if required. The function is available with the Enhanced Integration licence key only.

The GET or POST method can be used for this function.

Request parameters:

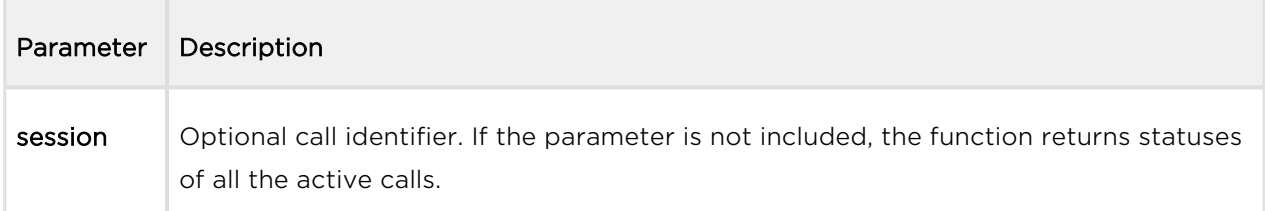

The reply is in the application/json format and includes a list of active calls (sessions) including their current states. If the session parameter is used, the sessions field includes just one item. If there is no active call, the sessions field is empty.

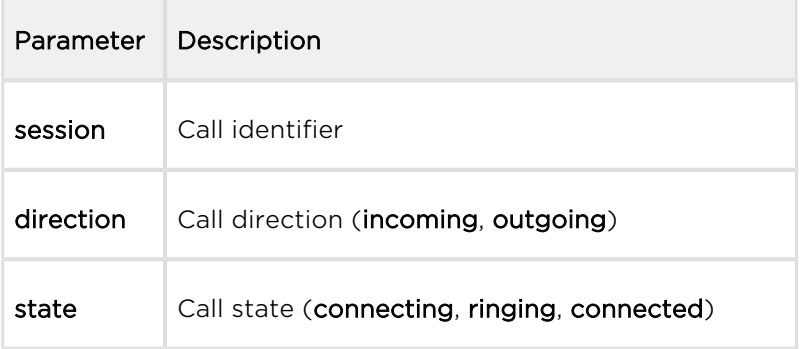

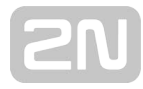

```
GET /api/call/status
{
   "success" : true,
   "result" : {
     "sessions" : [
        {
          "session" : 1,
         "direction" : "outgoing",
         "state" : "ringing"
       }
     ]
   }
```
## <span id="page-54-0"></span>5.7.2 api call dial

The /api/call/dial function initiates a new outgoing call to a selected phone number or sip uri.

The function is part of the Phone/Call service and the user must be assigned the Phone /Call Control privilege for authentication if required. The function is available with the Enhanced Integration licence key only.

The GET or POST method can be used for this function.

Request parameters:

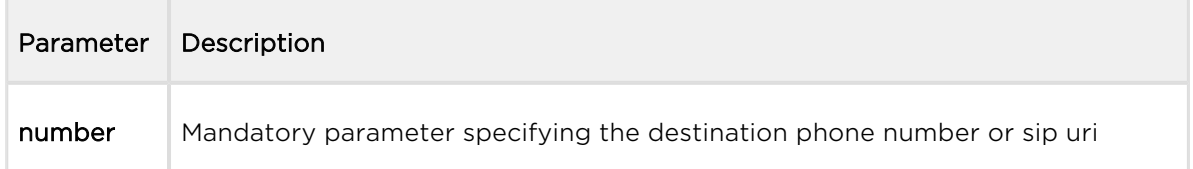

The reply is in the application/json format and includes information on the outgoing call created.

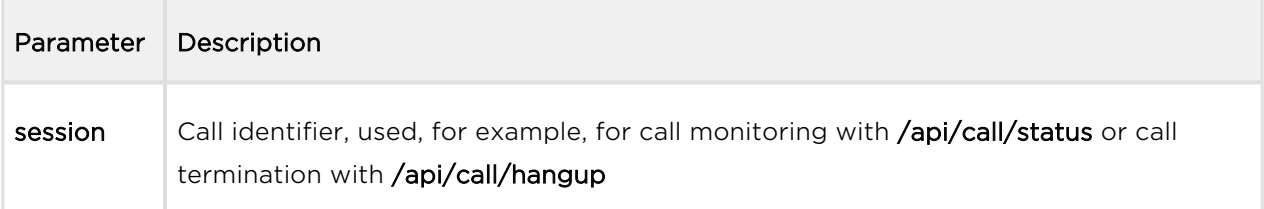

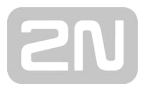

```
GET /api/call/dial?number=sip:1234@10.0.23.194
{
   "success" : true,
   "result" : {
     "session" : 2
   }
}
```
## <span id="page-55-0"></span>5.7.3 api call answer

The /api/call/answer function helps you answer an active incoming call (in the ringing state).

The function is part of the Phone/Call service and the user must be assigned the Phone /Call Control privilege for authentication if required. The function is available with the Enhanced Integration licence key only.

The GET or POST method can be used for this function.

Request parameters:

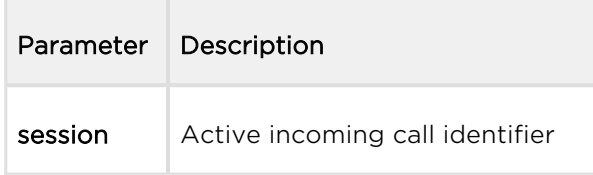

The reply is in the application/json format and includes no parameters.

### Example:

```
GET /api/call/answer?session=3
{
   "success" : true
}
```
## <span id="page-55-1"></span>5.7.4 api call hangup

The /api/call/hangup helps you hang up an active incoming or outgoing call.

The function is part of the Phone/Call service and the user must be assigned the Phone /Call Control privilege for authentication if required. The function is available with the Enhanced Integration licence key only.

The GET or POST method can be used for this function.

Request parameters:

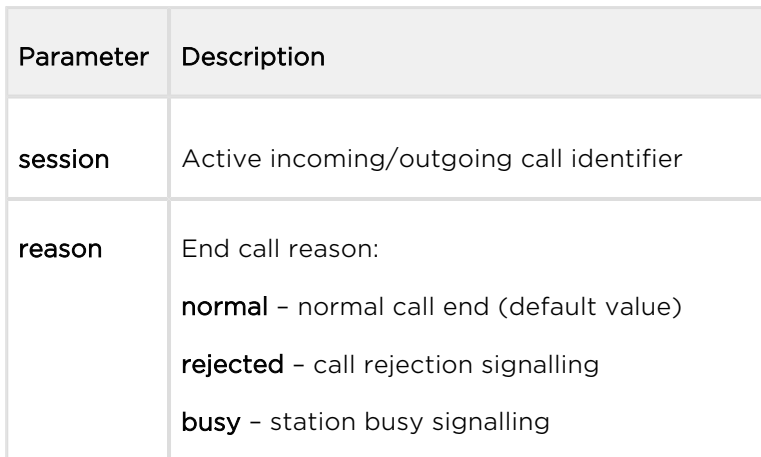

The reply is in the **application/json** format and includes no parameters.

## Example:

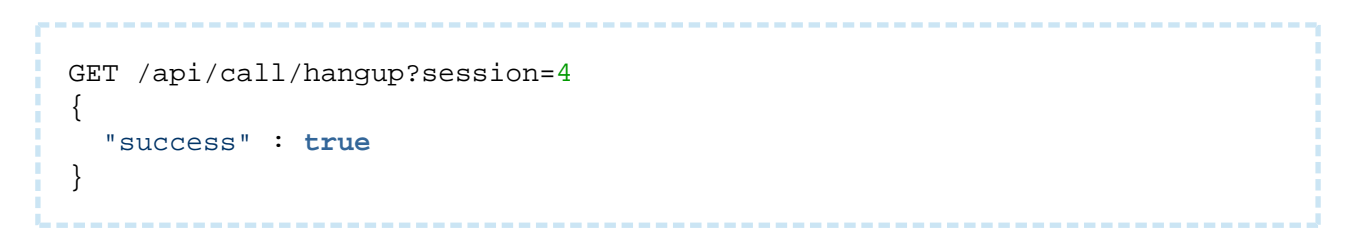

# 5.8 api camera

The following subsections detail the HTTP functions available for the api/camera service.

- [5.8.1 api camera caps](#page-57-0)
- [5.8.2 api camera snapshot](#page-58-0)

## <span id="page-57-0"></span>5.8.1 api camera caps

The /api/camera/caps function returns a list of available video sources and resolution options for JPEG snapshots to be downloaded via the /api/camera/snapshot function.

The function is part of the Camera service and the user must be assigned the Camera Monitoring privilege for authentication if required.

The GET or POST method can be used for this function.

The function has no parameters.

The reply is in the application/json format and includes a list of supported resolutions of JPEG snapshots (jpegResolution) and a list of available video sources (sources), which can be used in the /api/camera/snapshot parameters.

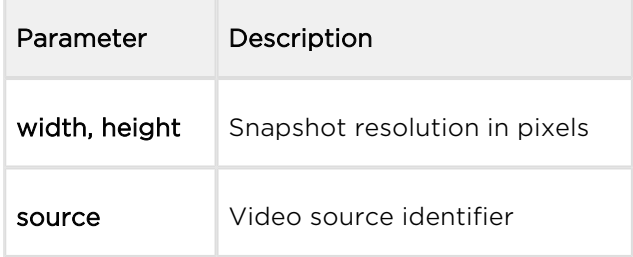

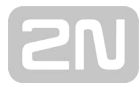

```
GET /api/camera/caps
{
   "success" : true,
   "result" : {
      "jpegResolution" : [
        {
          "width" : 160,
          "height" : 120
        },
        {
          "width" : 176,
          "height" : 144
        },
        {
          "width" : 320,
          "height" : 240
        },
        {
          "width" : 352,
          "height" : 272
        },
        {
          "width" : 352,
          "height" : 288
        },
        {
          "width" : 640,
          "height" : 480
        }
      ],
      "sources" : [
       \{ "source" : "internal"
        },
        {
          "source" : "external"
        }
     ]
   }
}
```
## <span id="page-58-0"></span>5.8.2 api camera snapshot

The /api/camera/snapshot function helps you download images from an internal or external IP camera connected to the intercom. Specify the video source, resolution and other parameters.

The function is part of the Camera service and the user must be assigned the Camera Monitoring privilege for authentication if required.

The GET or POST method can be used for this function.

Request parameters:

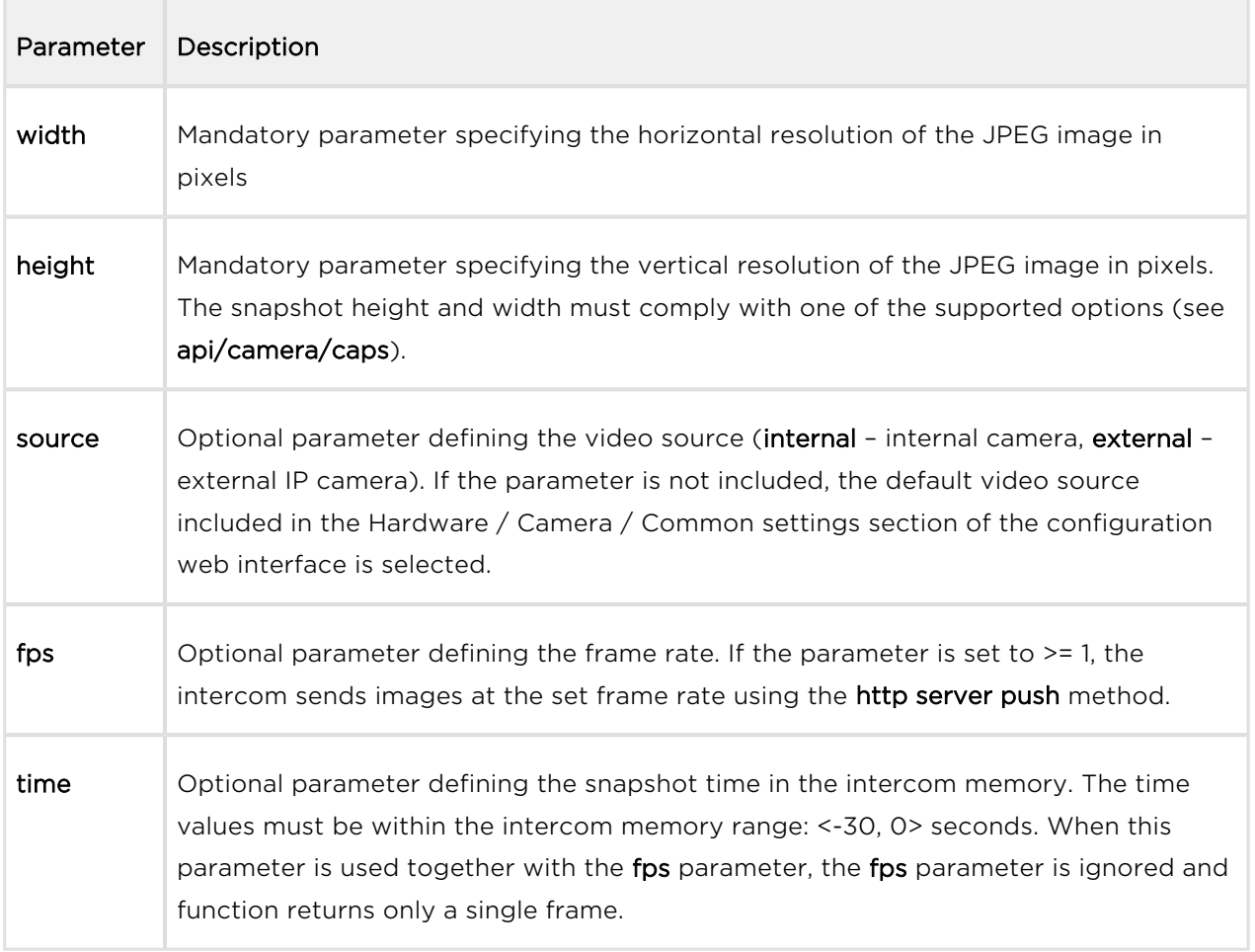

The reply is in the image/jpeg or multipart/x-mixed-replace (pro fps  $>= 1$ ) format. If the request parameters are wrong, the function returns information in the application /json format.

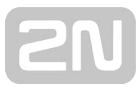

```
 GET /api/camera/snapshot?width=640&height=480&source=internal
 # following command returns a frame which was captured 5 seconds
before the command was executed
  GET /api/camera/snapshot?width=640&height=480&source=internal&time=-5
```
## **A** Caution

• 2N® IP Style and other high resolution supporting 2N IP intercoms return a static image (i.e. unless the fps parameter is specified) in the maximum resolution of 1280 x 960. In case a higher resolution is required, the 1280 x 960 resolution is still returned.

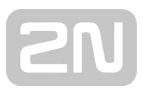

# 5.9 api display

The following subsections detail the HTTP functions available for the api/display service.

- [5.9.1 api display caps](#page-61-0)
- [5.9.2 api display image](#page-62-0)

## <span id="page-61-0"></span>5.9.1 api display caps

The /api/display/caps function returns a list of device displays including their properties. Use the function for display detection and resolution.

The function is part of the Display service and the user must be assigned the Display Control privilege for authentication if required. The function is available with the Enhanced Integration licence key only.

The GET or POST method can be used for this function.

The function has no parameters.

The reply is in the application/json format and includes a list of available displays ( displays).

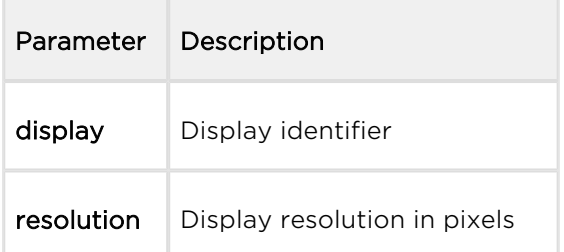

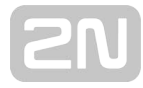

```
GET /api/display/caps
{
   "success" : true,
   "result" : {
     "displays" : [
        {
          "display" : "internal",
          "resolution" : {
            "width" : 320,
            "height" : 240
          }
        }
     ]
   }
}
```
## <span id="page-62-0"></span>5.9.2 api display image

## 2N ® IP Verso

The /api/display/image function helps you modify the content to be displayed: upload a GIF / JPEG / BMP image to or delete an earlier uploaded image from the display.

The function is part of the Display service and the user must be assigned the Display Control privilege for authentication if required. The function is available with the Enhanced Integration licence key only.

The PUT or DELETE method can be used for this function: PUT helps upload an image to the display, DELETE helps delete an uploaded image from the display.

#### PUT method

#### Request parameters:

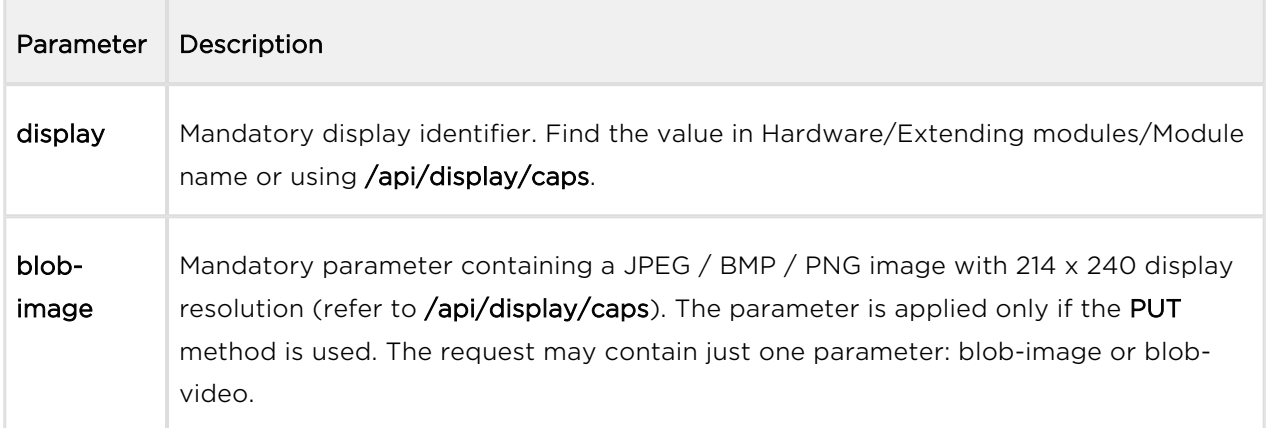

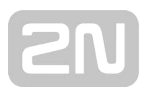

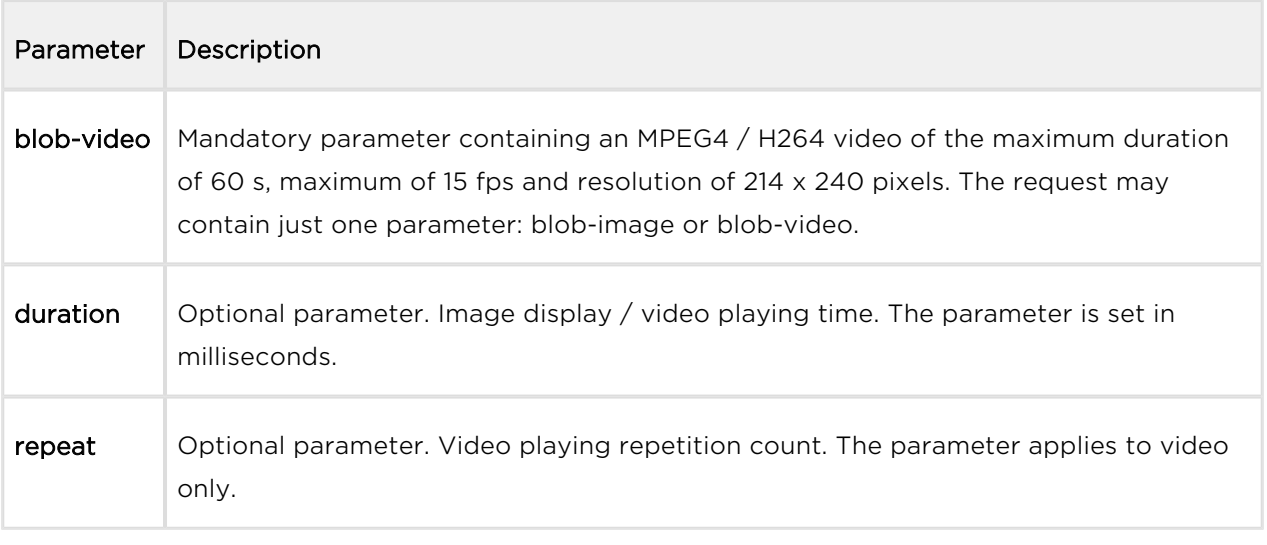

There are two ways how to display an image: as a notification or overlay. Notifications are displayed for a predefined period of time and automatically disappear after the timeout. Overlays keep displayed until replaced with another image or removed by the user.

If the HTTP request does not include any of the above mentioned parameters, the overlay mode is used, i.e. the image is displayed for an indefinite period of time. If both the parameters are included, the display is ended by the event that happens first.

The reply is in the **application/json** format and includes no parameters.

#### Image parameters:

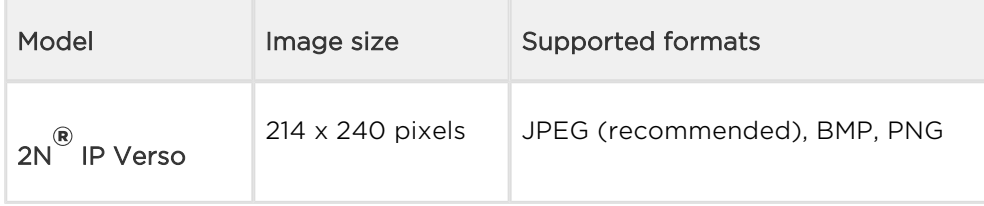

#### **Note**

The supported JPEG format is JPEG Baseline (non-progressive encoding).

### Example:

```
 api/display/image?display=ext1&duration=30000
{
   "success" : true
}
```
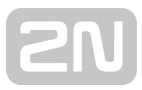

# Video parameters:

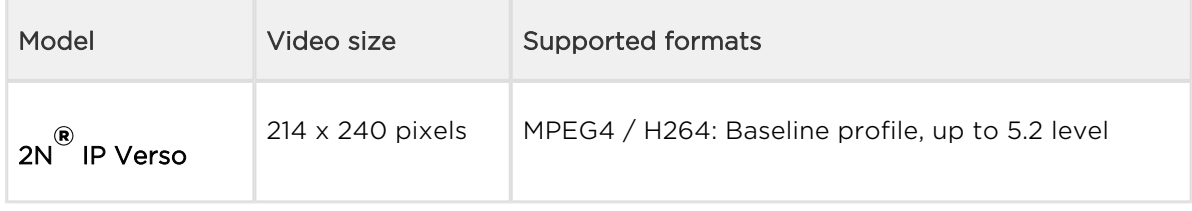

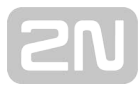

```
 api/display/image?display=ext1&repeat=5
  {
   "success" : true
}
```
## DELETE method

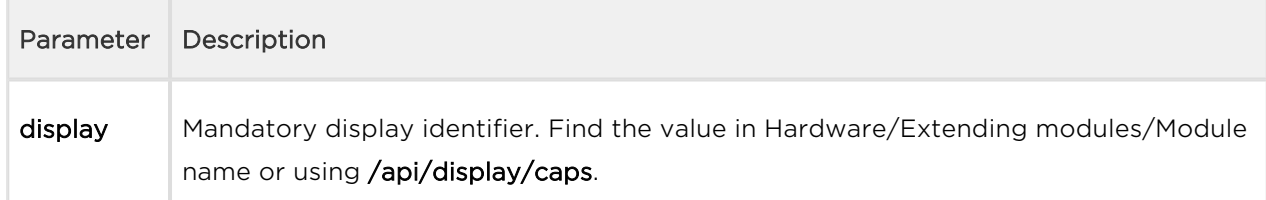

## Example:

```
DELETE /api/display/image?display=ext1
\{ "success" : true
}
```
## 2N ® IP Vario

The /api/display/image function helps you modify the content to be displayed: upload a GIF / JPEG / BMP image to or delete an earlier uploaded image from the display.

### Note

The function is available only if the standard display function is disabled in the Hardware / Display section of the configuration web interface.

The function is part of the Display service and the user must be assigned the Display Control privilege for authentication if required. The function is available with the Enhanced Integration licence key only.

The PUT or DELETE method can be used for this function: PUT helps upload an image to the display, DELETE helps delete an uploaded image from the display.

### Request parameters:

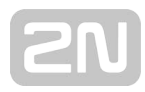

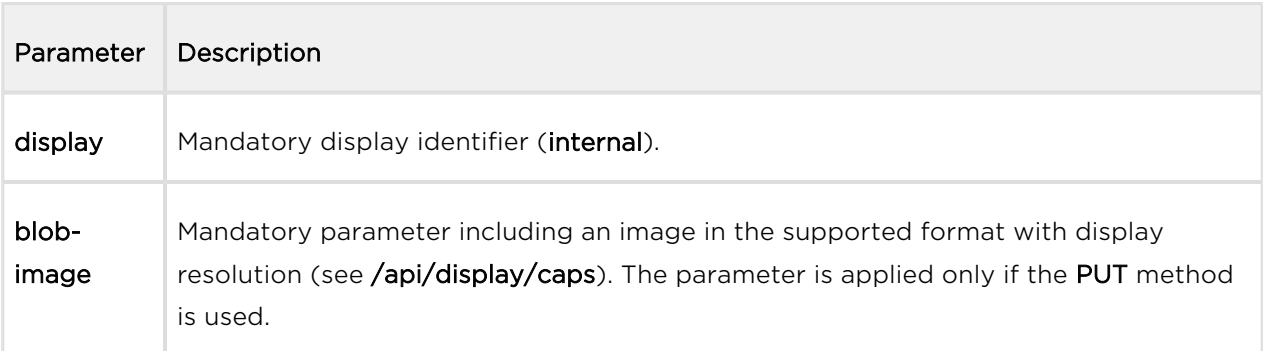

The reply is in the application/json format and includes no parameters.

#### Image parameters:

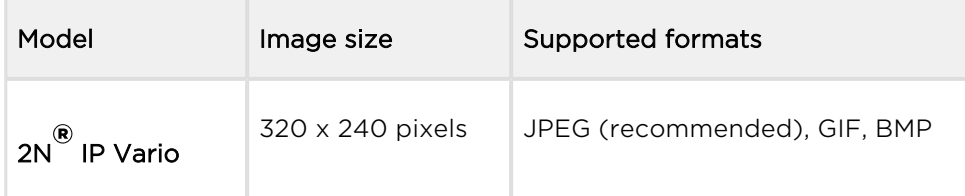

### **A** Caution

The supported JPEG format is JPEG Baseline (non-progressive encoding).

### Example:

```
DELETE /api/display/image?display=internal
{
   "success" : true
}
```
[5.9.1 api display image examples](#page-67-0)

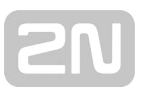

# <span id="page-67-0"></span>5.9.1 api display image examples

The below-mentioned examples help sending data from the control application to the  $2N^{\circledR}$  IP Verso and  $2N^{\circledR}$  IP Vario displays.

An image can be displayed either as a notification or overlay.  $2N^{\circledast}$  IP Verso can display

images in either way, 2N® IP Vario can only display notifications. Notifications are displayed for a pre-defined time and disappear automatically after this timeout. Overlays keep displayed until replaced with another image or removed by the user.

The \*duration\* parameter gives the image/video display time in ms. The \*repeat\* parameter specifies the count of video repetitions and is ignored for images.

If the HTTP request does not include any of the above-mentioned parameters, the overlay mode is used, i.e. the image is displayed for an indefinite period of time. If both the parameters are included, the display is terminated by the event that happens first.

# Image Loading to 2N ® IP Verso/2N ® IP Vario Display

## Note

Each model supports a different image resolution.

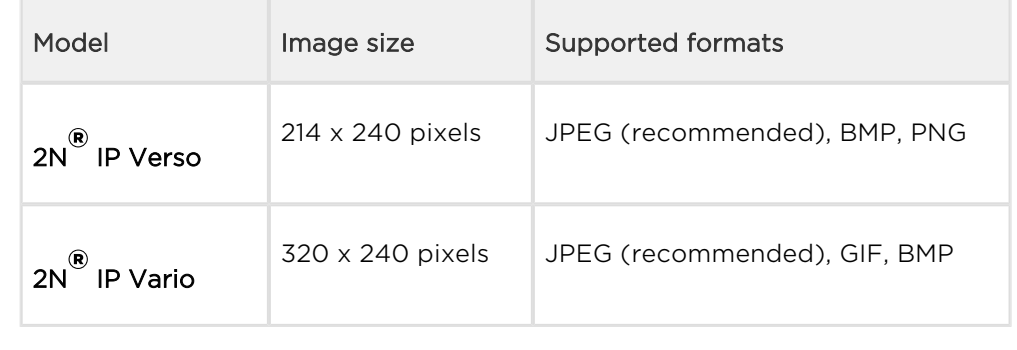

Request URL: <https://10.27.24.15/api/display/image?display=ext1>

- Request method: PUT
- Remote address: 10.27.24.15:443
- Status code: 200 OK
- Version: HTTP/1.1

Response headers (95 B)

- Server: HIP2.22.0.31.1
- Content-Type: application/json
- Content-Length: 24

Request headers (494 B)

- Host: 10.27.24.15
- User-Agent: Mozilla/5.0 (Windows NT 6.1; W…) Gecko/20100101 Firefox/56.0
- Accept: \*/\*
- Accept-Language: cs,en-US;q=0.7,en;q=0.3
- Accept-Encoding: gzip, deflate, br
- Referer:<https://10.27.24.15/apitest.html>
- Content-Length: 1325
- Content-Type: multipart/form-data; boundary=…--------------258852674219952
- Cookie: \_ga=GA1.1.375392382.1496656977…id=GA1.1.638680516.1507547865
- Connection: keep-alive

Query string

display: ext1

Request payload

-----------------------------258852674219952

Content-Disposition: form-data; name="blob-image"; filename="picture.png"

Content-Type: image/png

‰PNG IHDR Ö ót R sRGB  $\mathcal{O}$ ié gAMA ±üa pHYs Co"d üIDATx^íq8@Ô•,\Oq3)»Ž4Y,\$' $\hat{O}$ ¬ÎÔ\ƒ}@J'Ä\$HL'Ä\$HL'Ä\$HL'Ä\$HL'Ä\$HL'Ä\$HL'Ä\$HL'Ä\$HL'Ä\$HL'Ä\$HL'Ä\$HL'Ä\$HL 'Ä\$HL'Ä\$HL'Ä\$HL'Ä\$HL'Ä\$HL'Ä\$HL'Ä\$HL'Ä\$HL'Ä\$HL'Ä\$HL'Ä\$H: }ííýáIžy/@'IP '±×L' ±Ó\–^b; ŽkëÓ©í-f)ËýBÎLç÷m.jb¶v?˜m|;éJBÎK0‹›a÷/›dY¸Z\$Á9+Áá[CC/´) é68[\quŽN%Á©oÂöu6—×mcš%x!§Žl¶°¦I¸Ë5céw¬"`© •}š%¸Íi7še`»Î"Á9;ÁáÚ˜% ¸ÍbwúHI\_^"—q|7Ëí—‹:+Á Áög±; ?8)Áâ‹ ÝfK\_'Á÷x9FÇYL¦Ó«ÝÇ÷⩞â|Z?ž—lââ  $(\forall M$ †KJBÎú-848µ|x~-Á=r«f%•·÷d±ÇY<>Ý'x|5ž?-¸öWR‰fâ#ß"`ÜJ,' î4^1Áá]Y,µ-JpšO R';ú!{WokxÉ×®D'Ä\$HL'Ä\$HL'Ä\$HL'Ä\$HL'Ä\$HL'Ä\$HL'Ä\$HL'Ä\$HL'Ä\$HL'Ä\$HL'Ä\$HL 'Ä\$HL'Ä\$HL'Ä\$HL'Ä\$HL'Ä\$HL'Ä\$HL'Ä\$HL'Ä\$HL'Ä\$HL'Ä\$HL'Ä\$HL'Ä\$HL'Ä\$HL'Ä\$HL 'Ä\$HL'Ä\$HL'Ä\$HL'Ä\$HL'Ä\$HL'Ä\$HL'Ä\$HL'Ä\$HL'Ä\$HL'Ä\$HL'Ä\$HL'Ä\$HL'Ä\$HL'Ä\$HL 'Ä\$HL'Ä\$HL'Ä\$HL'Ä\$HL'Ä\$HL'Ä\$HL'Ä\$HL'Ä\$HL'Ä\$HL'Ä\$HL'Ä\$HL'Ä\$HL'Ä\$HL'Ä\$HL 'Ä\$HL'Ä\$HL'Ä\$HL'Ä\$HL'Ä\$HL'Ä\$HL'Ä\$HL'Ä\$HL'Ä\$HL'Ä\$HL'Ä\$HL'Ä\$HL'Ä\$HL'Ä\$HL 'Ä\$HL'Ä\$HL'Ä\$HL'Ä\$HL'Ä\$HL'Ä\$HL'Ä\$HL'Ä\$HL'Ä\$HL'Ä\$HL'Ä\$HL'Ä\$HL'Ä\$HL'Ä\$HL 'Ä\$HL'¤>>+uKé<:– IEND®B`'

 $------258852674219952--$ 

# Video Loading to 2N ® IP Verso Display

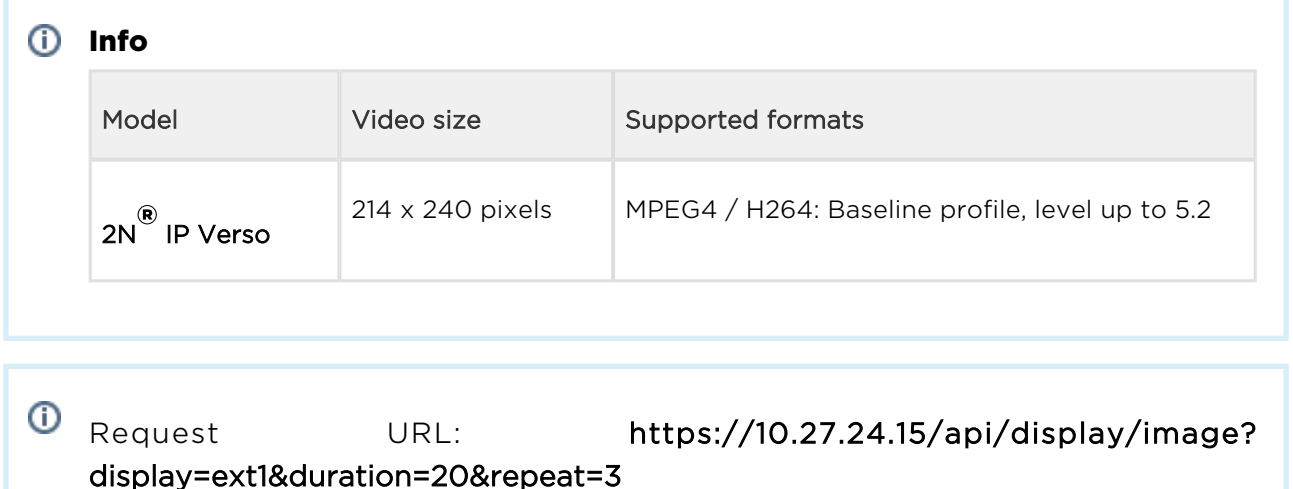

- Request method: PUT
- Remote address: 10.27.24.15:443
- Status code: 200 OK
- Version: HTTP/1.1

Response headers (95 B)

- Server: HIP2.22.0.31.1
- Content-Type: application/json
- Content-Length: 24

Request headers (516 B)

- Host: 10.27.24.15
- User-Agent: Mozilla/5.0 (Windows NT 6.1; W…) Gecko/20100101 Firefox/56.0
- Accept: \*/\*
- Accept-Language: cs,en-US;q=0.7,en;q=0.3
- Accept-Encoding: gzip, deflate, br
- Referer:<https://10.27.24.15/apitest.html>
- Content-Length: 943815
- Content-Type: multipart/form-data; boundary=--------------------------- 14948718218673
- Cookie: \_ga=GA1.1.375392382.1496656977…id=GA1.1.638680516.1507547865
- Connection: keep-alive

Query string

- display ext1
- duration 20
- repeat  $-3$

Request payload

-----------------------------14948718218673

Content-Disposition: form-data; name="blob-video"; filename="2N\_intro.mp4"

Content-Type: video/mp4

```
ftypmp42 isomiso2avc1mp41 free O!mdat ·ÜEéH·–, #îx264 - core 148
r2708 86b7198 - H.264/MPEG-4 AVC codec - Copyleft 2003-2016 - http://www
.videolan.org/x264.html - options: cabac=0 ref=2 deblock=0:0:0 
analyse=0x1:0x111 me=hex subme=6 psy=1 psy_rd=1.00:0.00 mixed_ref=1 
me_range=16 chroma_me=1 trellis=1 8x8dct=0 cqm=0 deadzone=21,11 
fast_pskip=1 chroma_qp_offset=-2 threads=6 lookahead_threads=1 
sliced_threads=0 nr=0 decimate=1 interlaced=0 bluray_compat=0 
constrained_intra=0 bframes=0 weightp=0 keyint=150 keyint_min=15 
scenecut=40 intra_refresh=0 rc_lookahead=30 rc=crf mbtree=1 crf=22.0 
qcomp=0.60 qpmin=0 qpmax=69 qpstep=4 vbv_maxrate=20000 
vbv bufsize=25000 crf max=0.0 nal hrd=none filler=0 ip ratio=1.40 aq=1:
1.00 \in e^* \infty \mathbb{C}^{\ddagger}: q@ CzNbyRÔ~^$]´í · Fb0~hM=>? "´mßâµWj« z"ÄO"#Ü~éÂ6Ë-Ó
üP•?n?馞š{–ü7-«"b»ž¶˜G
LZ.~üßÓý×\'žjo,…zxk&+ýGkü,3 ^|p«^,UzÖXÉž¤€p!>lÍMfÓo_"0")Îl,Ë?_?|{>Îl&
/Í÷~»T<vW
/} e‡•¶ßy9šziý-$‰_Á+{]]u×]wÜ"ý9§ü$l7zë®ë®ë®úë®ë®ë®ë®ë®ë®ë®xxCî‰
®ë®ë®:OäyŽŠ{Osó«'u]u×S·,\7·p°Ó–X ]`§ÄƒÜš§/ó Gi...
```
-----------------------------14948718218673--
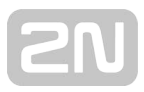

# 5.10 api log

The following subsections detail the HTTP functions available for the api/log service.

- [5.10.1 api log caps](#page-72-0)
- [5.10.2 api log subscribe](#page-75-0)
- [5.10.3 api log unsubscribe](#page-79-0)
- [5.10.4 api log pull](#page-79-1)

## <span id="page-72-0"></span>5.10.1 api log caps

The /api/log/caps function returns a list of supported event types that are recorded in the device. This list is a subset of the full event type list below:

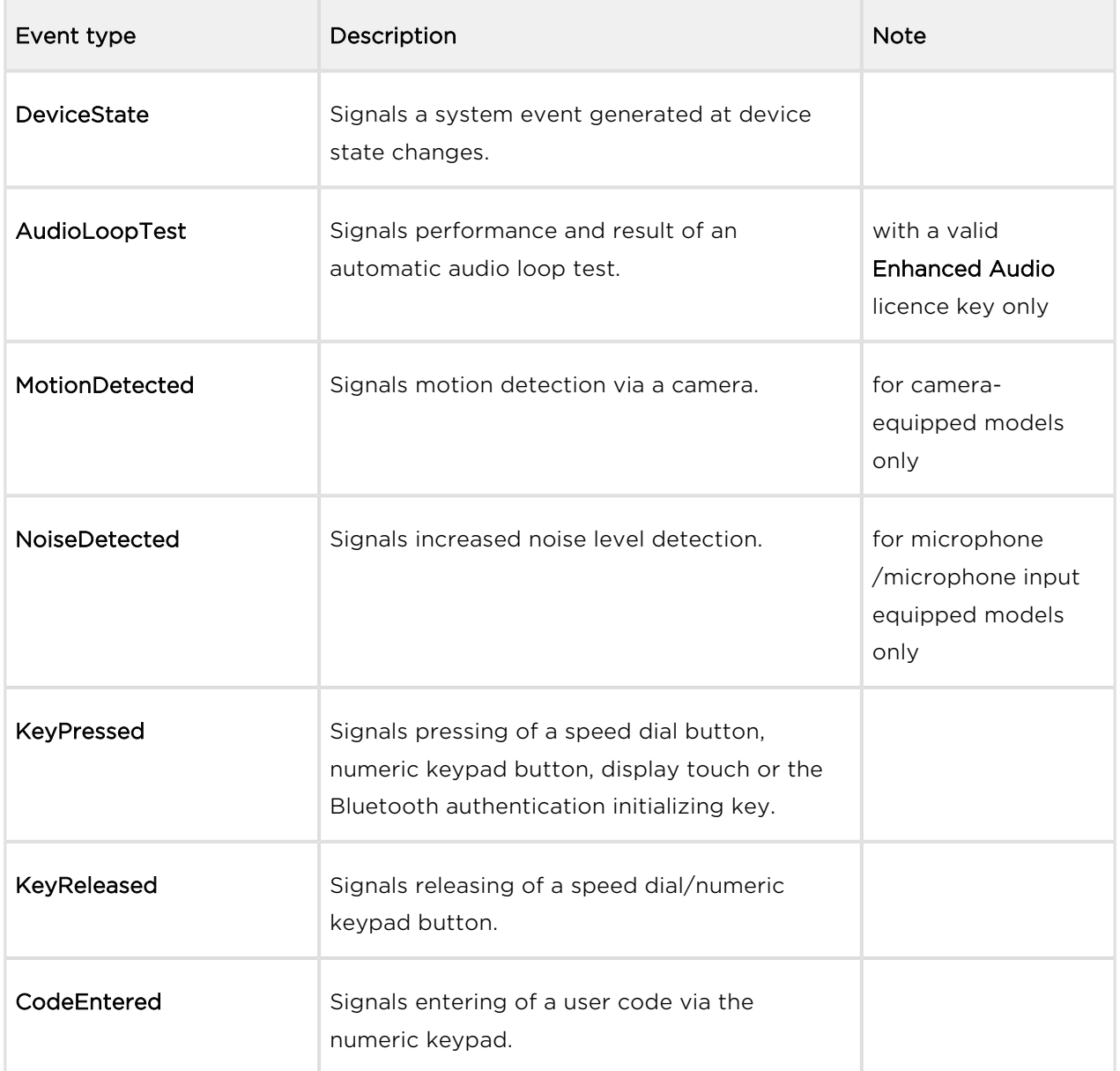

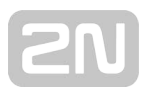

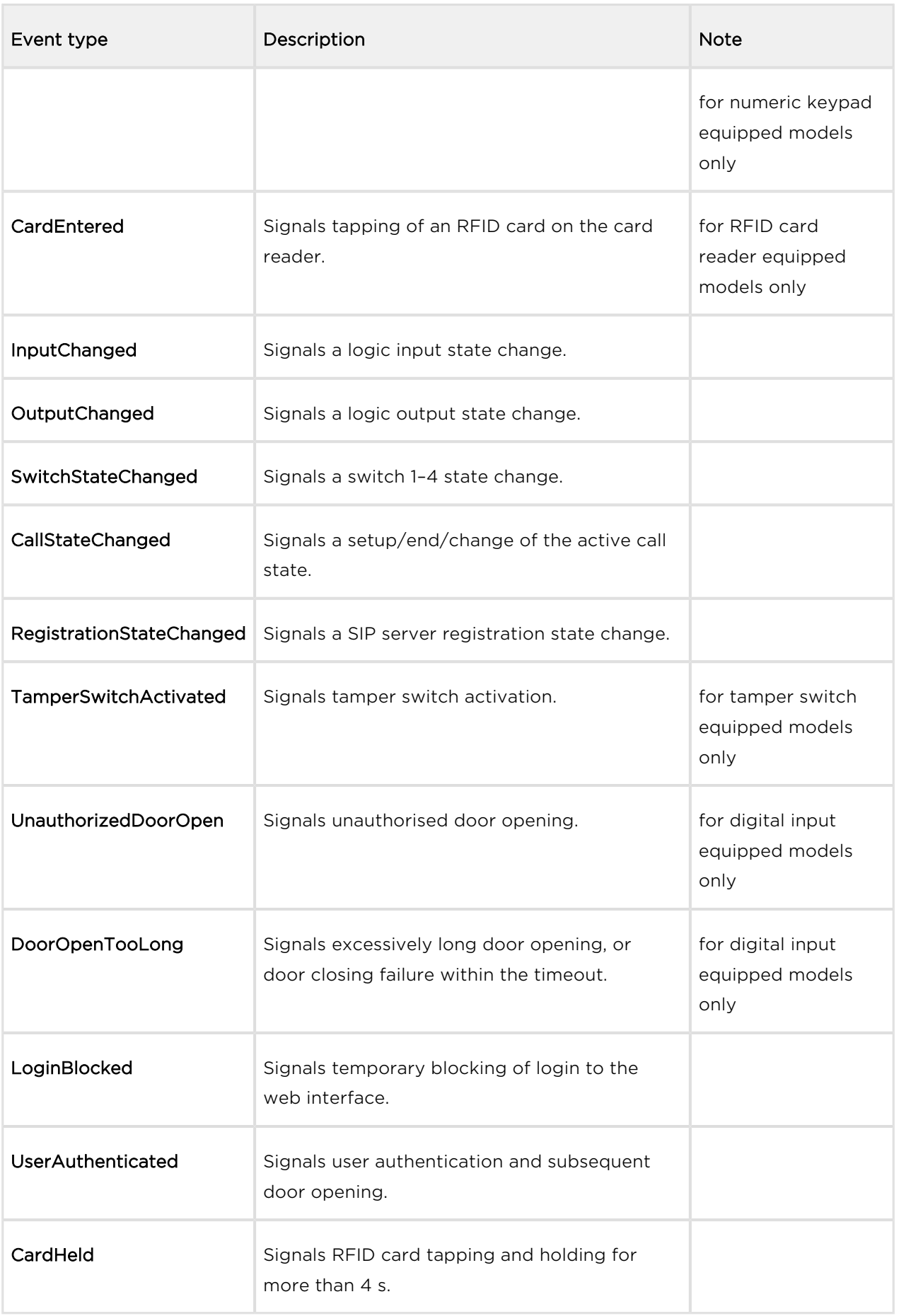

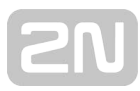

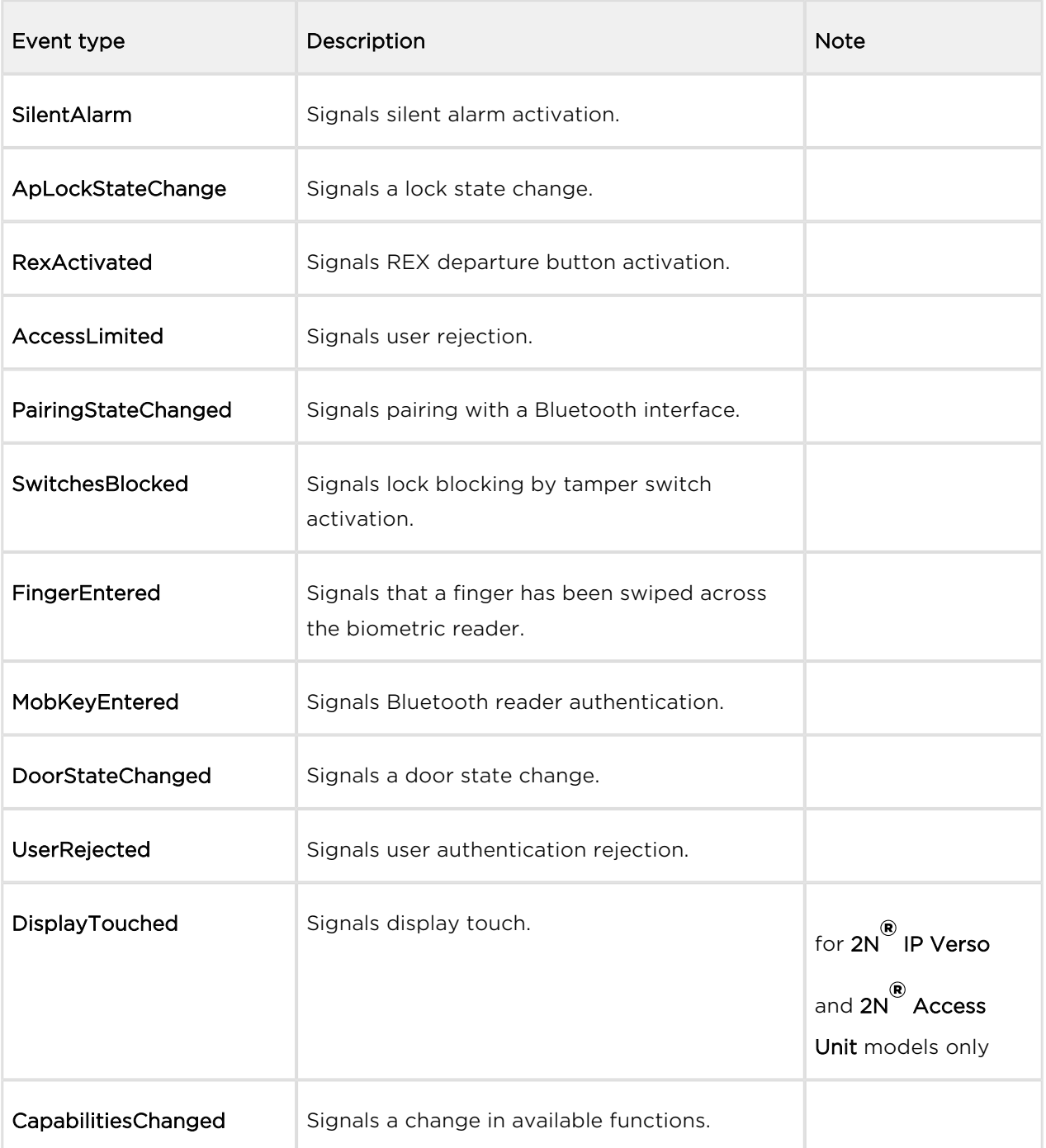

The function is part of the Logging service and requires no special user privileges.

The GET or POST method can be used for this function.

The function has no parameters.

The reply is in the application/json format:

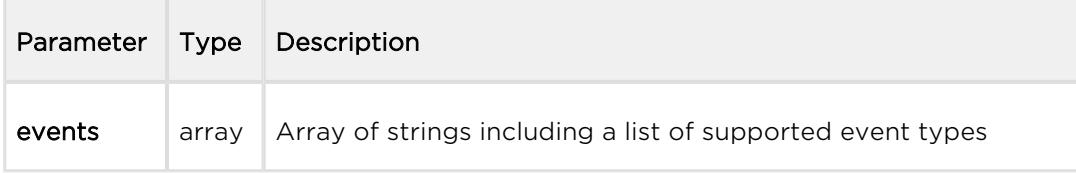

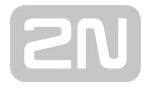

```
GET /api/log/caps
{
   "success" : true,
   "result" : {
     "events" : [
        "KeyPressed", 
        "KeyReleased", 
        "InputChanged", 
        "OutputChanged", 
        "CardEntered", 
        "CallStateChanged", 
        "AudioLoopTest", 
        "CodeEntered", 
        "DeviceState", 
        "RegistrationStateChanged"
     ]
   }
}
```
### <span id="page-75-0"></span>5.10.2 api log subscribe

The /api/log/subscribe function helps you create a subscription channel and returns a unique identifier to be used for subsequent dialling of the **/api/log/pull** or **/api/log** /unsubscribe function.

Each subscription channel contains an event queue of its own. All the new events that match the channel filter (filter parameter) are added to the channel queue and read using the /api/log/pull function.

At the same time, the device keeps the event history queue (last 10000 events) in its internal memory. The event history queue is empty by default.

Use the include parameter to specify whether the channel queue shall be empty after restart (storing of events occurring after the channel is opened), or be filled with all or some events from the event history records.

Use the duration parameter to define the channel duration if it is not accessed via /api /log/pull. The channel will be closed automatically when the defined timeout passes as if the /api/log/unsubscribe function were used.

The function is part of the **Logging** service and requires some user privileges for authentication. Unprivileged user events shall not be included in the channel queue.

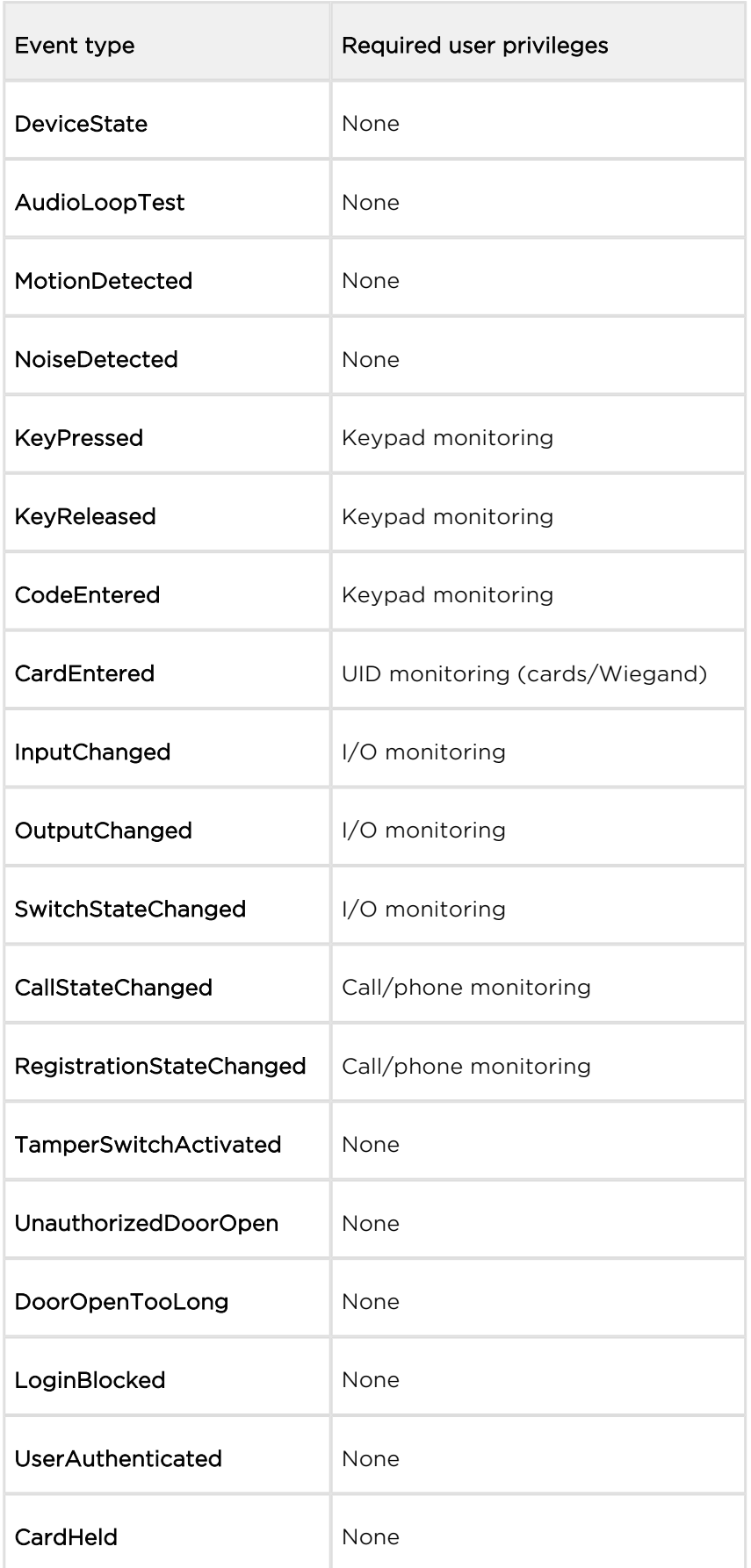

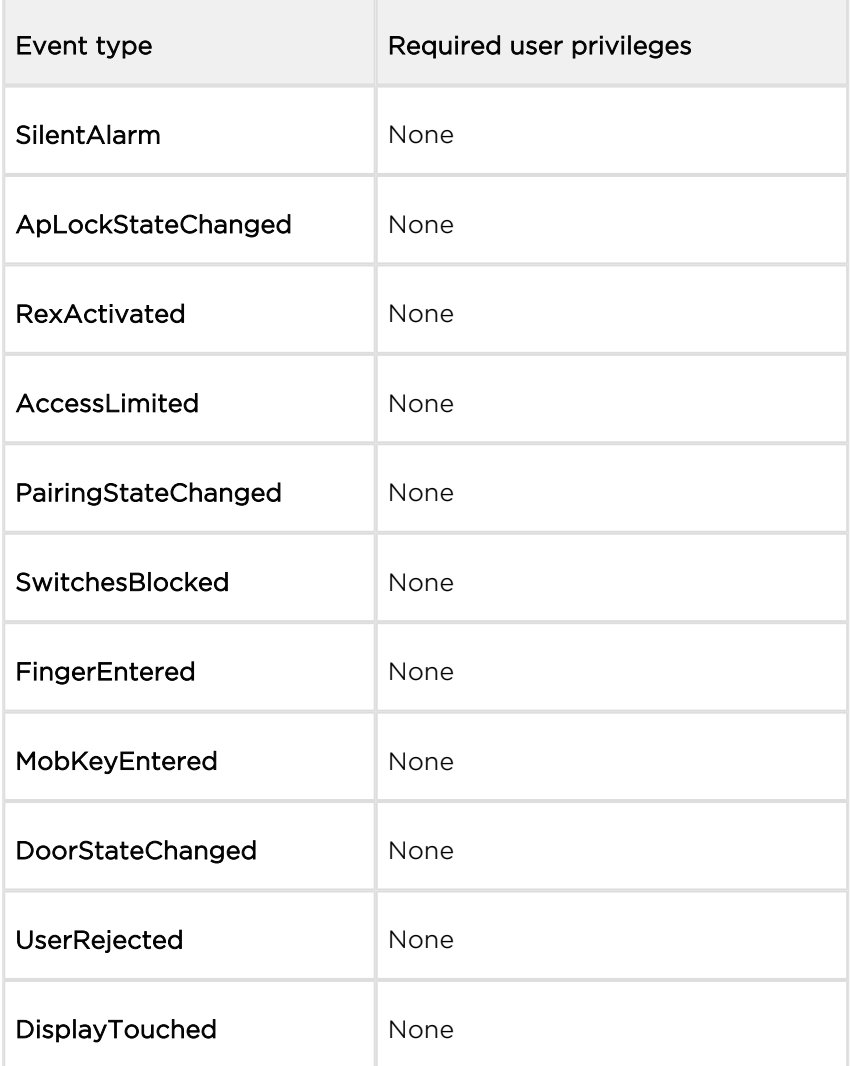

### The GET or POST method can be used for this function.

#### Request parameters:

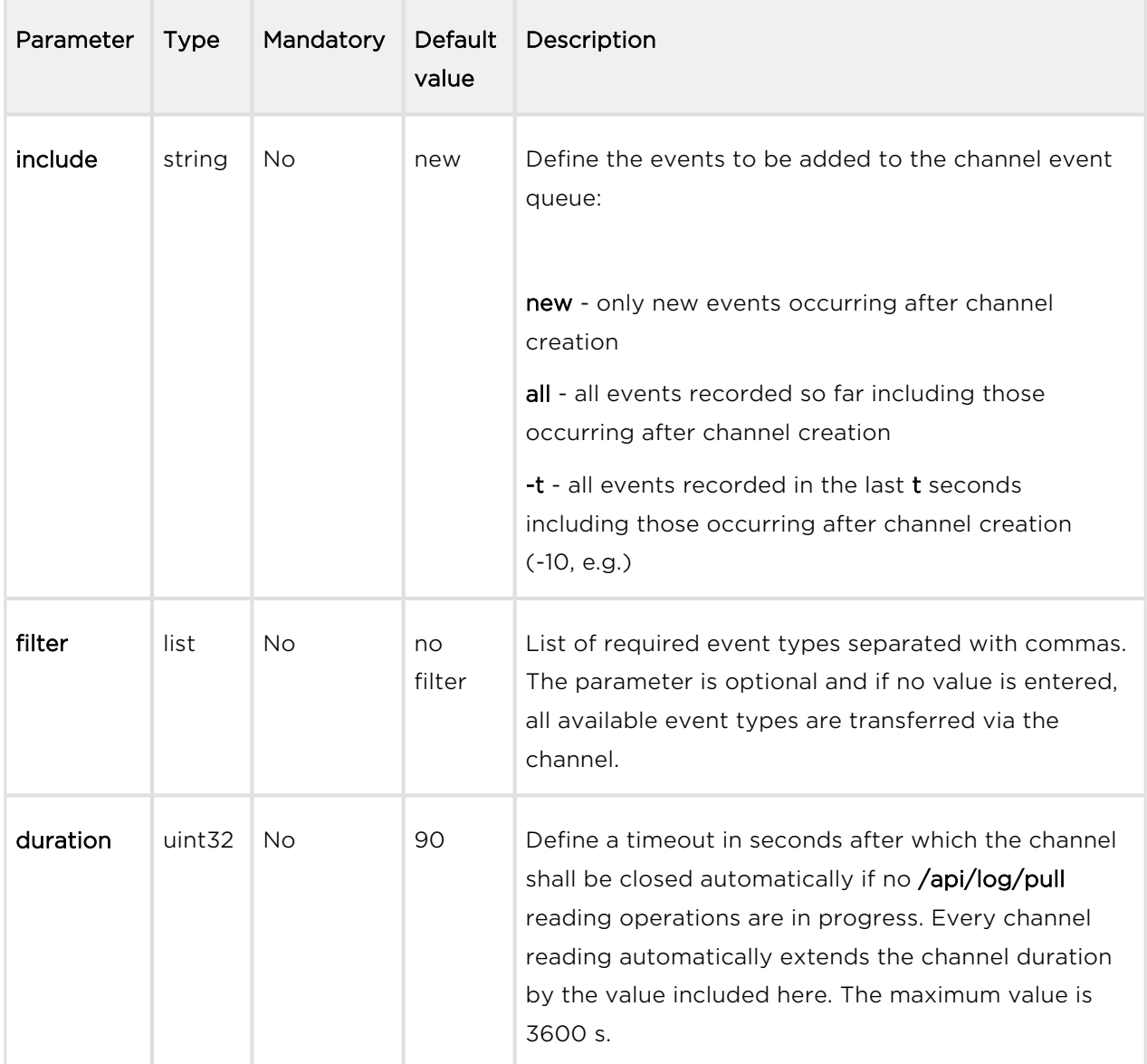

The reply is in the application/json format and includes an identifier created by subscription.

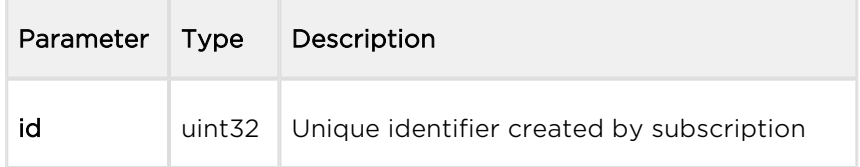

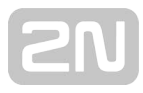

```
GET /api/log/subscribe?filter=KeyPressed,InputChanged
{
   "success" : true,
   "result" : {
    "id" : 2121013117
   }
}
```
### <span id="page-79-0"></span>5.10.3 api log unsubscribe

The /api/log/unsubscribe function helps you close the subscription channel with the given identifier. When the function has been executed, the given identifier cannot be used, i.e. all subsequent /api/log/pull or /api/log/unsubscribe calls with the same identifier will end up with an error.

The function is part of the Logging service and requires no special user privileges.

The GET or POST method can be used for this function.

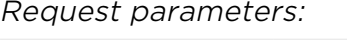

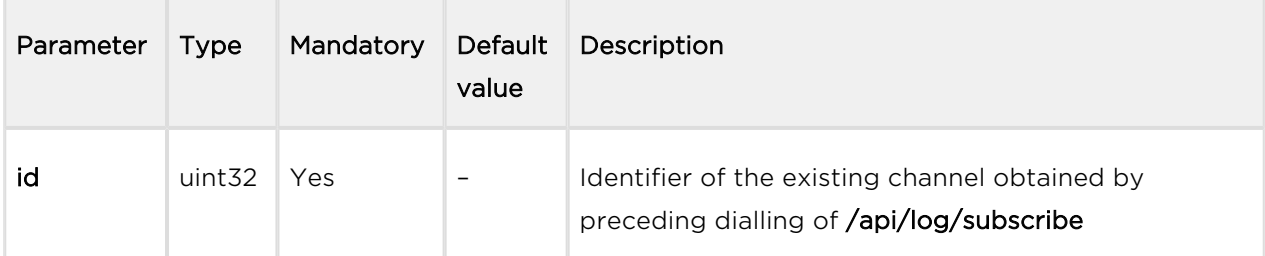

The reply is in the application/json format and includes no parameters.

#### Example:

```
GET /api/log/unsubscribe?id=21458715
\left\{ \right. "success" : true,
}
```
### <span id="page-79-1"></span>5.10.4 api log pull

The /api/log/pull helps you read items from the channel queue (subscription) and returns a list of events unread so far or an empty list if no new event is available. Larger amounts of events are pulled in batches of 128 events.

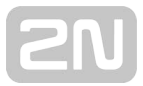

Use the timeout parameter to define the maximum time for the intercom to generate the reply. If there is one item at least in the queue, the reply is generated immediately. In case the channel queue is empty, the intercom puts off the reply until a new event arises or the defined timeout elapses.

The function is part of the Logging service and requires no special user privileges.

The GET or POST method can be used for this function.

#### Request parameters:

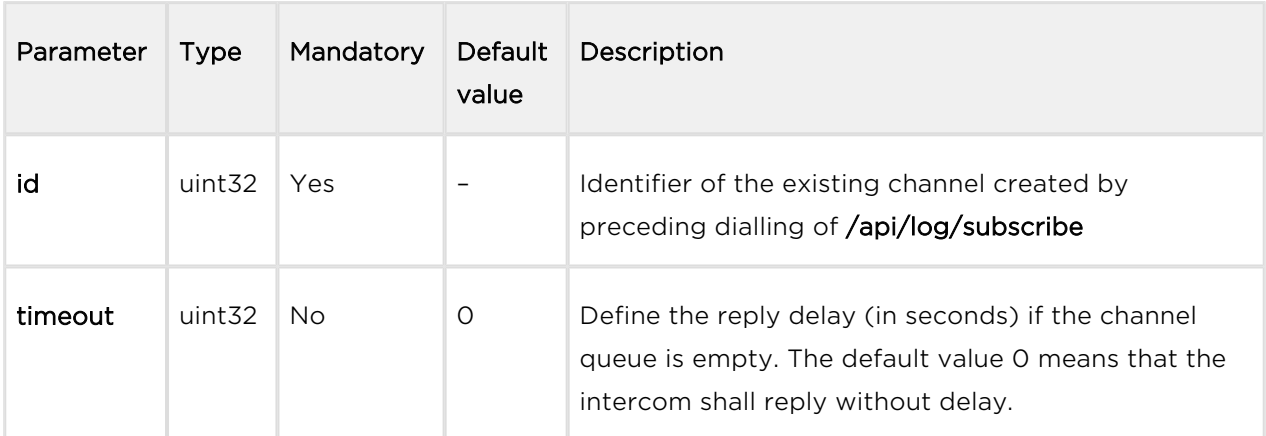

The reply is in the application/json format and includes a list of events.

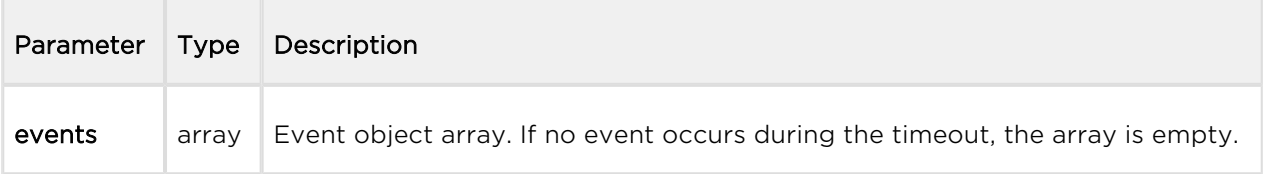

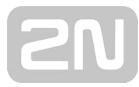

```
GET /api/log/pull
{
   "success" : true,
   "result" : {
     "events" : [
       {
          "id" : 1,
         "tzShift" : 0,
         "utcTime" : 1437987102,
          "upTime" : 8,
          "event" : "DeviceState",
          "params" : {
            "state" : "startup"
          }
       },
       {
         "id" : 3,
          "tzShift" : 0,
          "utcTime" : 1437987105,
          "upTime" : 11,
          "event" : "RegistrationStateChanged",
          "params" : {
            "sipAccount" : 1,
            "state" : "registered"
          }
       }
     ]
   }
}
```
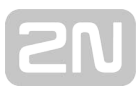

## Events

Each event in the events field includes the following common information:

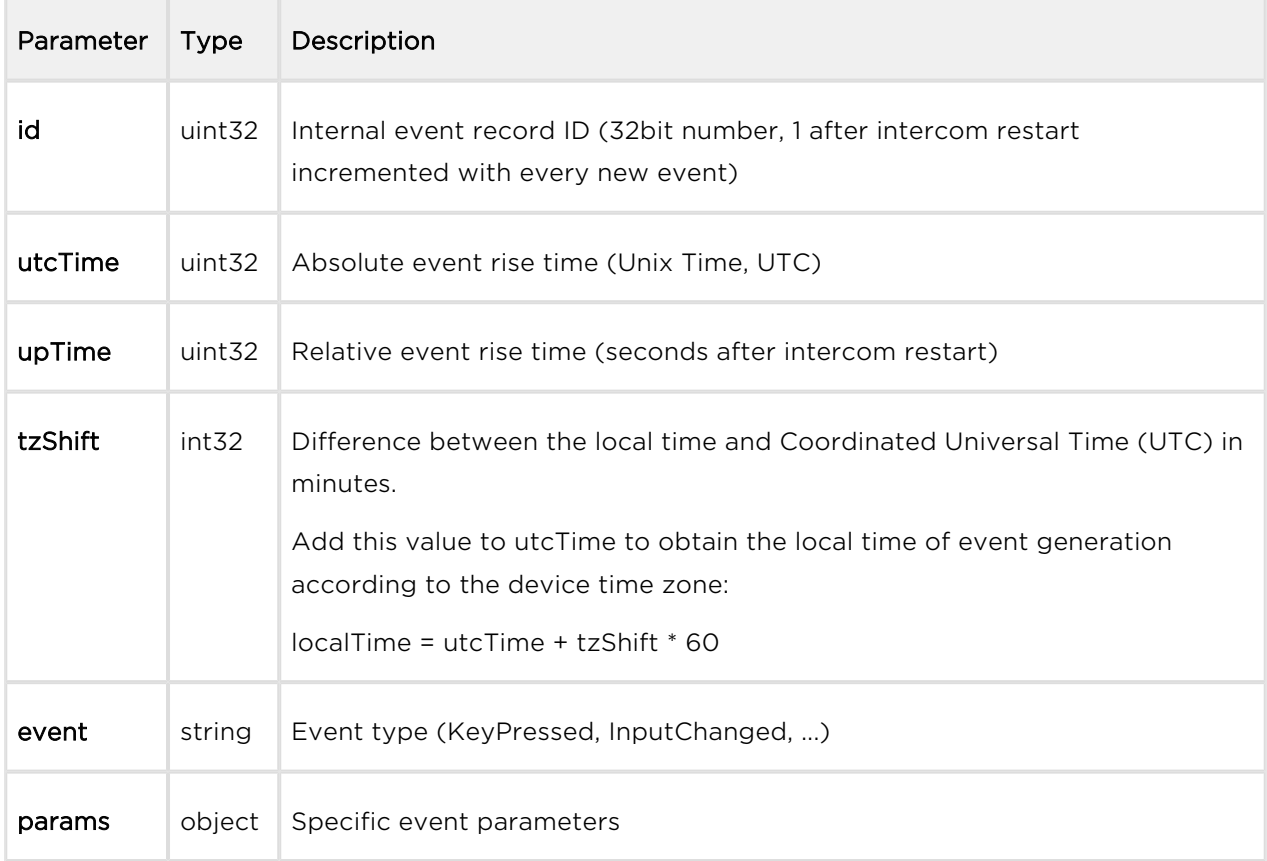

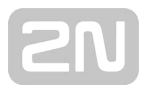

## DeviceState

Signals the device state changes.

### Event parameters:

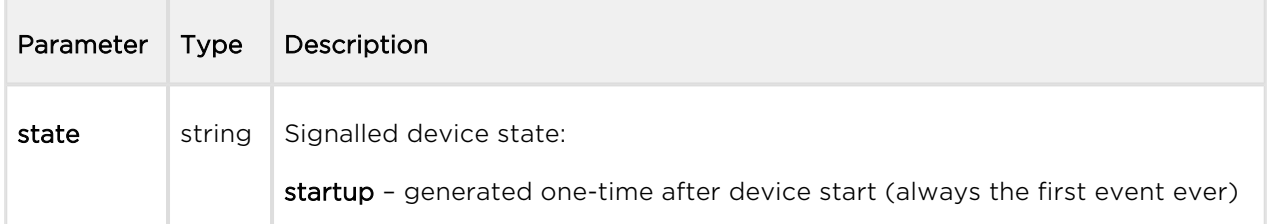

```
{
   "id" : 1,
   "tzShift" : 0,
   "utcTime" : 1437987102,
   "upTime" : 8,
   "event" : "DeviceState",
   "params" : {
     "state" : "startup"
   }
}
```
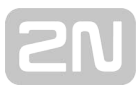

## AudioLoopTest

Signals performance and result of an automatic audio loop test. The AudioLoopTest event is only available in selected models with a valid Enhanced Audio licence. The event is signalled whenever the automatic test has been performed (either scheduled or manually started).

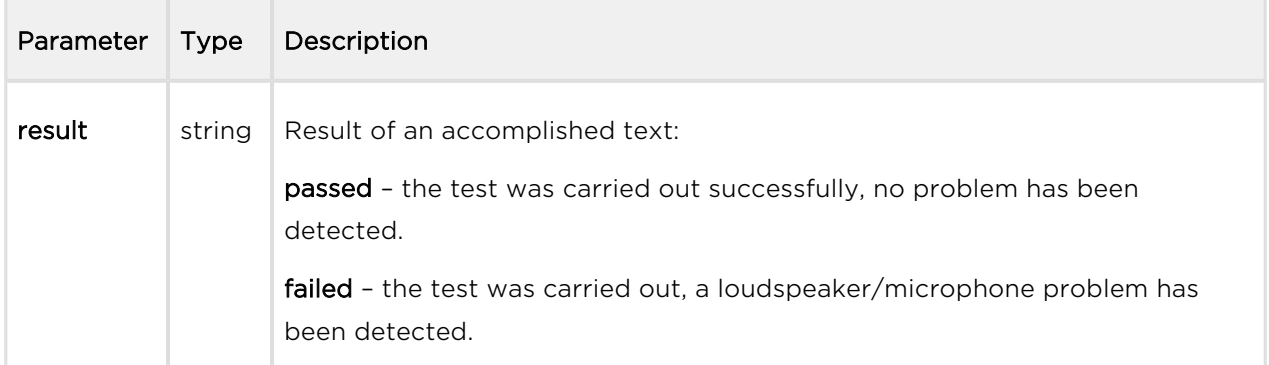

### Example:

 { "id" : 26, "tzShift" : 0, "utcTime" : 1438073190, "upTime" : 9724, "event" : "AudioLoopTest", "params" : { "result" : "passed" } }

## MotionDetected

Signals motion detection via a camera. The event is available in camera-equipped models only. The event is generated only if the function is enabled in the intercom camera configuration.

### Event parameters:

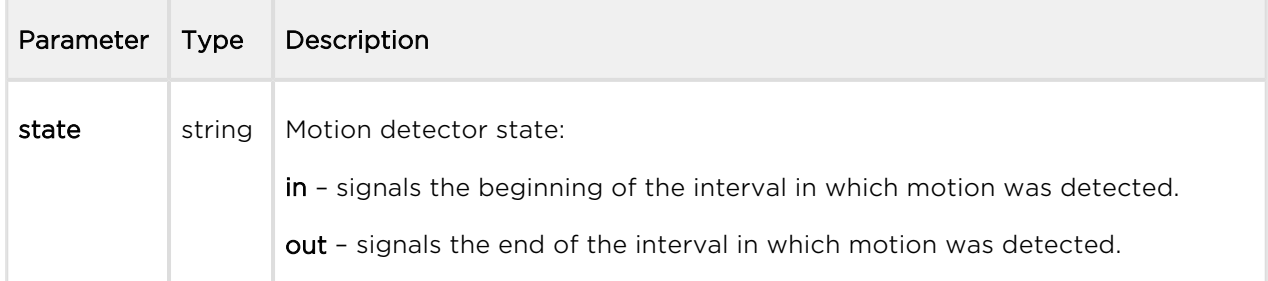

```
\{"id" : 2,
  "tzShift" : 0,
   "utcTime" : 1441357589,
   "upTime" : 1,
   "event" : "MotionDetected",
   "params" : {
     "state" : "in"
   }
}
```
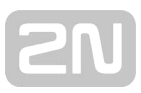

## NoiseDetected

Signals an increased noise level detected via an integrated or external microphone. The event is generated only if this function is enabled in the intercom configuration.

### Event parameters:

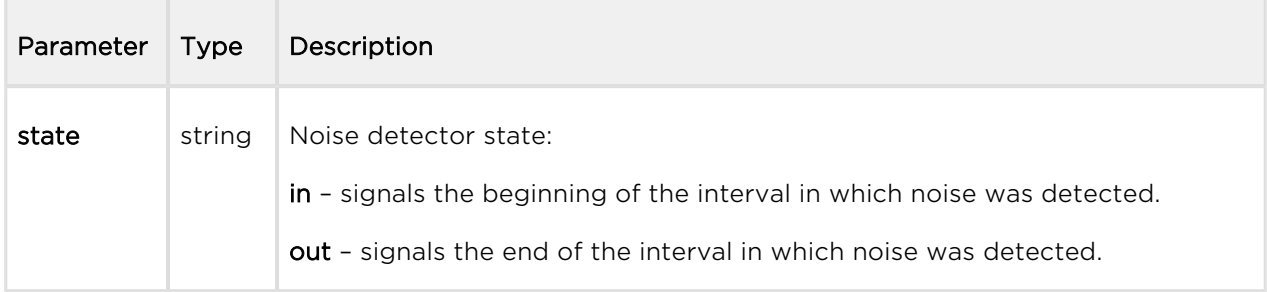

```
{
  "id" : 2,
  "tzShift" : 0,
   "utcTime" : 1441357589,
   "upTime" : 1,
   "event" : "NoiseDetected",
   "params" : {
     "state" : "in"
   }
}
```
## KeyPressed and KeyReleased

Signals pressing (KeyPressed) or releasing (KeyReleased) of speed dial or numeric keypad buttons.

### Event parameters:

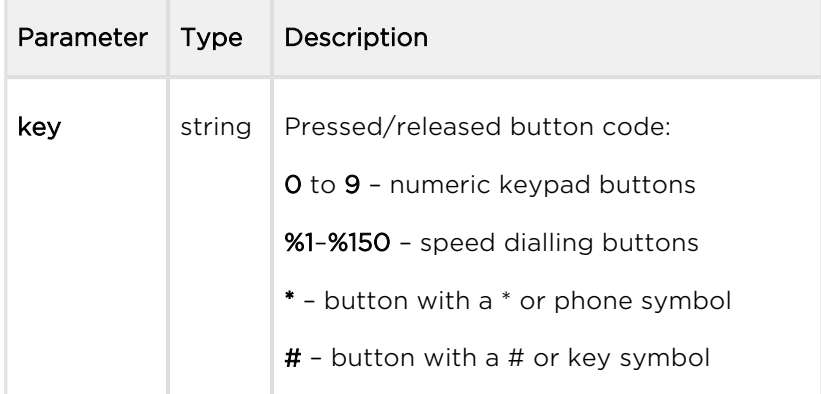

```
{
   "id" : 4,
  "tzShift" : 0,
   "utcTime" : 1437987888,
   "upTime" : 794,
   "event" : "KeyPressed",
   "params" : {
     "key" : "5"
   }
}
```
## CodeEntered

Signals entering of a user code via the numeric keypad. The event is generated in numeric keypad equipped devices only.

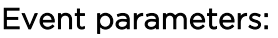

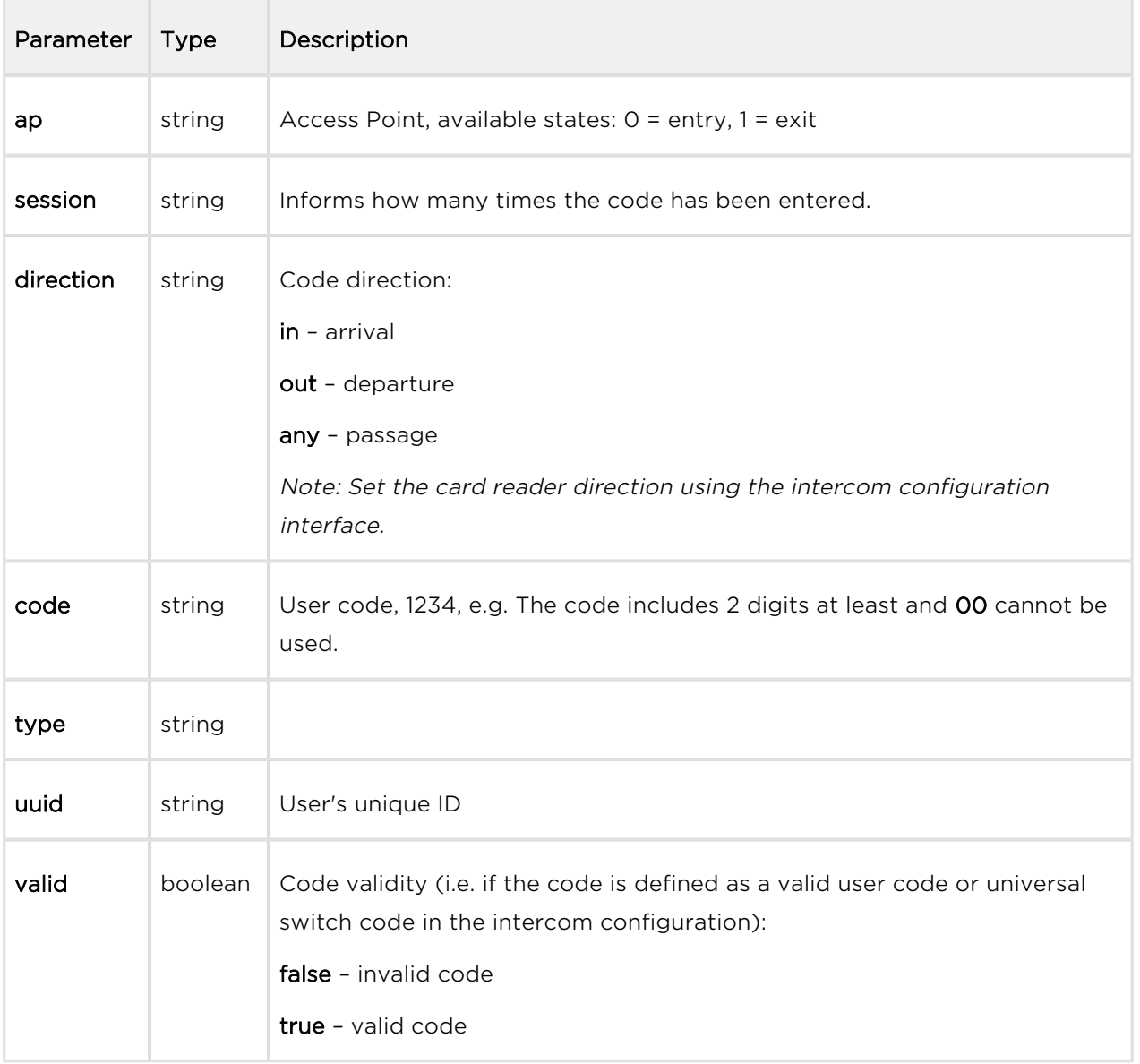

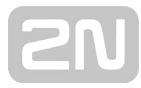

```
{
   "id" : 128,
  "tzShift" : 0,
   "utcTime" : 1548078453,
   "upTime" : 1061,
   "event" : "CodeEntered",
   "params" : {
     "ap" : 0,
     "session" : 8,
     "direction" : "in",
     "code" : "1234",
     "type" : "user",
     "uuid" : "54877b0e-4cc3-c645-9530-6c7850f47a9c",
     "valid" : true
   }
}
```
## CardEntered

Signals tapping an RFID card on the card reader. The event is generated in RFID card reader equipped devices only.

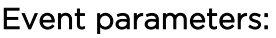

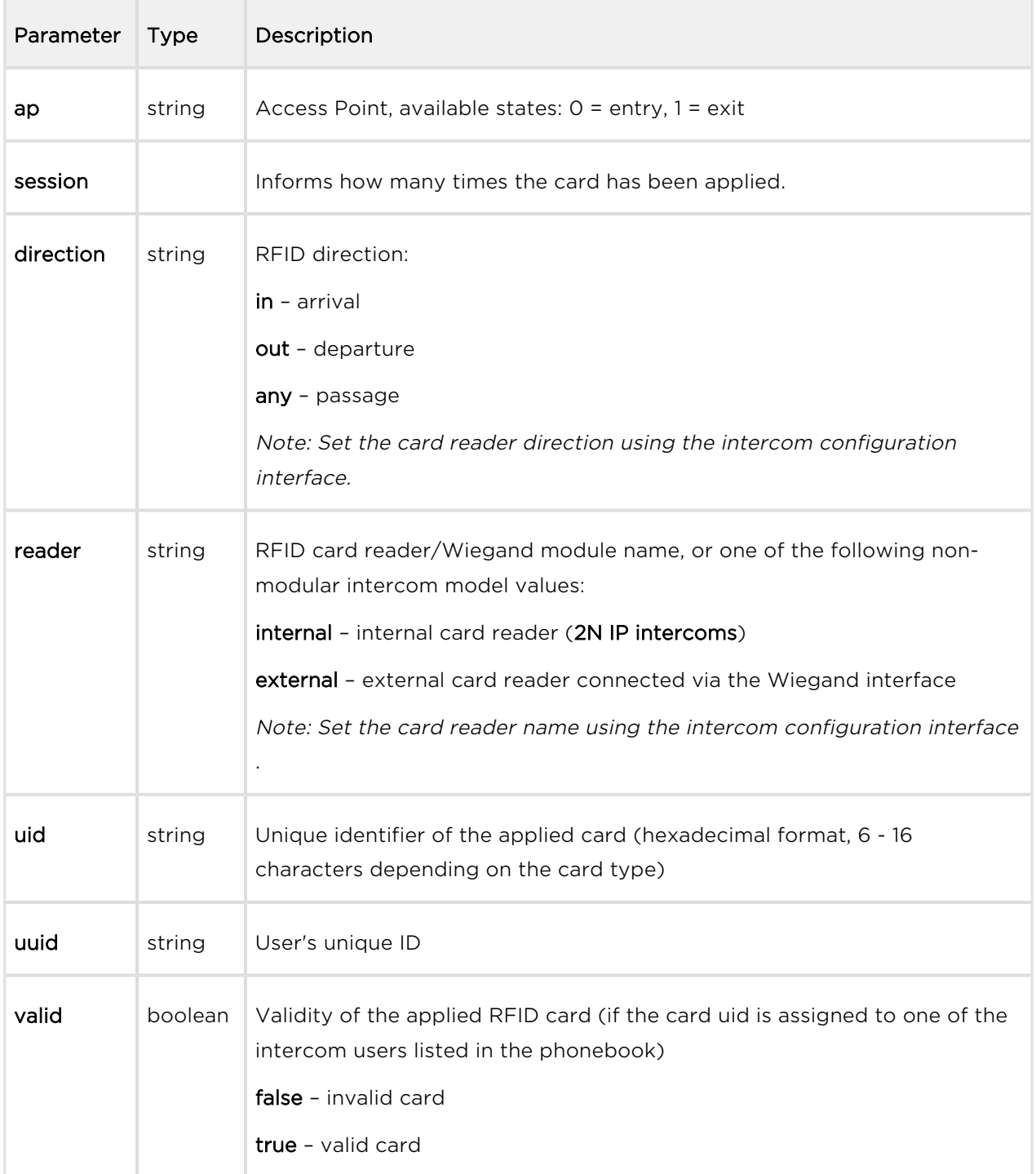

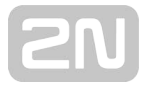

```
{
   "id" : 60,
  "tzShift" : 0,
   "utcTime" : 1548078014,
   "upTime" : 622,
   "event" : "CardEntered",
   "params" : {
     "ap" : 0,
     "session" : 5,
     "direction" : "in",
     "reader" : "ext2",
     "uid" : "4BD9E903",
     "uuid" : "54877b0e-4cc3-c645-9530-6c7850f47a9c",
     "valid" : true
   }
}
```
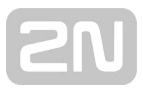

## InputChanged and OutputChanged

Signals a state change of the logic input (InputChanged) or output (OutputChanged). Use the /api/io/caps function to get the list of available inputs and outputs.

### Event parameters:

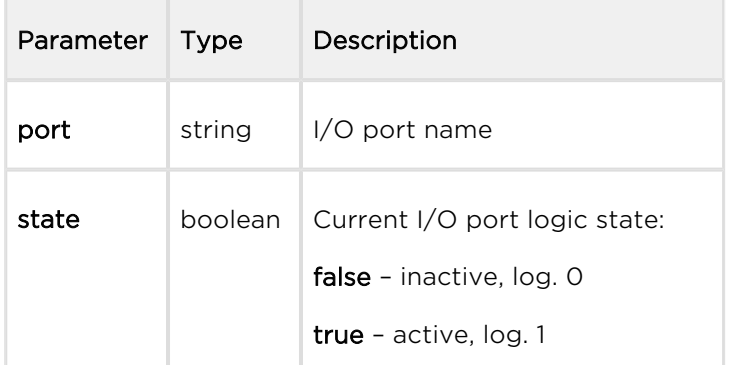

```
{
   "id" : 2,
   "tzShift" : 0,
   "utcTime" : 1437987103,
   "upTime" : 9,
   "event" : "OutputChanged",
     "params" : {
     "port" : "led_secured",
     "state" : false
   }
}
```
## SwitchStateChanged

Signals a switch state change (refer to the intercom configuration in Hardware | Switches).

### Event parameters:

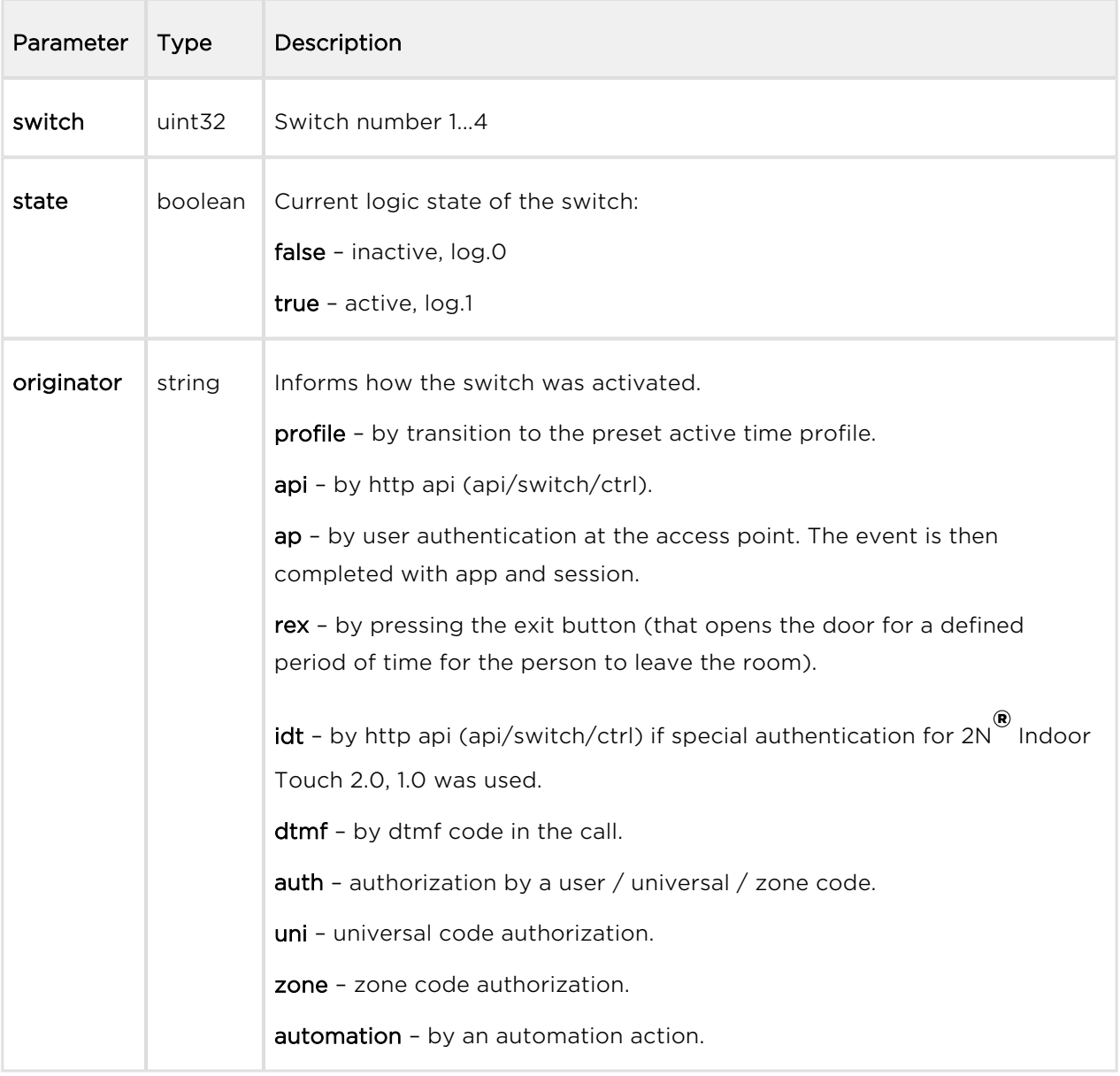

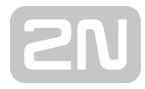

```
{
  "id" :: 2, "tzShift" : 0,
   "utcTime" : 1437987103,
   "upTime" : 9,
   "event" : "SwitchStateChanged",
     "params" : {
         "switch" : 1,
         "state" : true
  }
}
```
## CallStateChanged

Signals a setup/end/change of the active call state.

### Event parameters:

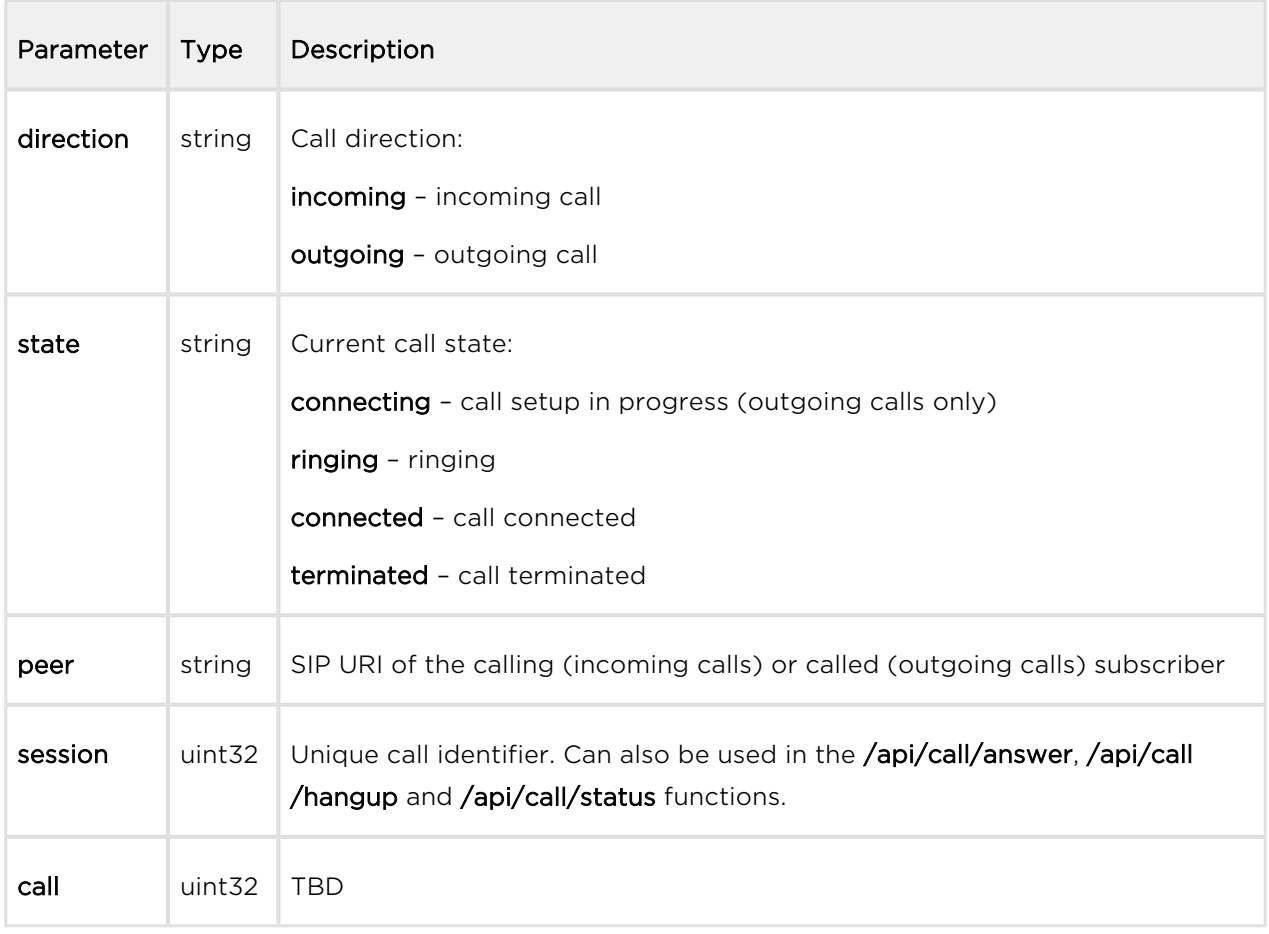

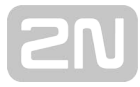

```
 {
   "id" : 5,
   "tzShift" : 0,
   "utcTime" : 1438064126,
   "upTime" : 660,
   "event" : "CallStateChanged",
   "params" : {
     "direction" : "incoming",
     "state" : "ringing",
     "peer" : "sip:2229@10.0.97.150:5062;user=phone",
     "session" : 1,
     "call" : 1
   }
}
```
## RegistrationStateChanged

Signals a change of the SIP account registration state.

#### Event parameters:

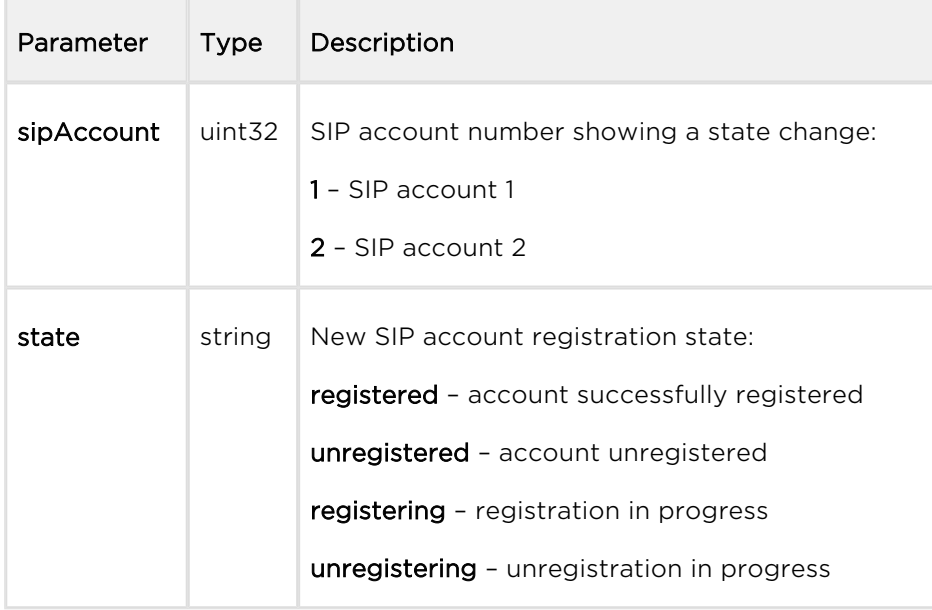

```
{
   "id" : 3,
   "tzShift" : 0,
   "utcTime" : 1437987105,
   "upTime" : 11,
   "event" : "RegistrationStateChanged",
   "params" : {
     "sipAccount" : 1,
     "state" : "registered"
   }
}
```
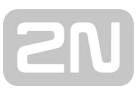

## TamperSwitchActivated

Signals tamper switch activation - device cover opening. Make sure that the tamper switch function is configured in the Digital Inputs | Tamper Switch menu.

### Event parameters:

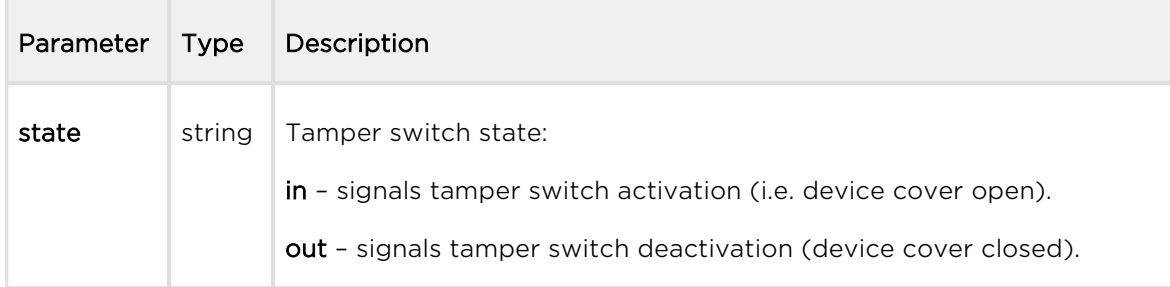

```
{
  "id" : 54,
  "tzShift" : 0,
   "utcTime" : 1441357589,
   "upTime" : 158,
   "event" : "TamperSwitchActivated",
   "params" : {
     "state" : "in"
   }
}
```
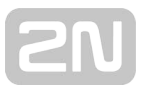

## UnauthorizedDoorOpen

Signals unauthorized door opening. Make sure that a door-open switch is connected to one of the digital inputs and the function is configured in the Digital Inputs | Door State menu.

### Event parameters:

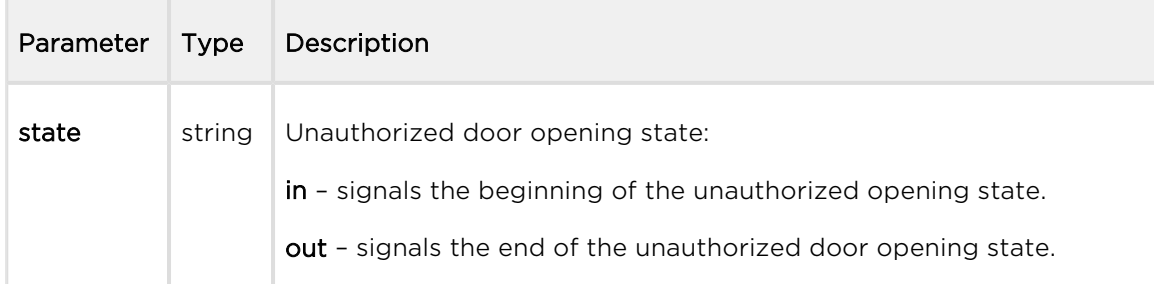

```
\{ "id" : 80,
  "tzShift" : 0,
   "utcTime" : 1441367842,
   "upTime" : 231,
   "event" : "UnauthorizedDoorOpen",
   "params" : {
     "state" : "in"
   }
}
```
## DoorOpenTooLong

Signals an excessively long door opening or failure to close the door within a timeout. Make sure that a door-open switch is connected to one of the digital inputs and the function is configured in the Digital Inputs | Door State menu.

### Event parameters:

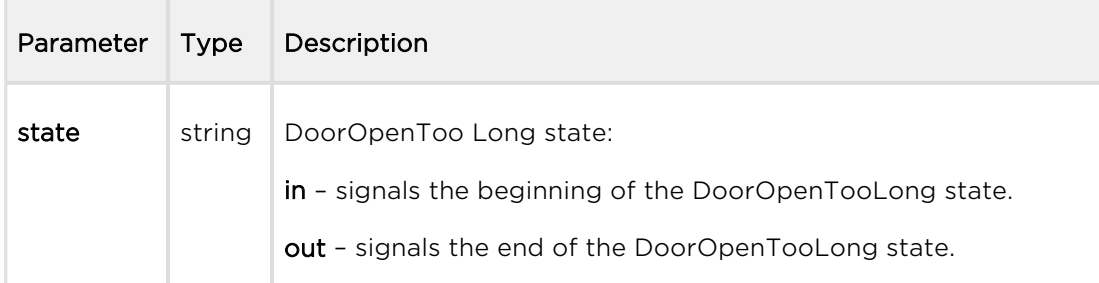

```
\left\{ \right. "id" : 96,
   "tzShift" : 0,
   "utcTime" : 1441369745,
   "upTime" : 275,
   "event" : "DoorOpenTooLong",
   "params" : {
     "state" : "out"
   }
}
```
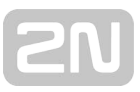

## LoginBlocked

Signals a temporary blocking of the web interface access due to repeated entering of an invalid login name or password.

### Event parameters:

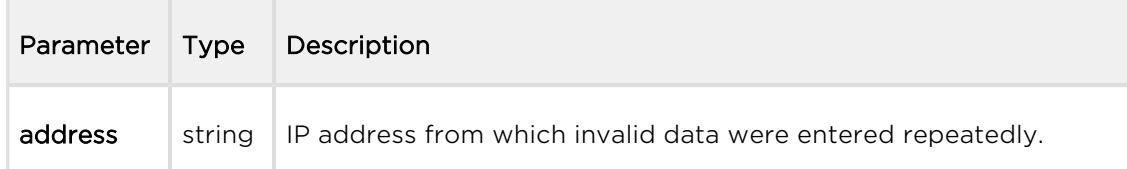

```
{
  "id" : 5,
  "tzShift" : 0,
  "utcTime" : 1441369745,
  "upTime" : 275,
   "event" : "LoginBlocked",
   "params" : {
     "address" : "10.0.23.32"
   }
}
```
## UserAuthenticated

Signals user authentication and subsequent door opening.

### Event parameters:

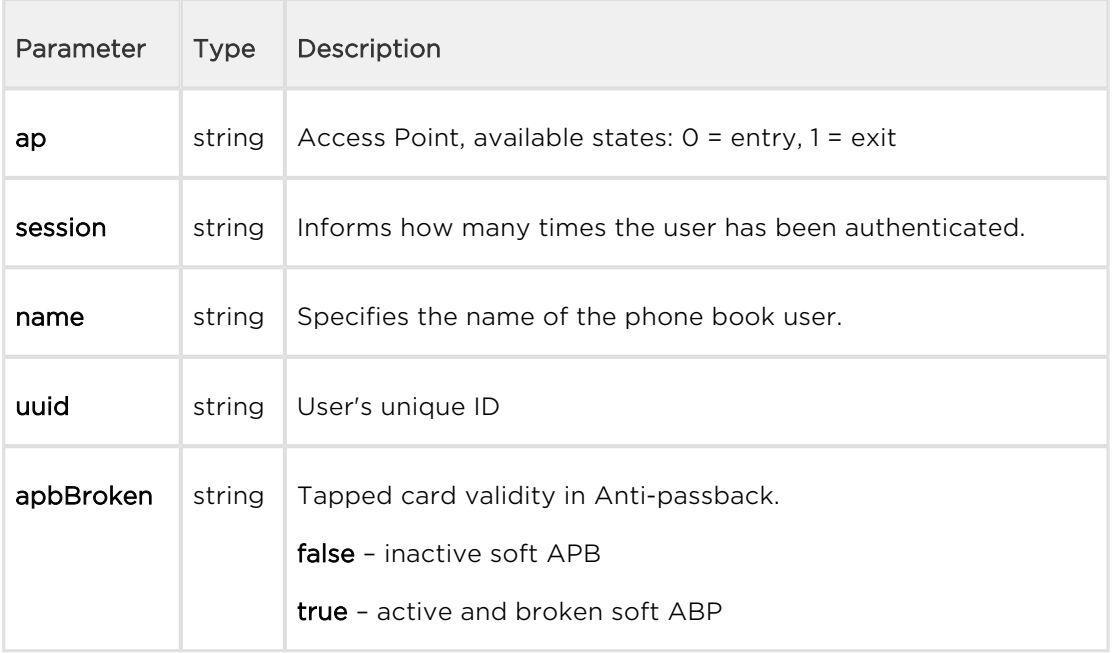

```
{
   "success" : true,
   "result" : {
     "events" : [
      \{ "id" : 65,
         "tzShift" : 0,
         "utcTime" : 1593606655,
         "upTime" : 7951,
         "event" : "UserAuthenticated",
         "params" : {
           "ap" : 0,
            "session" : 6,
            "name" : "Alice Gruberov\u00E1",
           "uuid" : "8fa29ebc-2fe8-4a8c-9a3b-d8b0351fb6f8",
           "apbBroken" : true
         }
       }
    ]
   }
}
```
## CardHeld

Signals that an RFID card has been tapped on the reader for more than 4 s.

### Event parameters:

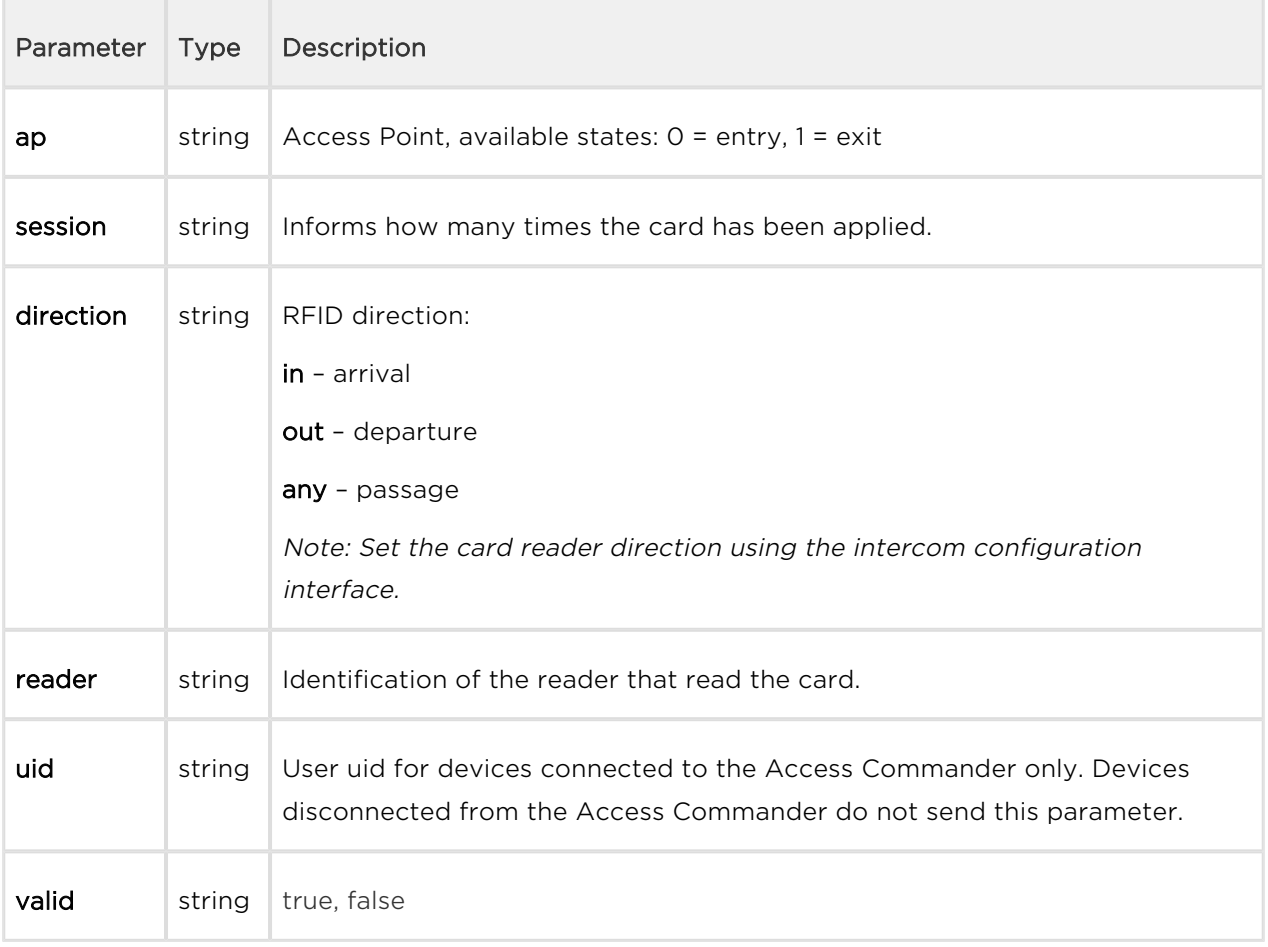

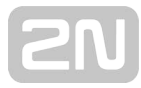

```
{ 
   "id" : 9,
  "tzShift" : 0,
   "utcTime" : 1516893493,
   "upTime" : 354,
   "event" : "CardHeld",
   "params" : {
     "ap" : 1,
     "session" : 4,
     "direction" : "out",
     "reader" : "ext2",
     "uid" : "3F00F318E7",
     "valid" : true
   }
}
```
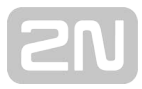

## SilentAlarm

Signals silent alarm activation.

### Event parameters:

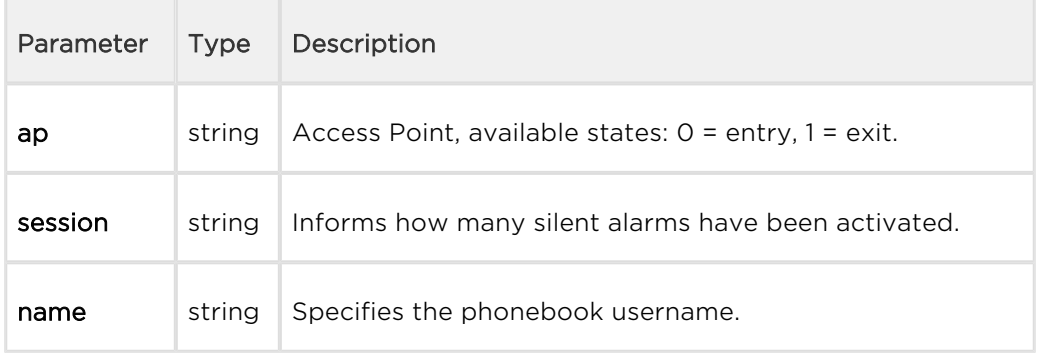

```
{
  "id" : 200,
  "tzShift" : 0,
   "utcTime" : 1548079445,
   "upTime" : 2053,
   "event" : "SilentAlarm",
   "params" : {
     "ap" : 0,
     "session" : 17,
     "name" : "Joseph",
     "uuid" : "54877b0e-4cc3-c645-9530-6c7850f47a9c"
   }
}
```
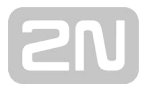

## AccessLimited

Signals rejection of the set user.

### Event parameters:

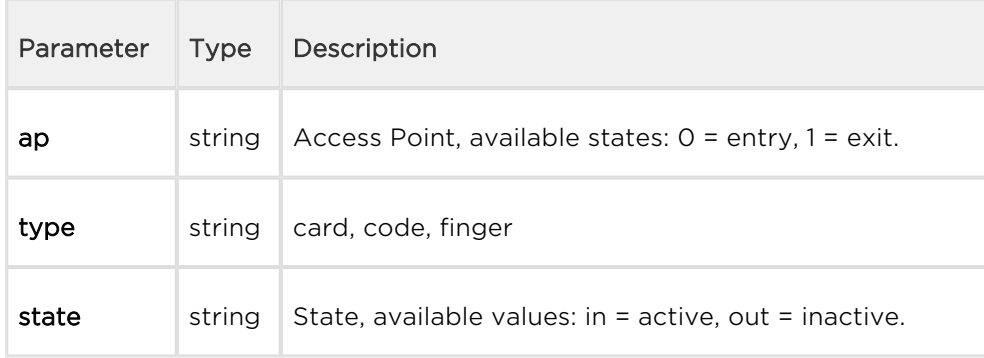

```
{
     "id" : 408,
     "tzShift" : 0,
     "utcTime" : 1517302112,
     "upTime" : 408951,
     "event" : "AccessLimited",
     "params" : {
       "ap" : 0,
       "type" : "card",
       "state" : "in"
    }
}
```
## PairingStateChanged

Signals pairing with a Bluetooth interface.

#### Event parameters:

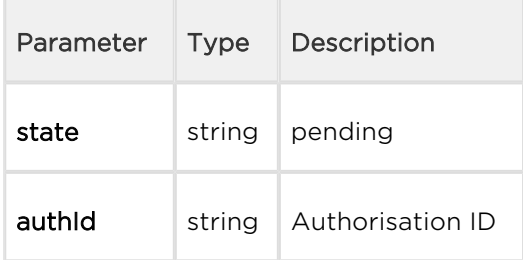

```
\left\{ \right. "id" : 197,
   "tzShift" : 0,
   "utcTime" : 1516894499,
   "upTime" : 1360,
   "event" : "PairingStateChanged",
   "params" : {
     "state" : "pending",
     "authId" : "F2CAE955C9B4E81CD00E3A096E52543B"
   }
}
```
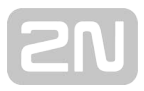

### SwitchesBlocked

Signals lock blocking by the tamper switch. If the function is enabled, all the switches get blocked for 30 minutes whenever the tamper is activated. Blocking is active even after the device restart

#### Event parameters:

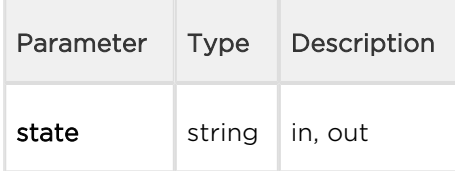

```
{
   "id" : 205,
   "tzShift" : 0, "utcTime" : 1516894667,
   "upTime" : 1528,
   "event" : "SwitchesBlocked",
   "params" : {
     "state" : "in"
   }
}
```
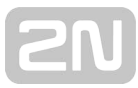

### FingerEntered

Signals that a finger has been tapped on the biometric reader.

### Event parameters:

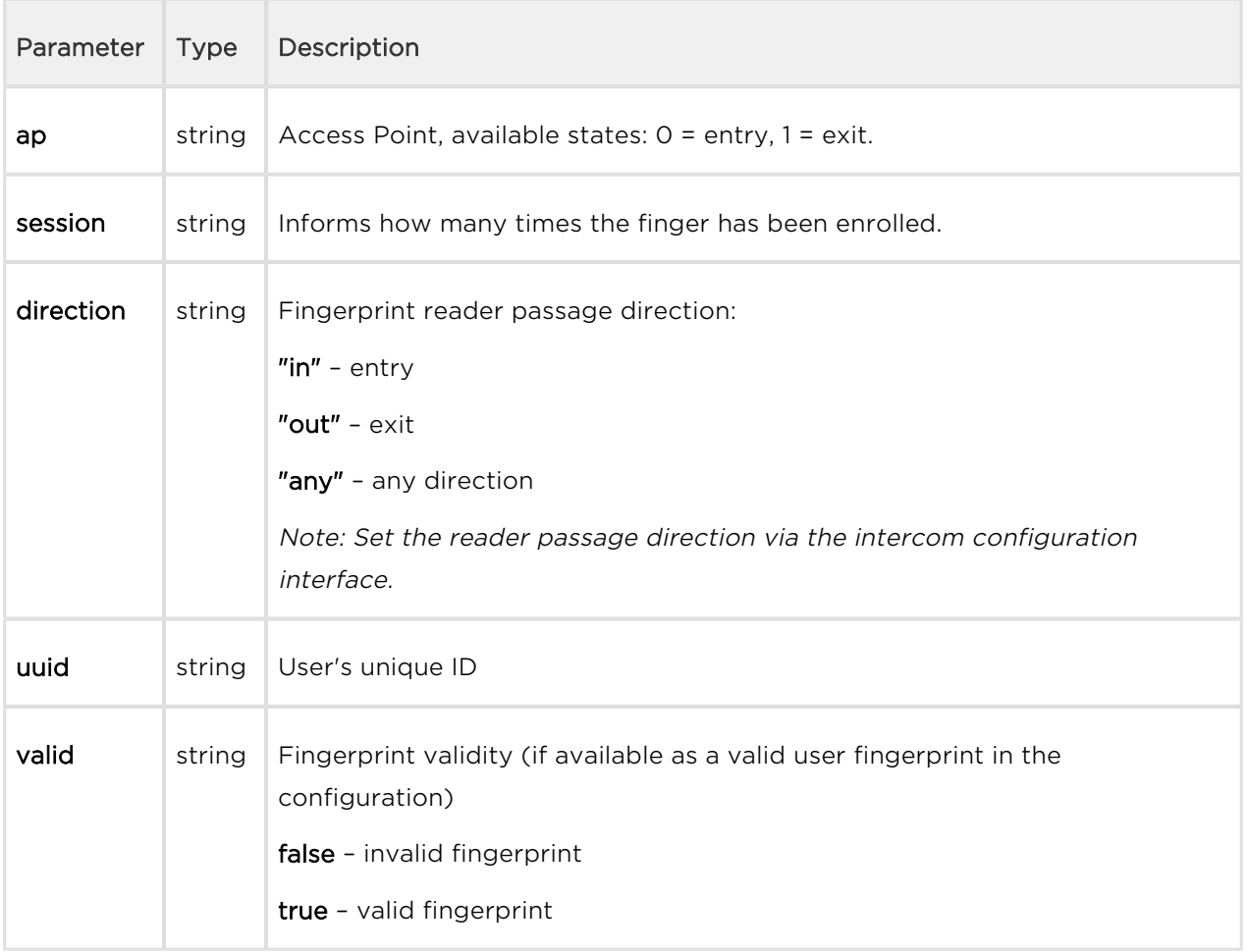

**Example:** Reading of a user's fingerprint

```
{
  "id" : 1368,
   "tzShift" : 0,
   "utcTime" : 1548145535,
   "upTime" : 62598,
   "event" : "FingerEntered",
   "params" : {
     "ap" : 0,
     "session" : 1,
     "direction" : "in",
     "valid" : false
   }
}
```
Unsuccessful specification: Reading of an unset user's fingerprint

```
{
     "id" : 14,
     "tzShift" : 0,
     "utcTime" : 1511859513,
     "upTime" : 65887,
     "event" : "FingerEntered",
     "params" : {
         "session" : 3,
         "valid" : false
     }
}
```
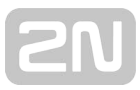

### MobKeyEntered

Signals Bluetooth reader authentication.

### Event parameters:

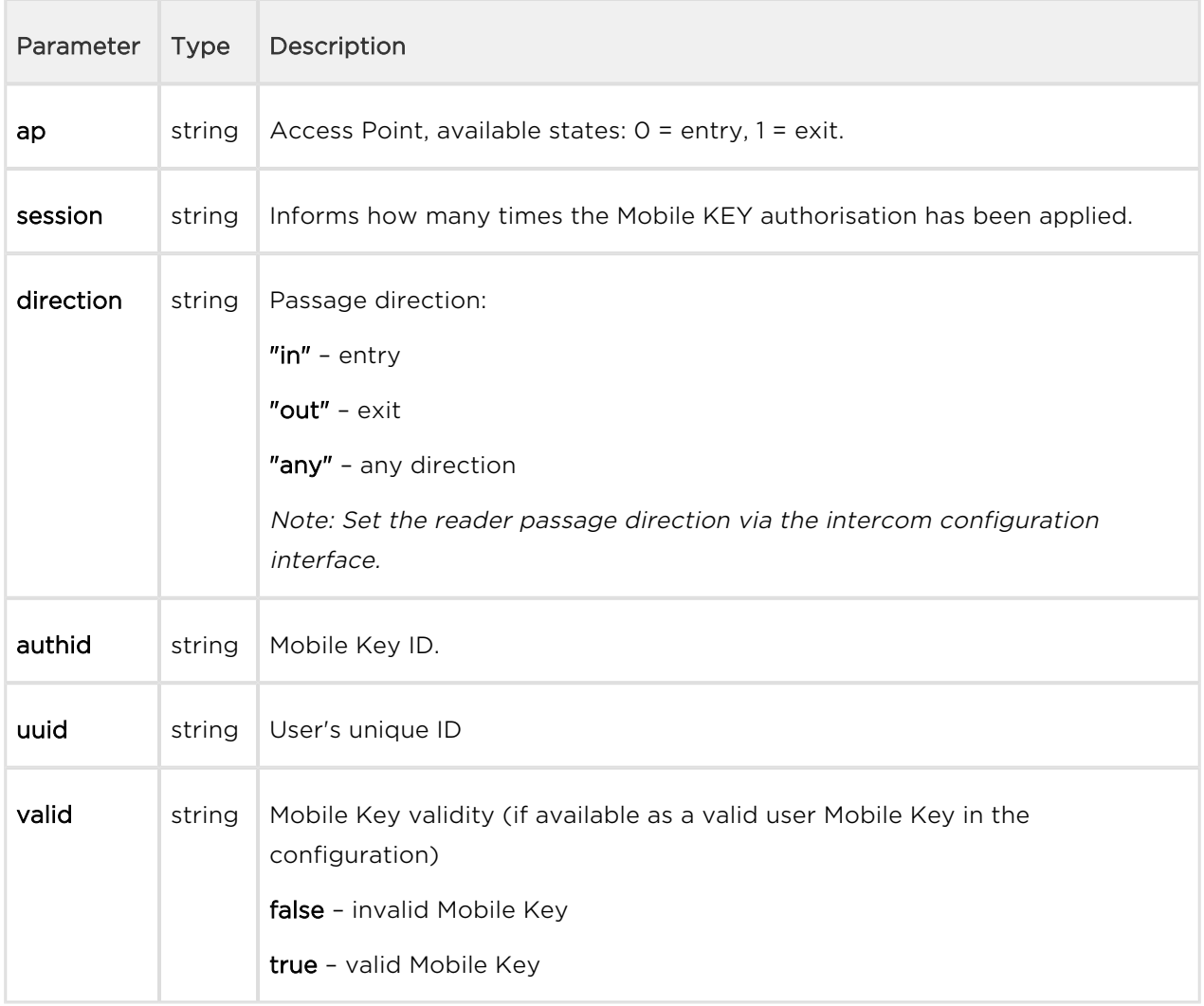

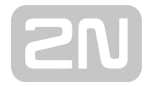

```
{
  "id" : 161,
  "tzShift" : 0,
  "utcTime" : 1548079174,
   "upTime" : 1782,
   "event" : "MobKeyEntered",
   "params" : {
     "ap" : 0,
     "session" : 9,
     "direction" : "in",
     "authid" : "48c48155eed7ea1dbb0b4d534b7459b9",
     "uuid" : "54877b0e-4cc3-c645-9530-6c7850f47a9c",
     "valid" : true
  }
}
```
### DoorStateChanged

Signals a door state change.

### Event parameters:

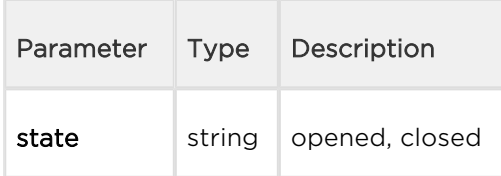

```
{
         "id" : 240,
         "tzShift" : 0,
         "utcTime" : 1516895295,
         "upTime" : 2156,
         "event" : "DoorStateChanged",
         "params" : {
            "state" : "opened"
         } 
}
```
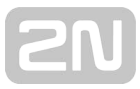

### UserRejected

Signals user authentication rejection.

#### Event parameters:

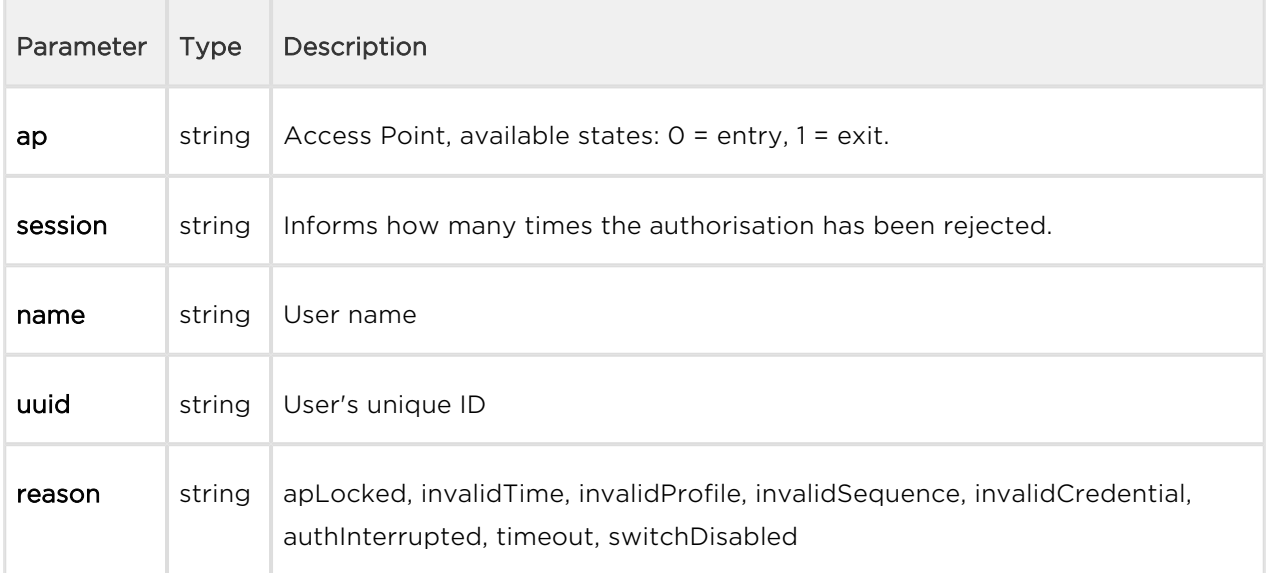

```
{
  "id" : 173,
  "tzShift" : 0,
   "utcTime" : 1548079274,
   "upTime" : 1882,
   "event" : "UserRejected",
   "params" : {
     "ap" : 0,
     "session" : 10,
     "name" : "Joseph",
     "uuid" : "54877b0e-4cc3-c645-9530-6c7850f47a9c",
     "reason" : "invalidCredential"
   }
}
```
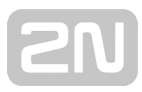

### DisplayTouched

Signals display touch.

#### Event parameters:

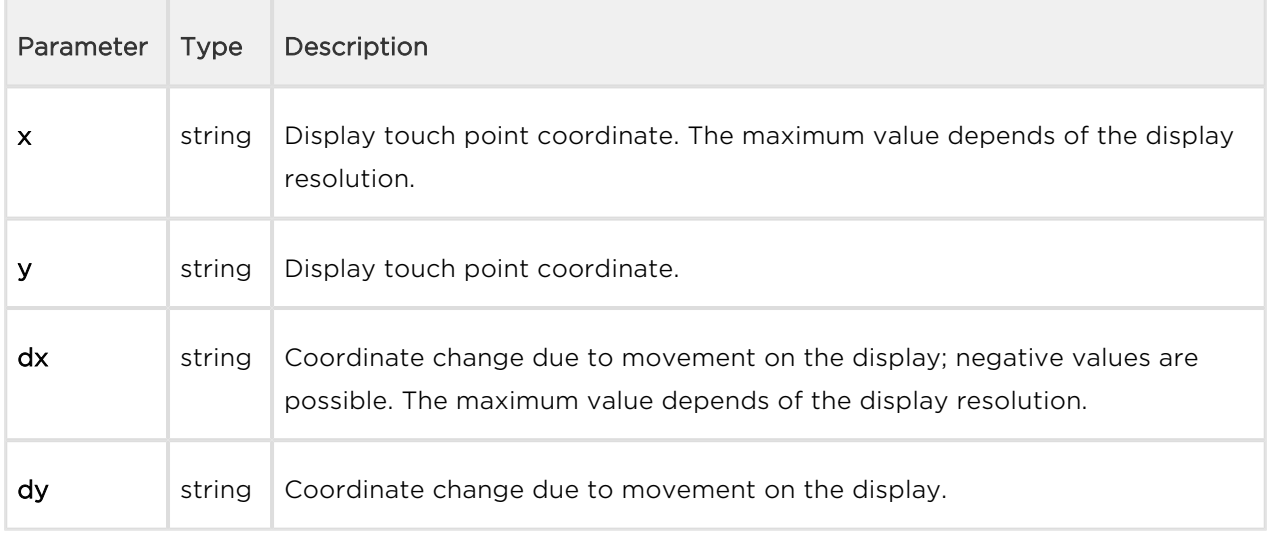

```
{
     "id" : 337,
     "tzShift" : 0,
     "utcTime" : 1517301424,
     "upTime" : 408263,
     "event" : "DisplayTouched",
     "params" : {
       "x" : 89,
       "y" :: 100, "dx" : 0,
       "dy" : 0
     }
}
```
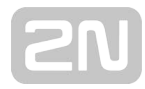

### DtmfEntered

Signals a DTMF code in the call.

```
{
     "id" : 86,
     "tzShift" : 0,
     "utcTime" : 1558522871,
     "upTime" : 3531,
     "event" : "DtmfEntered",
     "params" : {
       "code" : "00",
       "type" : "uni",
       "call" : 3,
       "valid" : true
  }
}
```
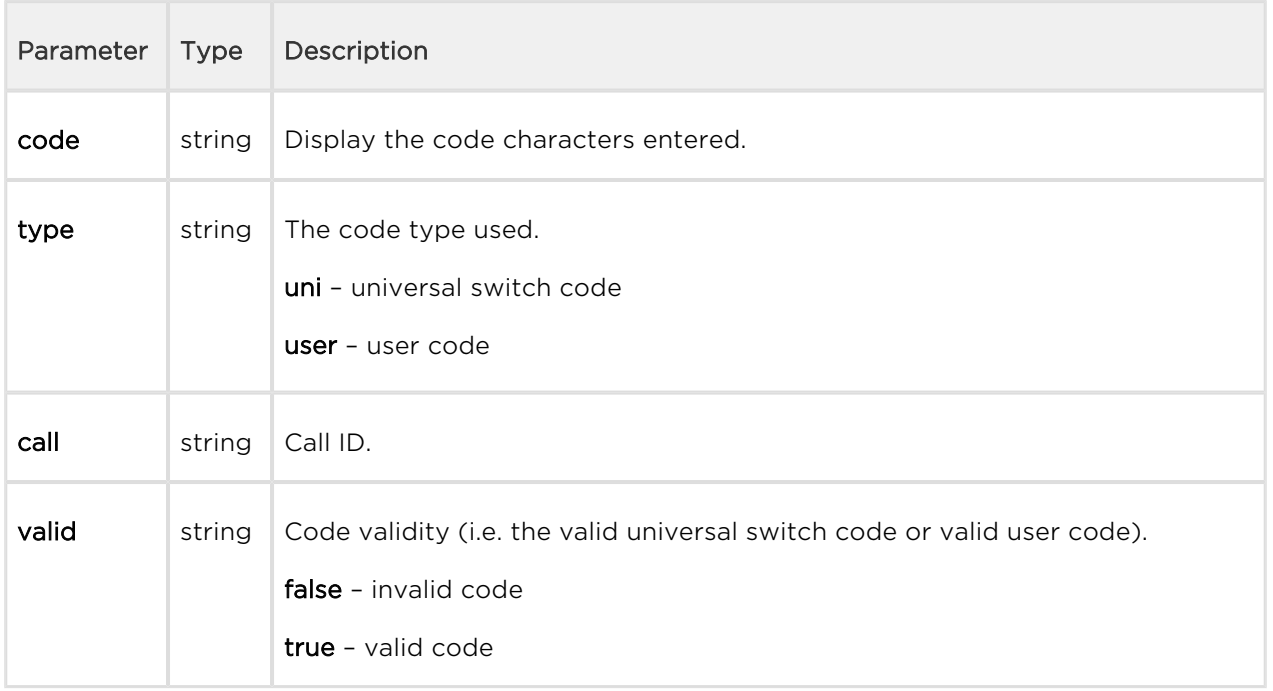

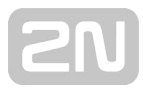

### AccessTaken

Signals that a card has been tapped in the Anti-passback area.

```
{
   "success" : true,
   "result" : {
    "events" : [
    ]
  }
}
```
### ApLockStateChanged

Signals an emergency lockdown state change (on/off).

```
{
     "id" : 35,
     "tzShift" : 0,
     "utcTime" : 1558522465,
     "upTime" : 3125,
     "event" : "ApLockStateChanged",
     "params" : {
       "ap" : 0,
       "state" : "in" 
     }
}
```
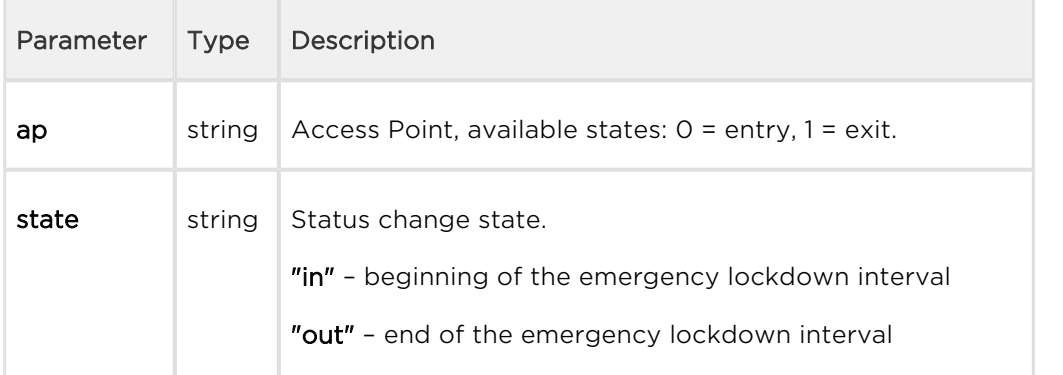

### RexActivated

Signals the input activation set for the REX button.

```
{
     "id" : 29,
     "tzShift" : 0,
     "utcTime" : 1558522162,
     "upTime" : 2822,
     "event" : "RexActivated",
     "params" : {
       "ap" : 1, 
       "session" : 1
     }
}
```
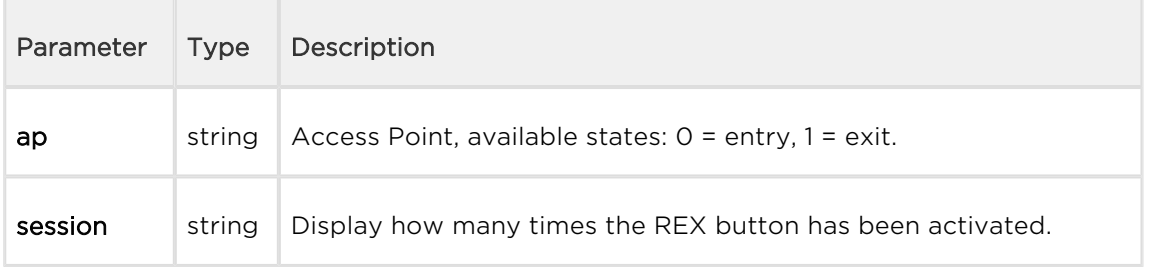

## LiftStatusChanged

Signals the Lift Control module connection/disconection.

```
 {
       "id" : 2871,
       "tzShift" : 0,
       "utcTime" : 1561540370,
       "upTime" : 73822,
       "event" : "LiftStatusChanged",
       "params" : {
         "module" : 0,
         "ready" : true
       }
```
},

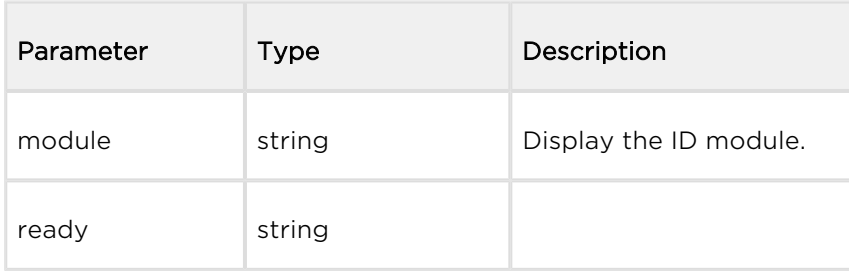

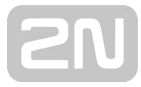

### LiftFloorsEnabled

Signals permanent access to a floor or permanent user access.

```
 {
        "id" : 2850,
        "tzShift" : 0,
        "utcTime" : 1561540011,
        "upTime" : 73463,
        "event" : "LiftFloorsEnabled",
        "params" : {
           "type" : "user"
          "floors" : [
            0, 1, 2, 3, 4
           ],
          "uuid" : "621a5a49-1f8b-d34c-9a8b-881055864deb",
        }
      },
 {
        "id" : 2855,
        "tzShift" : 0,
        "utcTime" : 1561540016,
        "upTime" : 73468,
        "event" : "LiftFloorsEnabled",
        "params" : {
           "type" : "public"
          "floors" : [
            1, 4
          \lbrack,
        }
      },
```
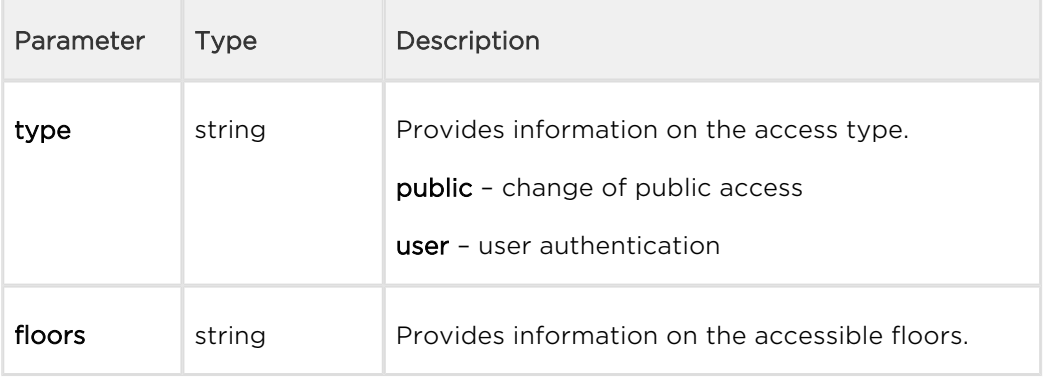

## LifConfigChanged

Signals a change in the lift control configuration.

```
 {
        "id" : 2860,
        "tzShift" : 0,
        "utcTime" : 1561540163,
        "upTime" : 73615,
        "event" : "LiftConfigChanged",
        "params" : {
          "hash" : 11
        }
      },
```
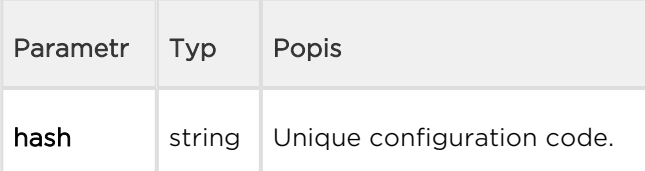

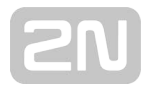

#### CapabilitiesChanged

Signals a change in available functions.

```
{ 
   "success":true,
   "result":{ 
    "events":[ 
      { 
        "id":21,
        "tzShift":0,
        "utcTime":1585037151,
        "upTime":256,
        "event":"CapabilitiesChanged",
        "params":{
        }
       }
    ]
   }
}
```
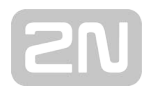

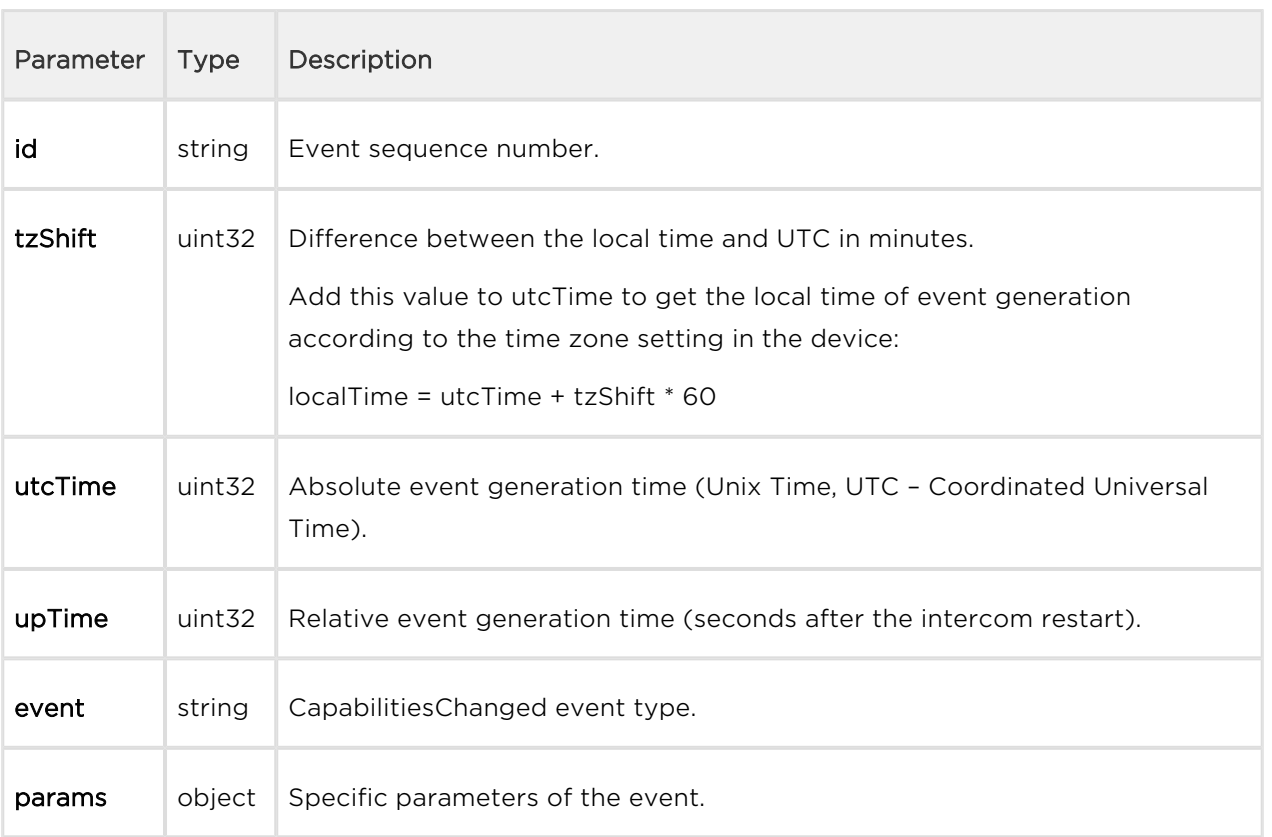

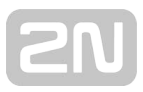

## 5.11 api audio

The following subsections detail the HTTP functions available for the api/audio service.

[5.11.1 api audio test](#page-125-0)

### <span id="page-125-0"></span>5.11.1 api audio test

The /api/audio/test function launches an automatic test of the intecom built-in microphone and speaker. The test result is logged as an **AudioLoopTest** event.

The function is part of the Audio service and the user must be assigned the Audio Control privilege for authetication if required. The function is only available with the Enhanced Integration and Enhanced Audio licence key.

The GET or POST method can be used for this function.

The function has no parameters.

The reply is in the application/json format and includes no parameters.

GET /api/audio/test { "success" : **true** }

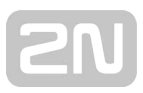

# 5.12 api email

The following subsections detail the HTTP functions available for the api/email service.

### [5.12.1 api email send](#page-126-0)

### <span id="page-126-0"></span>5.12.1 api email send

The /api/email/send function sends an e-mail to the required address. Make sure that the SMTP service is configured correctly for the device (i.e. correct SMTP server address, login data etc.).

The function is part of the **Email** service and the user must be assigned the **Email** Control privilege for authentication if required. The function is available with the Enhanced Integration licence key only.

The GET or POST method can be used for this function.

Request parameters:

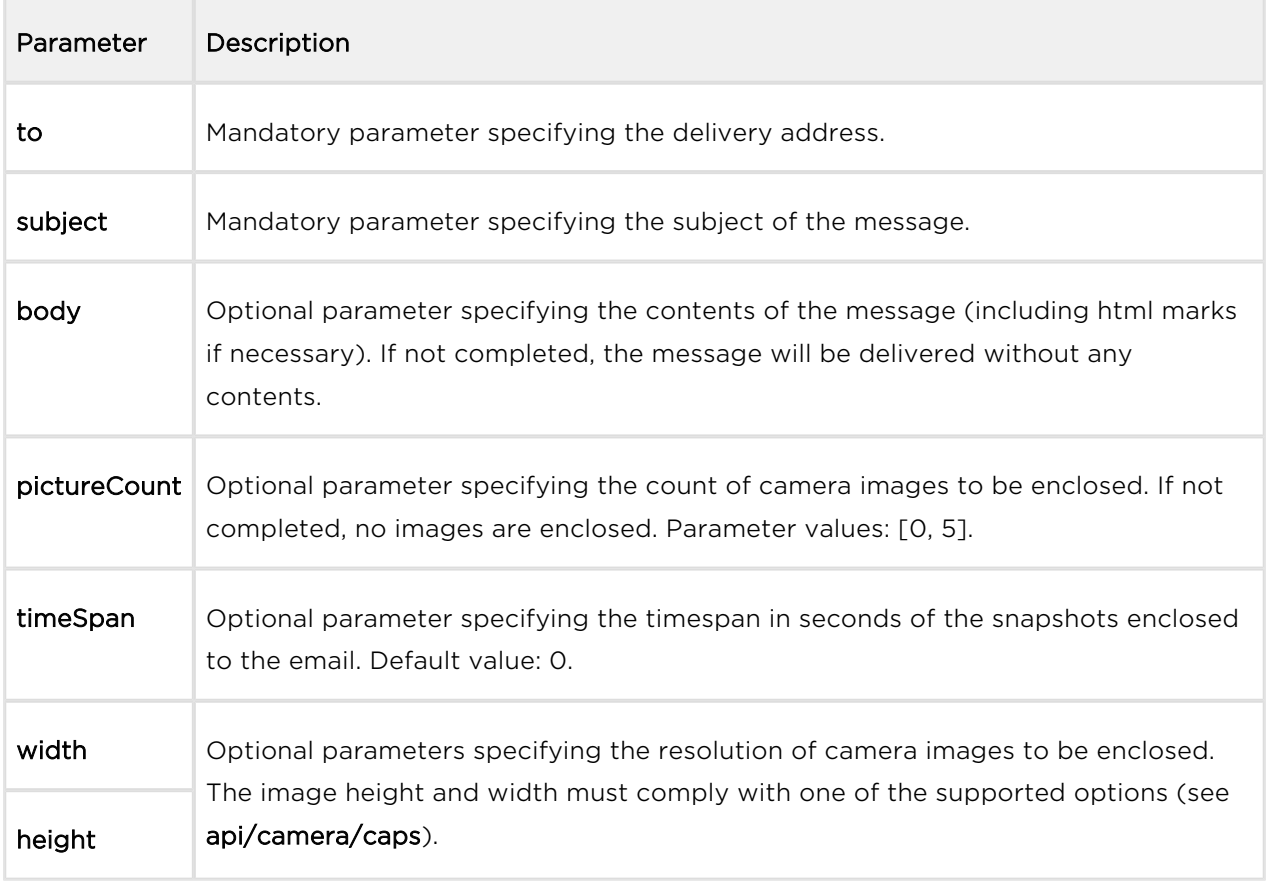

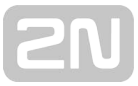

The reply is in the application/json format and includes no parameters.

```
GET /api/email/send?to=somebody@email.com&subject=Hello&body=Hello
{
   "success" : true
}
```
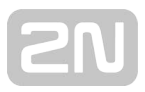

# 5.13 api pcap

The following subsections detail the HTTP functions available for the **api/pcap** service.

- [5.13.1 api pcap](#page-128-0)
- [5.13.2 api pcap restart](#page-128-1)
- [5.13.3 api pcap stop](#page-129-0)
- [5.13.4 api pcap live](#page-129-1)
- [5.13.5 api pcap live stop](#page-130-0)
- [5.13.6 api pcap live stats](#page-131-0)

### <span id="page-128-0"></span>5.13.1 api pcap

The /api/pcap function helps download the network interface traffic records (pcap file). You can also use the /api/pcap/restart a /api/pcap/stop functions for network traffic control.

The function is part of the System service and the user must be assigned the System Control privilege for authentication if required. The function is available with the Enhanced Integration licence key only

The GET or POST method can be used for this function.

The function has no parameters.

The reply is in the application/json format and the downloaded file can be opened directly in Wireshark, for example.

### Example:

```
GET /api/pcap
```
### <span id="page-128-1"></span>5.13.2 api pcap restart

The /api/pcap/restart function deletes all records and restarts the network interface traffic recording.

The function is part of the System service and the user must be assigned the System Control privilege for authentication if required. The function is available with the Enhanced Integration licence key only

The GET or POST method can be used for this function.

The function has no parameters.

The reply is in the **application/json** format and includes no parameters.

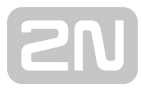

### Example:

```
GET /api/pcap/restart
\{ "success" : true
}
```
### <span id="page-129-0"></span>5.13.3 api pcap stop

The /api/pcap/stop function stops the network interface traffic recording.

The function is part of the System service and the user must be assigned the System Control privilege for authentication if required. The function is available with the Enhanced Integration licence key only

The GET or POST method can be used for this function.

The function has no parameters.

The reply is in the **application/json** format and includes no parameters.

#### Example:

```
GET /api/pcap/restart
{
   "success" : true
}
```
### <span id="page-129-1"></span>5.13.4 api pcap live

The api/pcap/live function is used for starting of the chunked packet capture. Service and Privileges Groups

- Service group is System.
- Privileges group is System Control.

#### Methods

- GET
- $\bullet$  POST

#### Request

The request contains parameters in the URL (or in the application/x-www-formurlencoded format when POST is used).

Table 1. Request Parameters

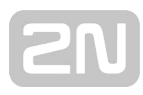

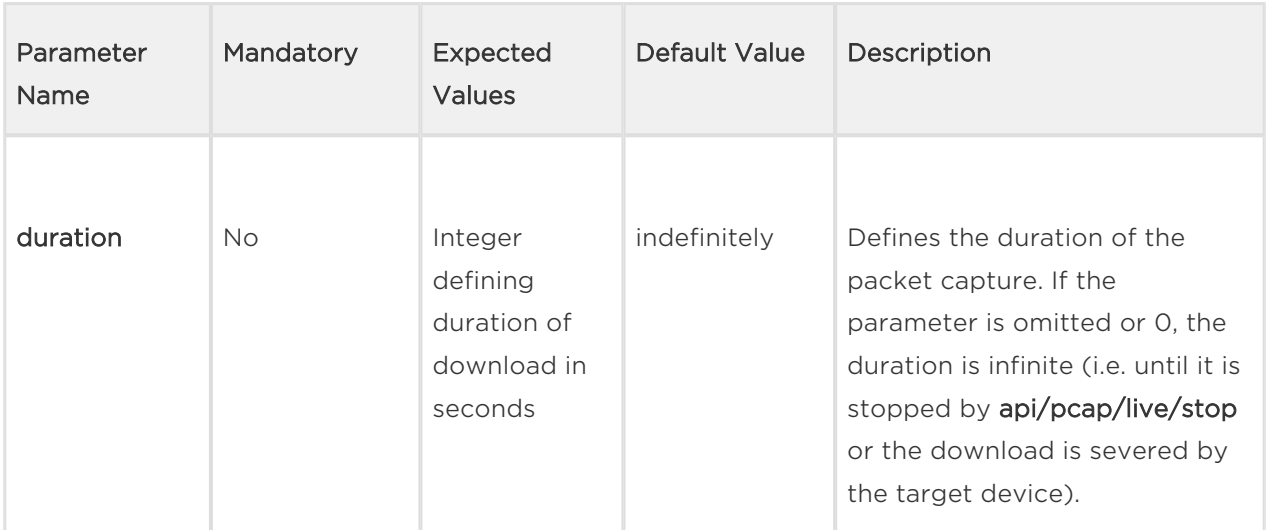

Example of a Request

```
URL: https://192.168.1.1/api/pcap/live?duration=10
```
#### Response

The device starts streaming chunked data upon a successful request.

#### Example of Using Python to Download the Packet Capture

```
command = requests.post( "https://" + address + "/api/pcap/live?
duration=120", verify=False, stream=True, auth=HTTPBasicAuth("admin", "p
ass") ) with open("trace.pcap", 'wb') as f: for chunk in command.
iter_content(chunk_size=None): f.write(chunk)
```
If a packet capture is already running, another packet capture cannot be started.

### <span id="page-130-0"></span>5.13.5 api pcap live stop

The api/pcap/live/stop function is used for stopping of the chunked packet capture.

Service and Privileges Groups

- Service group is System
- Privileges group is System Control

#### Methods

- $-$  GET
- $\bullet$  POST

Request

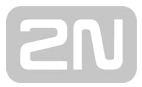

The request does not have any parameters.

#### Example of a Request

```
URL: https://192.168.1.1/api/pcap/live/stop
```
#### Response

The device stops streaming chunked data upon a successful request. The request can help stop a capture without a set duration or stop a capture with a duration value prematurely.

The device replies with **success** : **true** even if there is no running capture. There are no specific error codes for this endpoint.

### <span id="page-131-0"></span>5.13.6 api pcap live stats

The api/pcap/live/stats function is used for getting of status of the chunked packet capture.

#### Service and Privileges Groups

- Service group is System.
- Privileges group is System Control.

#### Methods

- $-$  GET
- $\bullet$  POST

#### Request

The request does not have any parameters.

#### Example of a Request

```
URL: https://192.168.1.1/api/pcap/live/stats
```
#### Response

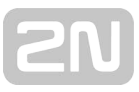

The response is in the application/json format. The response contains the success and result keys. The result value contains detailed information on the packet capture status.

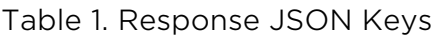

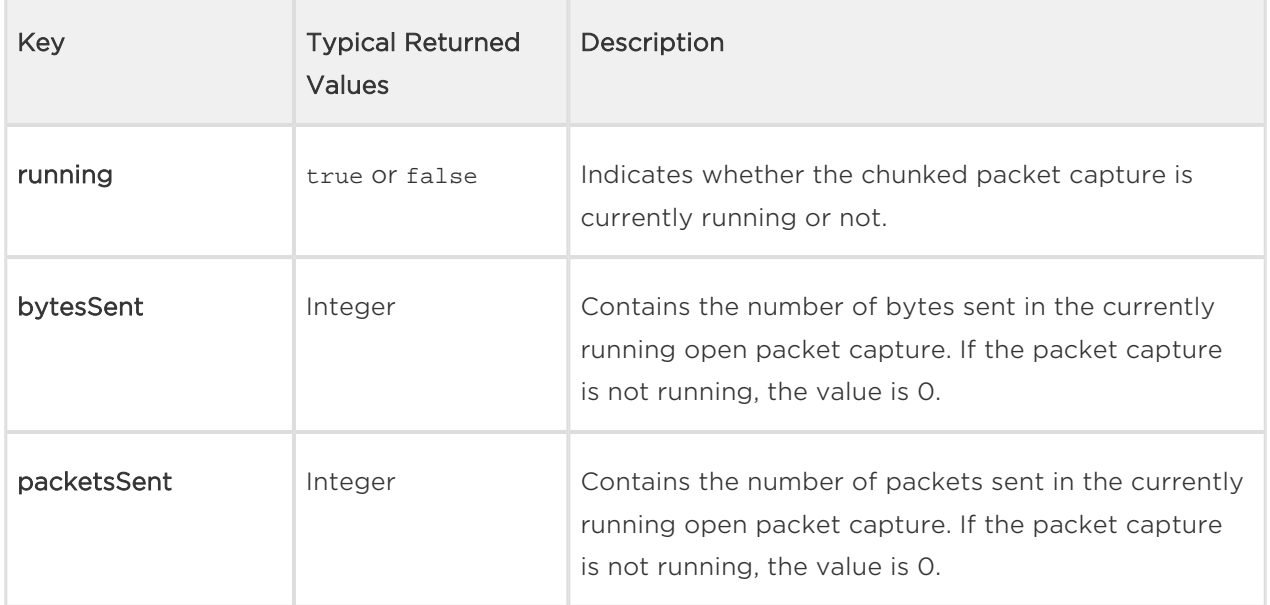

#### Example of a Response

```
{ "success": true, "result": { "running": true, "bytesSent": 11261, "pac
ketsSent": 90 } }
```
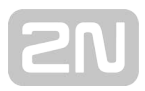

## 5.14 api dir

The following subsections detail the HTTP functions available for the api/dir service.

- [5.14.1 api dir template](#page-133-0)
- [5.14.2 api dir create](#page-141-0)
- [5.14.3 api dir update](#page-145-0)
- [5.14.4 api dir delete](#page-149-0)
- [5.14.5 api dir get](#page-151-0)
- [5.14.6 api dir query](#page-154-0)

### <span id="page-133-0"></span>5.14.1 api dir template

The **/api/dir/template** function retrieves the template of an entry in the directory.

### Methods

- GET
- $\bullet$  POST

### Request

Table 1. Request Parameters

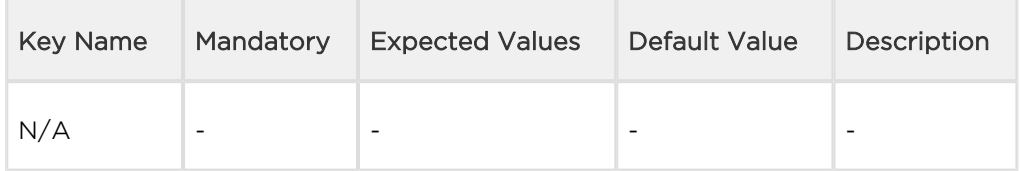

### Example of a Request

```
https://192.168.1.1/api/dir/template
```
#### Response

The response is in the application/json format. The result object contains the keys series and users.

Go to the topic api/dir/query to get more information on the use of the key series.

The key users contains an array with one object (entry template) that contains all available keys of an entry in the directory with their default values for a particular device.

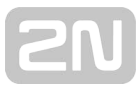

### $\odot$  Tip

You can get better acquainted with the structure of the JSON response in the example at the end of this topic.

### (i) Note

Available keys depend on the model, type and hardware configuration of a device (e.g. key photo is only applicable for devices that have a display and store images in their directories).

## Key Typical Returned Values Description uuid Empty Unique User Identifier. When a new entry in the directory is created by api/dir/create, uuid can be either provided as a parameter of the request or automatically generated by the device. The format of uuid is "XXXXXXXX-XXXX-XXXX-XXXX-XXXXXXXXXXXX", where X can be any hexadecimal digit. All zeroes are reserved for an empty uuid. deleted false Indication of whether an entry in the directory has been deleted or not. Deleted entries remain in the directory until the maximum number of entries is reached. Stored deleted entries preserve uuid only for logging reasons. Two valid values: false, true. owner Empty Indication of whether an entry in the directory is remotely managed by 2N® My2N, 2N® Access Commander or another remote management system. This value is intended for internal 2N® TELEKOMUNIKACE a.s. usage, alternatively it can be used for deleting a group of users (see api /dir/delete). name Empty Name of an entry in the directory (a user or device name). A string of up to 63 characters is expected. The name can be left empty (the entry is in such a case identified by its uuid in logs, emails, etc.). photo Empty Image of an entry in the directory (e.g. user's photo, company logo). Saved as base64 encoded jpeg with the following syntax: EXAMPLE: data:image/jpeg;base64,IMAGE\_DATA\_IN\_BASE64 email Empty Email address of an entry in the directory. The expected format is namestructure@domainhierarchy.top. It is possible to enter multiple addresses separated with commas (saved as one string).

#### Table 2. Response JSON Keys in the **users** Array

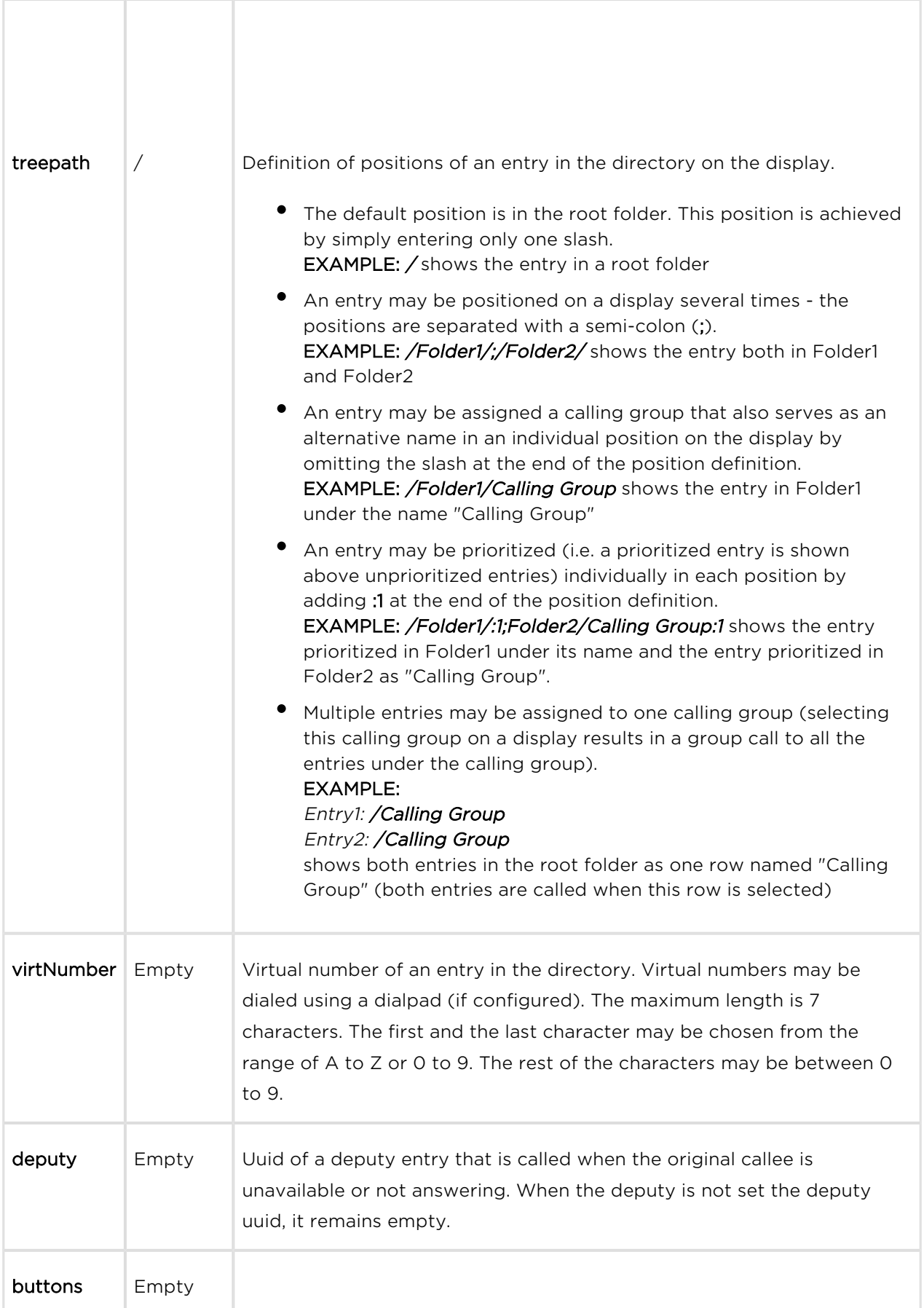

# SU

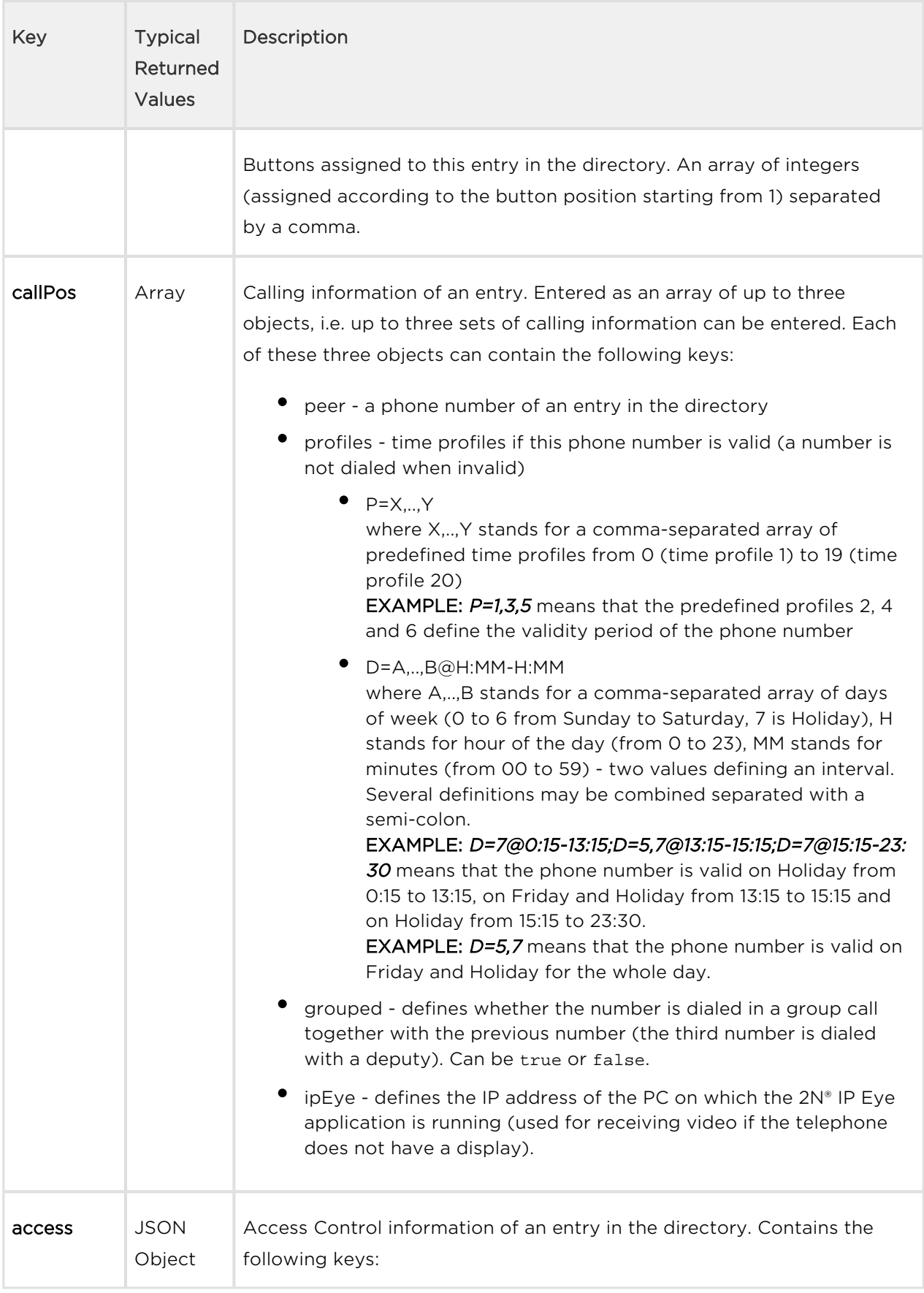

# SU

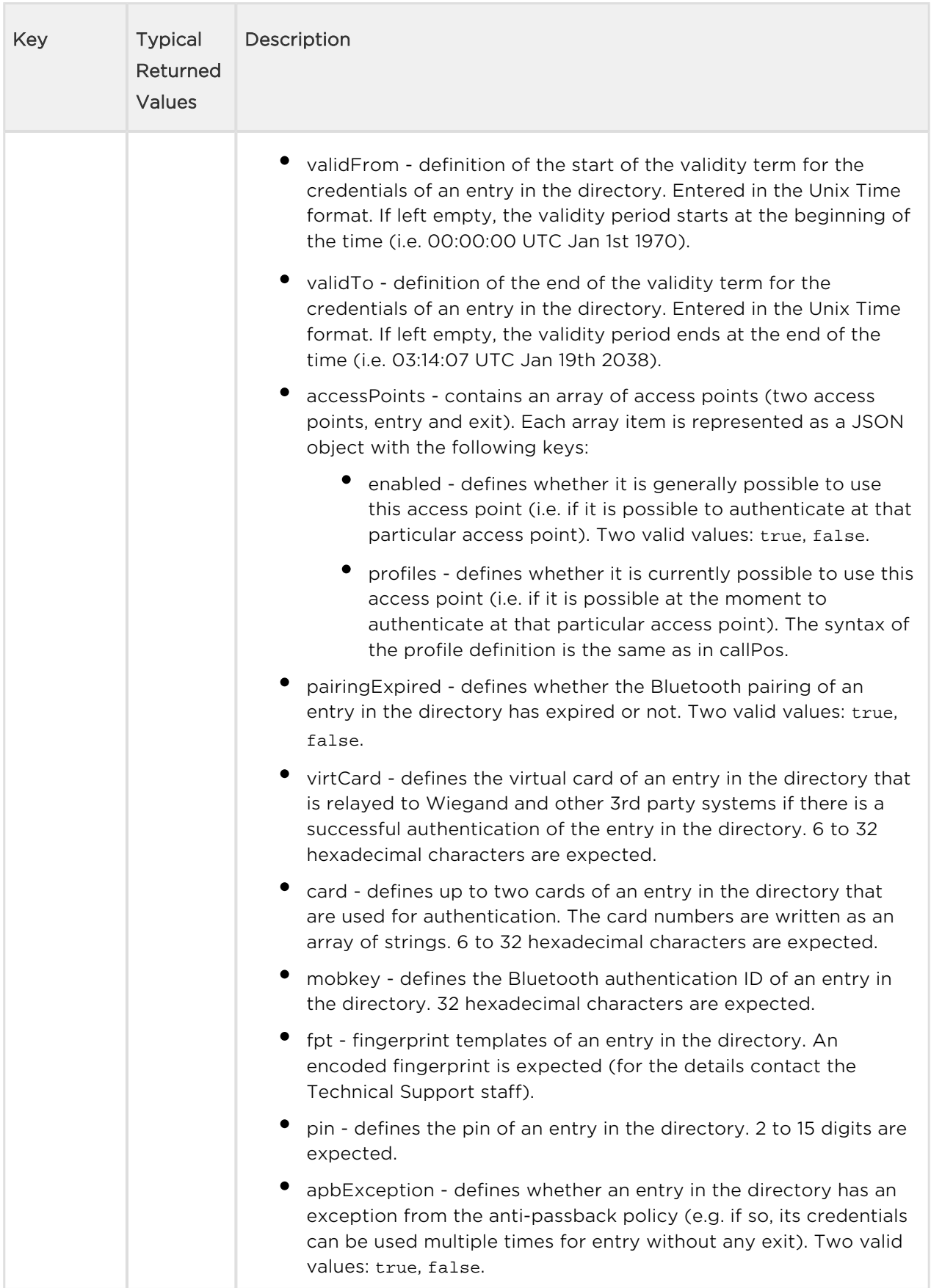

### 21

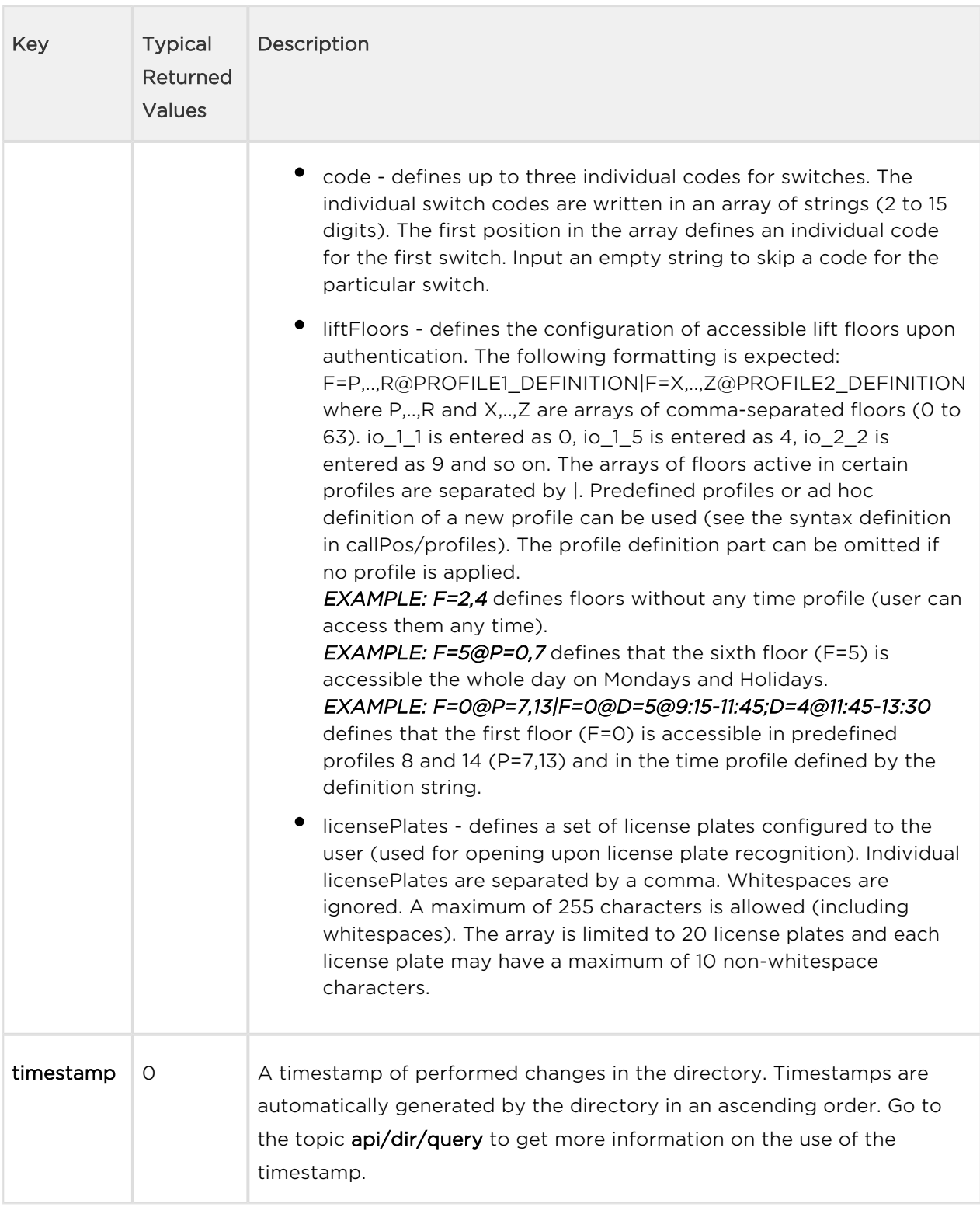

### Example of a Response

```
{
    "success": true,
    "result": {
       "series": "5247939846841727056",
       "users": [
\{ "uuid": "",
             "deleted": false,
             "owner": "",
             "name": "",
             "photo": "",
             "email": "",
             "treepath": "\/",
             "virtNumber": "",
             "deputy": "",
             "buttons": "",
             "callPos": [
\{ "peer": "",
                  "profiles": "",
                  "grouped": false,
                  "ipEye": ""
 },
{
                   "peer": "",
                  "profiles": "",
                  "grouped": false,
                  "ipEye": ""
 },
\{ "peer": "",
                  "profiles": "",
                  "grouped": false,
                  "ipEye": ""
 }
             ],
             "access": {
                "validFrom": "0",
               "validTo": "0",
               "accessPoints": [
\{ "enabled": true,
                      "profiles": ""
\} ,
\{ "enabled": true,
                      "profiles": ""
 }
```
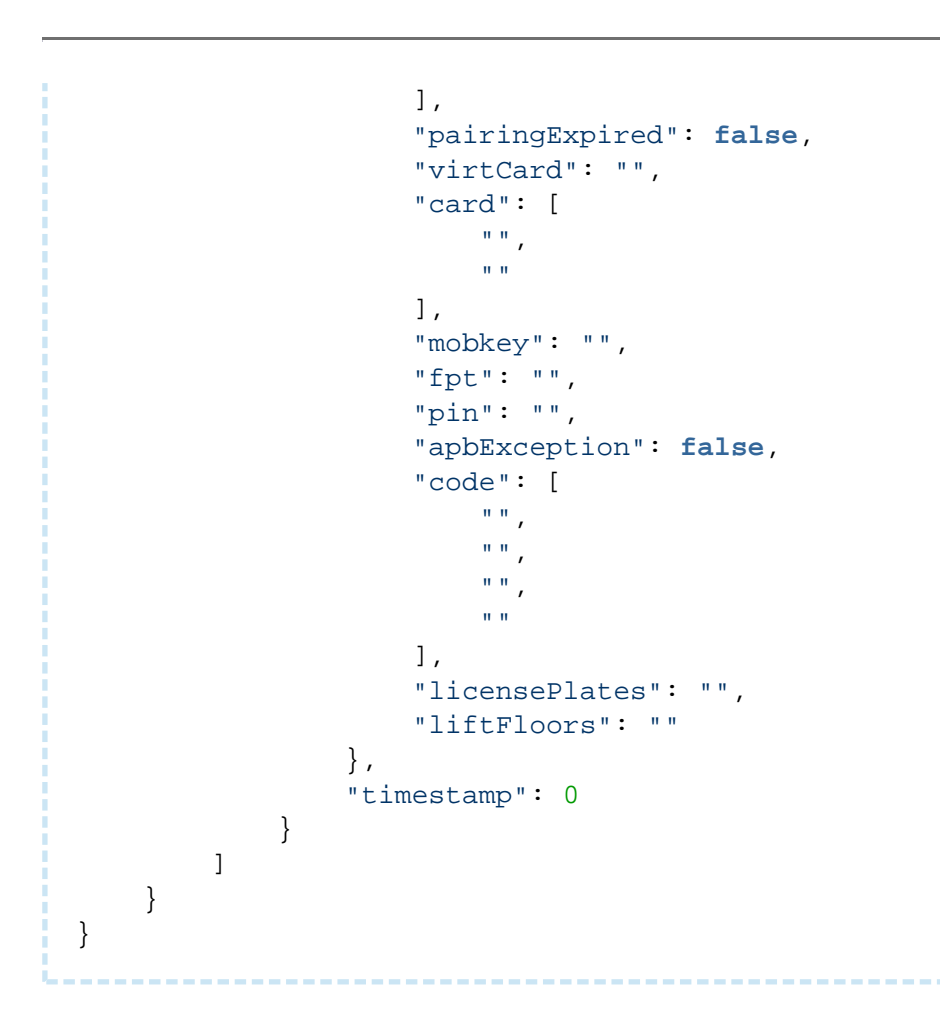

### <span id="page-141-0"></span>5.14.2 api dir create

The **/api/dir/create** function creates (or overwrites) an array of entries in the directory and sets their selected fields.

### Methods

 $\bullet$  PUT

### Request

The request contains parameters in the application/json format. Go to the topic api/dir /template to get more information on various parameters of an entry in the directory and their representation.

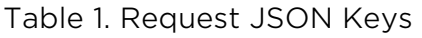

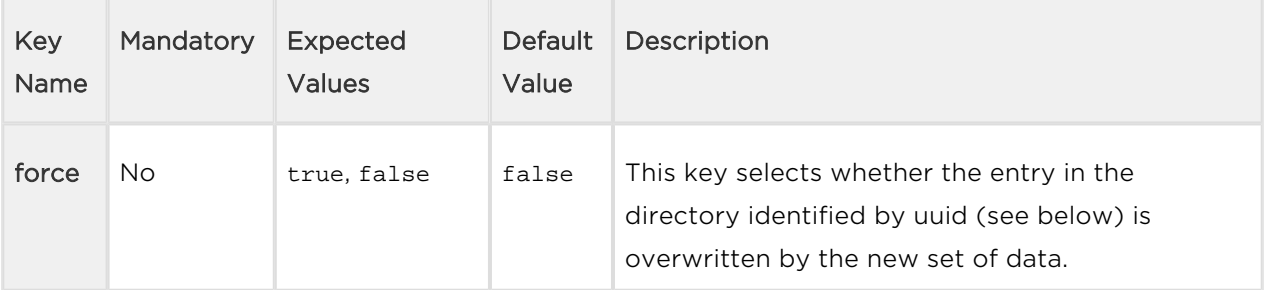

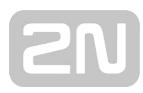

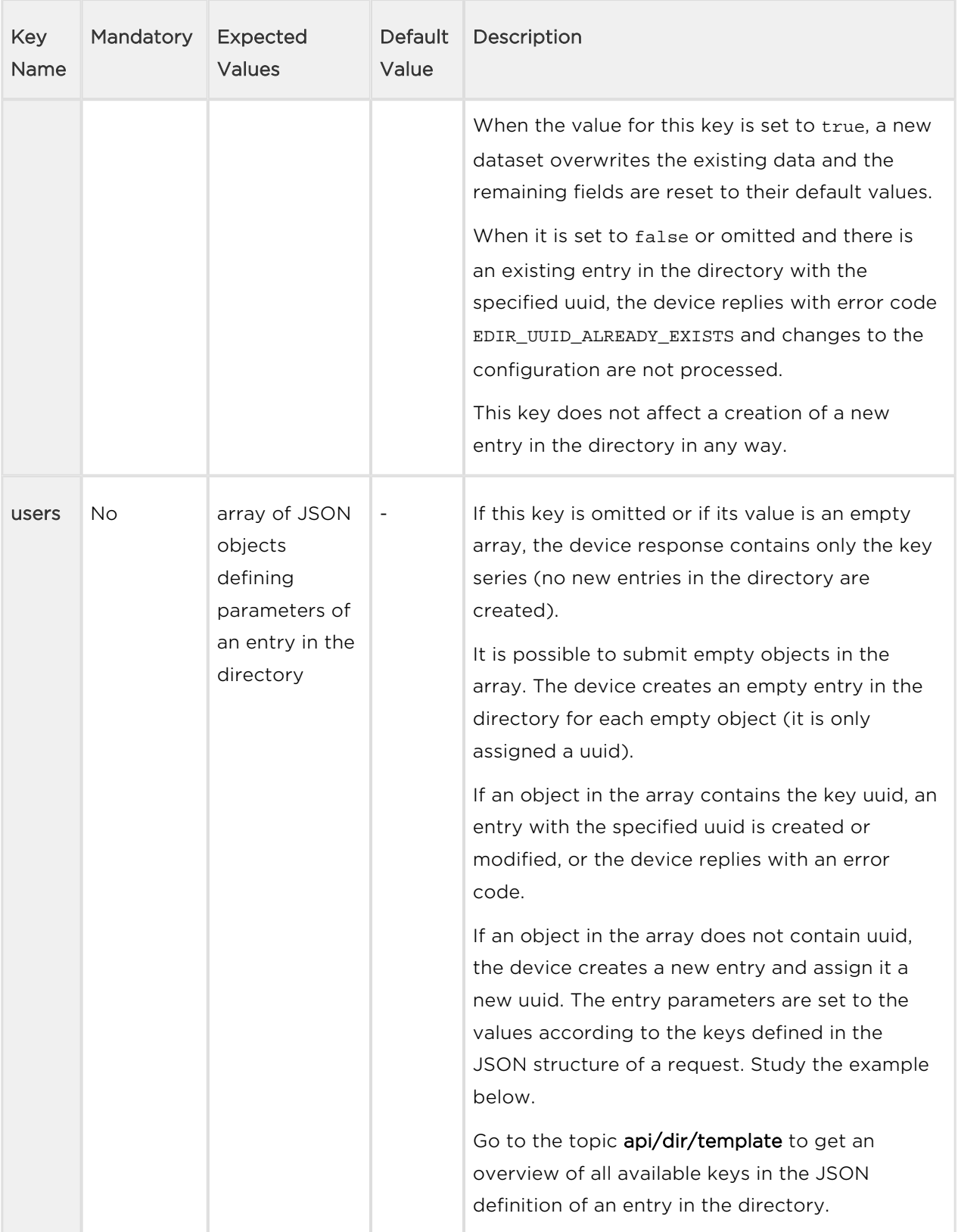

### Example of Request

```
URL: https://192.168.1.1/api/dir/create JSON { "force": true, "users": 
[ { "uuid": "01234567-89AB-CDEF-0123-456789ABCDEF", "name": "ABCD", 
"email": "abcd@def.cz", "access": { "pin": "1234" } }, { "name": 
"ABCD2", "owner": "My2N", "email": "abcd2@def.cz" }, { "uuid": 
"01234567-89AB-CDEF-0123-456789ABCDEF", "name": "ABCD3", "email": 
"something", "access": { "pin": "5678" }, "test": "something", 
"albert": "einstein" }, \{\}, \{\}] }
```
If there is no entry in the directory with uuid 01234567-89AB-CDEF-0123- 456789ABCDEF, the device creates an entry in the directory with this uuid and set its parameters name, email and access to the specified values.

If there is an entry in the directory with uuid 01234567-89AB-CDEF-0123- 456789ABCDEF, the device overwrites its parameters name, email and access to the specified values and sets all of its other parameters to their default values (because the key force is set to true).

The device creates a second entry, assigns it a random uuid, sets its name, owner and email to the specified values and leaves the rest of its parameters at default values.

The third entry does not overwrite the existing entry with the same uuid because there are several errors (wrong email format, two non-existent fields referenced by test and albert).

Furthermore, two new empty entries are created (because there are two empty objects in the array). Each is assigned a random uuid, the rest of their parameters are set to default values.

#### Response

The response is in the **application/json** format. The result object contains the keys series and users.

Go to the topic api/dir/query to get more information on the use of the key series.

The key users contains an array of objects that contain keys and values of the result of the request (see the table below).

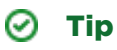

You can get better acquainted with the structure of the JSON response in the example at the end of this topic.

Table 2. Response JSON Keys in the users Array
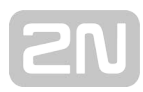

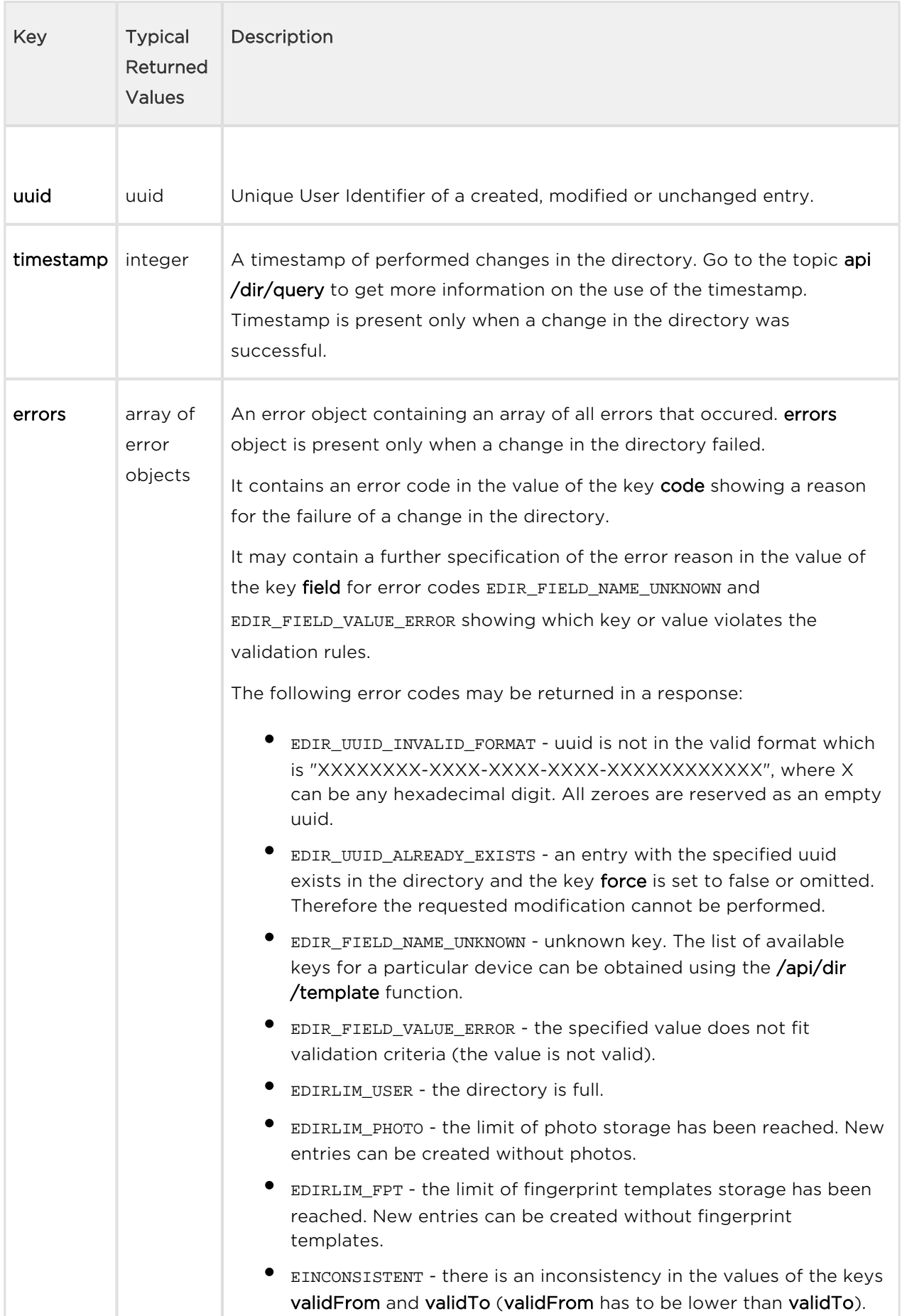

```
{ "success": true, "result": { "series": "6423407687606431951", "users":
[ { "uuid": "01234567-89AB-CDEF-0123-456789ABCDEF", "timestamp": 34 }, 
{ "uuid": "044197A7-54AD-7577-6EEA-787A6097263E", "timestamp": 35 }, { "
errors": [ { "code": "EDIR_FIELD_VALUE_ERROR", "field": "email" }, { "co
de": "EDIR_FIELD_NAME_UNKNOWN", "field": "test" }, { "code": "EDIR_FIELD
_NAME_UNKNOWN", "field": "albert" } ] }, { "uuid": "41970B83-21C8-45DD-
8FFC-787A6097263E", "timestamp": 36 }, { "uuid": "0447BBA7-6E7c-420C-
A654-466D43D6A067", "timestamp": 37 } ] } }
```
The first entry is created with the specified uuid and fields (unspecified fields are set to their default values). The entry gets created regardless whether there is an already existing entry with the same uuid because the key force in the request is set to true. The timestamp of the change is returned.

The second entry is created, assigned a random uuid and its specified fields are filled (unspecified fields are set to their default values). The timestamp of the change is returned.

The third object in the request contained an invalid email address format. Furthermore, non-existent fields were referenced by the keys test and albert.

The fourth and fifth entries where created successfully with randomly assigned uuids and all fields set to default values. The timestamp in the device updated twice to reflect that. The timestamps of the changes are returned.

# $\odot$  Tip

If the key force in the request is not set to true, any attempts to create an entry with the existing uuid end with error code EDIR\_UUID\_ALREADY\_EXISTS.

# 5.14.3 api dir update

The /api/dir/update function updates an array of entries in the directory and sets their selected fields.

### Methods

 $\bullet$  PUT

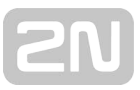

### Request

The request contains parameters in the application/json format. Go to the topic api/dir /template to get more information on various parameters of an entry in the directory and their representation.

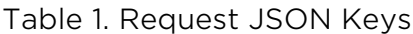

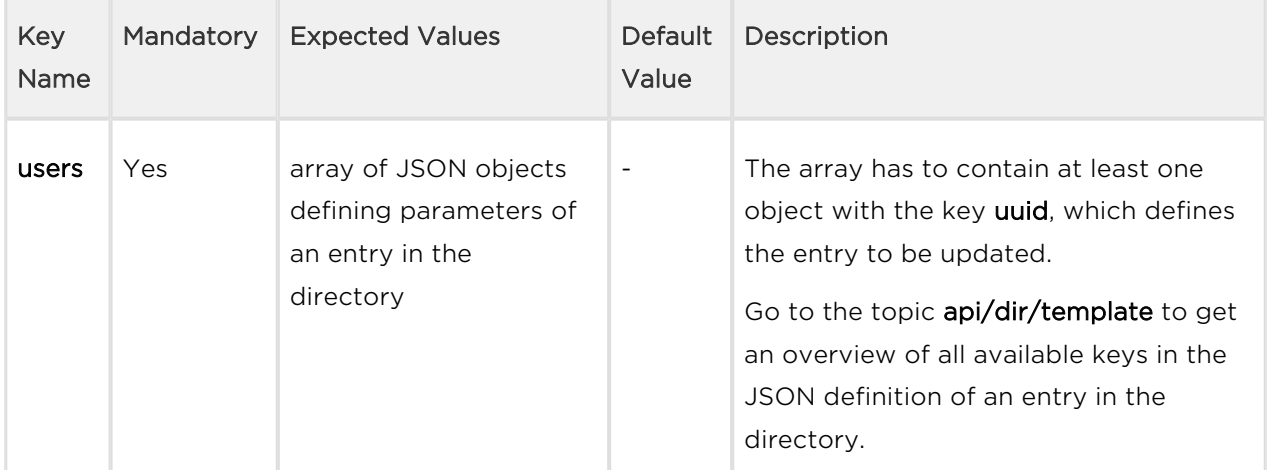

# Example of Request

URL: https://192.168.1.1/api/dir/update JSON { "users": [ { "uuid": "01234567-89AB-CDEF-0123-456789ABCDEF", "name": "ABCD", "email": "abcd@def.cz", "access": { "pin": "1234" } }, { "uuid": "76543210-68FF-18CA-3210-FEDCBA987654", "name": "ABCD2", "owner": "My2N", "email": "abcd2@def.cz" }, { "uuid": "01234567-89A-CDEF-0123-456789ABCDEF", "name": "ABCD3", "owner": "My2N", "email": "abcd3@def.cz" }, { "uuid": "01234567-89AB-CDEF-0123-456789ABCDEF", "name": "ABCD4", "owner": "My2N", "email": "abcd4@def.cz", "albert": "einstein" }, { "uuid": "01234567-89AB-CDEF-0123-456789ABCDEF", "name": "ABCD4", "owner": "My2N", "email": "abcd4@def.cz", "access.pin": "hello" } ] }

If there is no entry in the directory with uuid 01234567-89AB-CDEF-0123- 456789ABCDEF, the device will respond with an error code (see below). Similarly for the second uuid 76543210-68FF-18CA-3210-FEDCBA987654.

If the entry with uuid 01234567-89AB-CDEF-0123-456789ABCDEF is present, it will update its parameters according to the specified values for various keys. Similarly for the second uuid 76543210-68FF-18CA-3210-FEDCBA987654.

The third entry will not be updated (uuid has a wrong format).

The fourth entry will not be updated (unknow field name).

The fifth entry will not be updated (wrong format of access pin).

### Response

The response is in the application/json format. The result object contains the keys series and users.

Go to the topic api/dir/query to get more information on the use of the key series.

The key users contains an array of objects that contain keys and values of the result of the request (see the table below).

# $\odot$  Tip

You can get better acquainted with the structure of the JSON response in the example at the end of this topic.

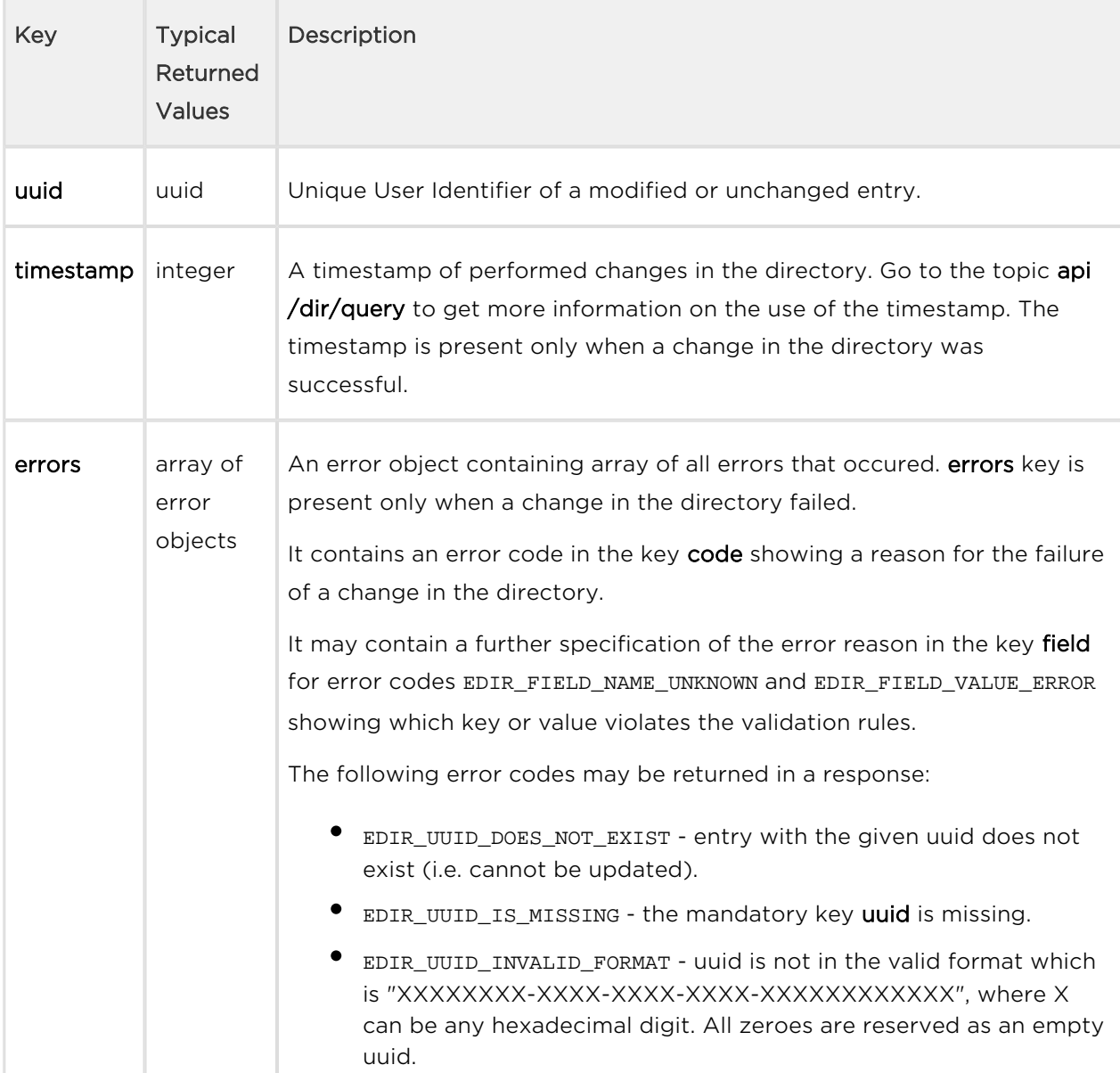

Table 2. Response JSON Keys in the users Array

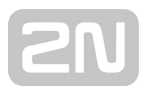

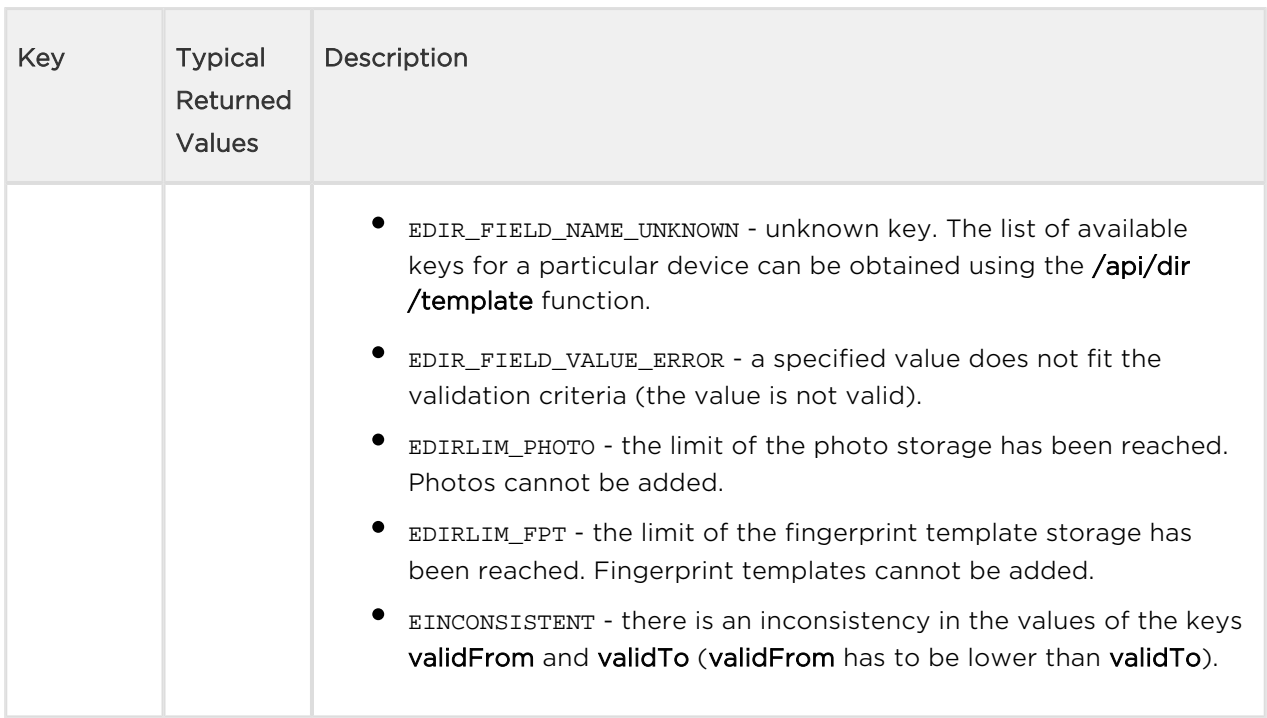

```
{ "success": true, "result": { "series": "6423407687606431951", "users":
[ { "uuid": "01234567-89AB-CDEF-0123-456789ABCDEF", "timestamp": 39 }, 
{ "uuid": "76543210-68FF-18CA-3210-FEDCBA987654", "errors": [ { "code": 
"EDIR_UUID_DOES_NOT_EXIST" } ] }, { "uuid": "01234567-89A-CDEF-0123-
456789ABCDEF", "errors": [ { "code": "EDIR_UUID_INVALID_FORMAT" } ] }, 
{ "uuid": "01234567-89AB-CDEF-0123-456789ABCDEF", "errors": [ { "code": 
"EDIR_FIELD_NAME_UNKNOWN", "field": "albert" } ] }, { "uuid": "01234567-
89AB-CDEF-0123-456789ABCDEF", "errors": [ { "code": "EDIR_FIELD_VALUE_ER
ROR", "field": "access.pin" } ] } ] } }
```
The first entry in the directory is updated successfully, its **uuid** and **timestamp** of the change are returned.

The second entry does not exist (no entry with such uuid).

The third object has a wrong format of uuid.

An unknown key albert has been passed in the fourth object.

An invalid value of PIN has been passed in the fifth object.

# 5.14.4 api dir delete

The /api/dir/delete function deletes an array of entries in the directory.

### Methods

 $\bullet$  PUT

### Request

The request contains parameters in the **application/json** format.

Table 1. Request JSON Keys

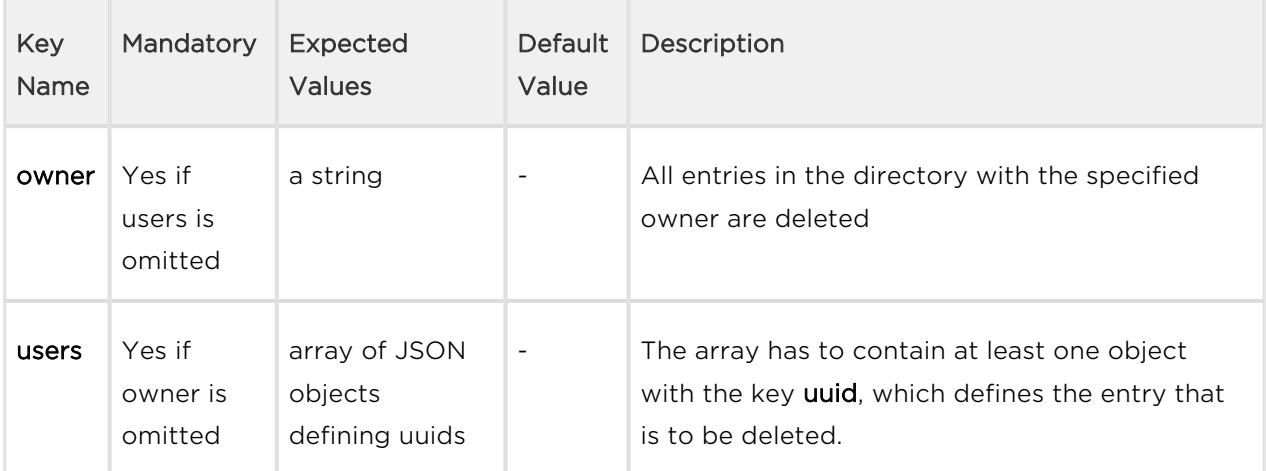

# Example of Request

```
URL: https://192.168.1.1/api/dir/delete JSON (owner specified) { 
"owner": "My2N" } JSON (uuid specified) { "users": [ { "uuid": 
"01234567-89AB-CDEF-0123-456789ABCDEF" }, { "uuid": "76543210-68FF-18CA-
3210-FEDCBA987654" }, { "uuid": "76543210-68FF-18-3210-FEDCBA987654" } 
] }
```
If there is no entry in the directory with the specified owner, an empty array is returned.

If there is no entry in the directory with uuid 01234567-89AB-CDEF-0123- 456789ABCDEF, the device will respond with an error code (see below). Similarly for the second uuid 76543210-68FF-18CA-3210-FEDCBA987654.

If the entry with uuid 01234567-89AB-CDEF-0123-456789ABCDEF is present, it will be deleted. Similarly for the second uuid 76543210-68FF-18CA-3210-FEDCBA987654.

The third uuid has a wrong format and an error is returned.

### Response

The response is in the application/json format. The result object contains the keys series and users.

Go to the topic api/dir/query to get more information on the use of the key series.

The key users contains an array of objects that contain keys uuid and timestamp.

You can get better acquainted with the structure of the JSON response in the example at the end of this topic.

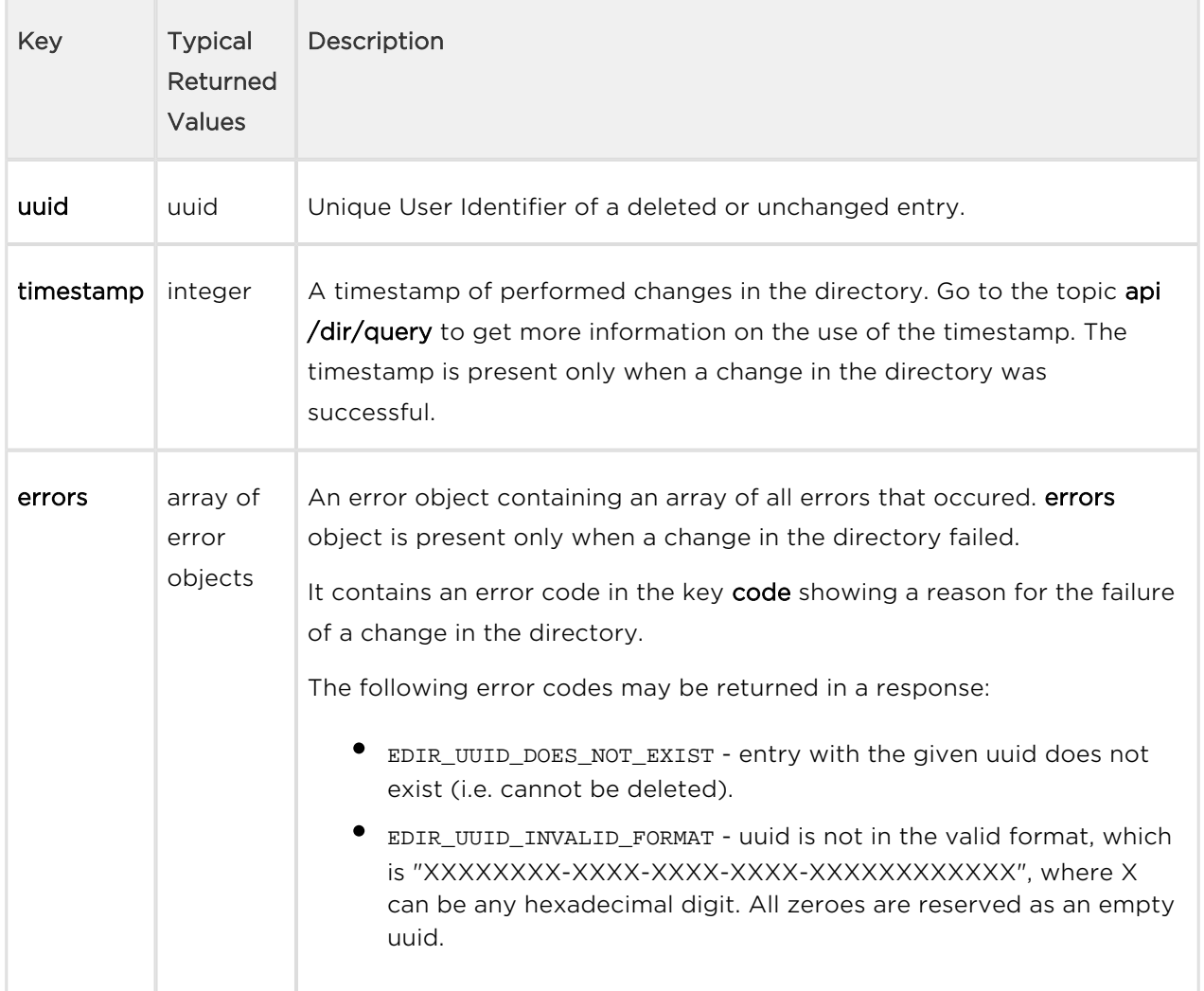

### Table 2. Response JSON Keys in the users Array

⊘

```
{ "success": true, "result": { "series": "6423407687606431951", "users":
[ { "uuid": "01234567-89AB-CDEF-0123-456789ABCDEF", "timestamp": 39 }, 
{ "uuid": "76543210-68FF-18CA-3210-FEDCBA987654", "errors": [ { "code": 
"EDIR_UUID_DOES_NOT_EXIST" } ] }, { "uuid": "76543210-68FF-18-3210-
FEDCBA987654", "errors": [ { "code": "EDIR_UUID_INVALID_FORMAT" } ] } ] 
} }
```
The first entry in the directory is deleted successfully, its **uuid** and **timestamp** of the change are returned.

The second entry does not exist (no entry with such uuid).

The third object has a wrong format of uuid.

# 5.14.5 api dir get

The **/api/dir/get** function retrieves an array of entries in the directory and their specified fields.

### Methods

 $\bullet$  POST

### Request

The request contains parameters in the application/json format. Go to the topic api/dir /template to get more information on various parameters of an entry in the directory and their object representation.

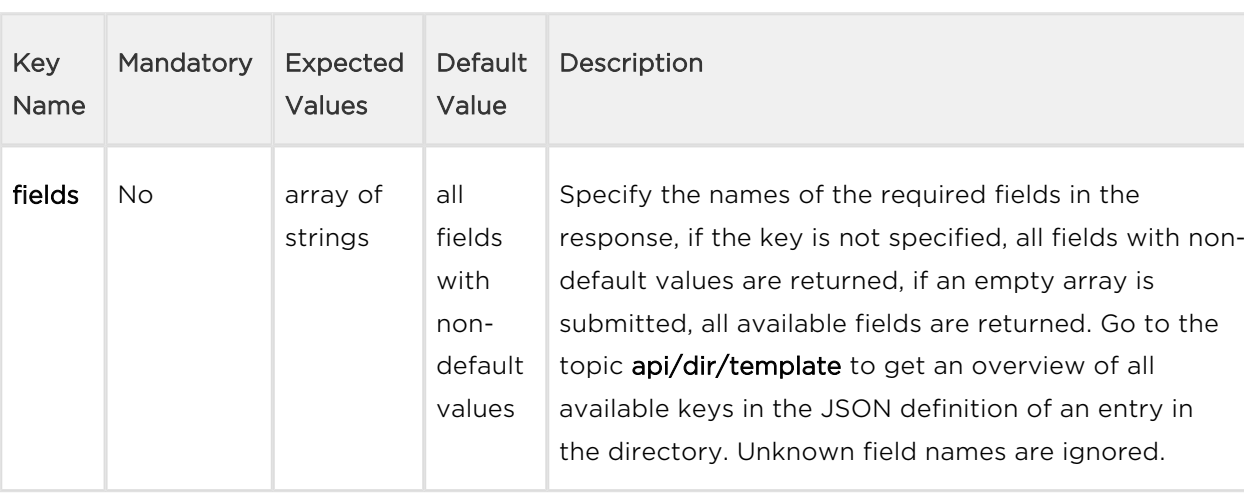

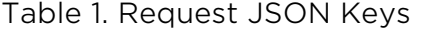

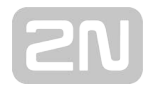

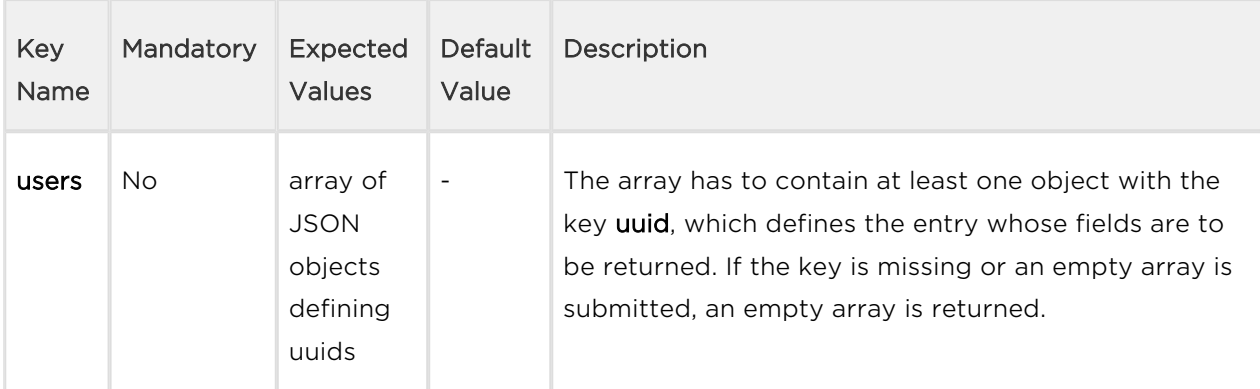

# Example of Request

```
URL: https://192.168.1.1/api/dir/get JSON { "fields": [ "name", 
"email", "callPos.peer", "callPos[1].grouped" ], "users": [ { "uuid": 
"01234567-89AB-CDEF-0123-456789ABCDEF" }, { "uuid": "76543210-68FF-18CA-
3210-FEDCBA987654" }, { "uuid": "76543210-68FF-18-3210-FEDCBA987654" } 
] }
```
If there is no entry in the directory with uuid 01234567-89AB-CDEF-0123- 456789ABCDEF, the device will respond with an error code (see below). Similarly for the second uuid 76543210-68FF-18CA-3210-FEDCBA987654.

If the entry with uuid 01234567-89AB-CDEF-0123-456789ABCDEF is present, its specified fields (in the example name, email, phone numbers of all calling destinations and for the second calling destination also grouped) will be returned. Similarly for the second uuid 76543210-68FF-18CA-3210-FEDCBA987654.

The uuid 76543210-68FF-18-3210-FEDCBA987654 is in a wrong format.

### Response

The response is in the application/json format. The result object contains the keys series and users.

Go to the topic api/dir/query to get more information on the use of the object series.

The key users contains array of objects that contain keys and values of the result of the request (see the table below).

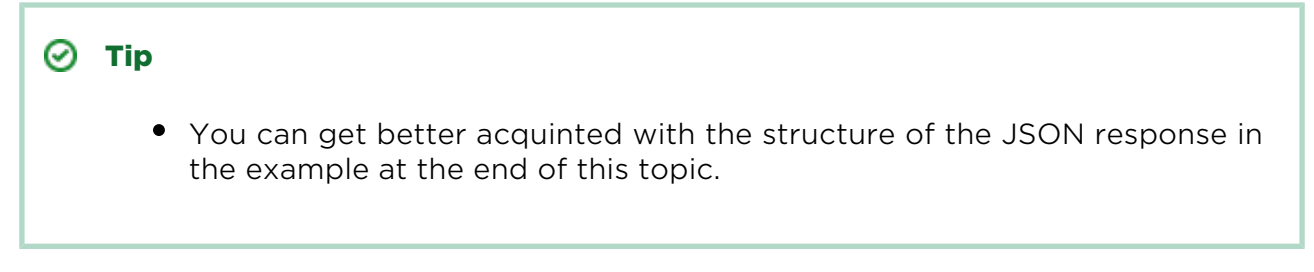

Table 2. Response JSON Keys in the users array

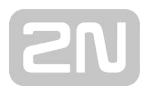

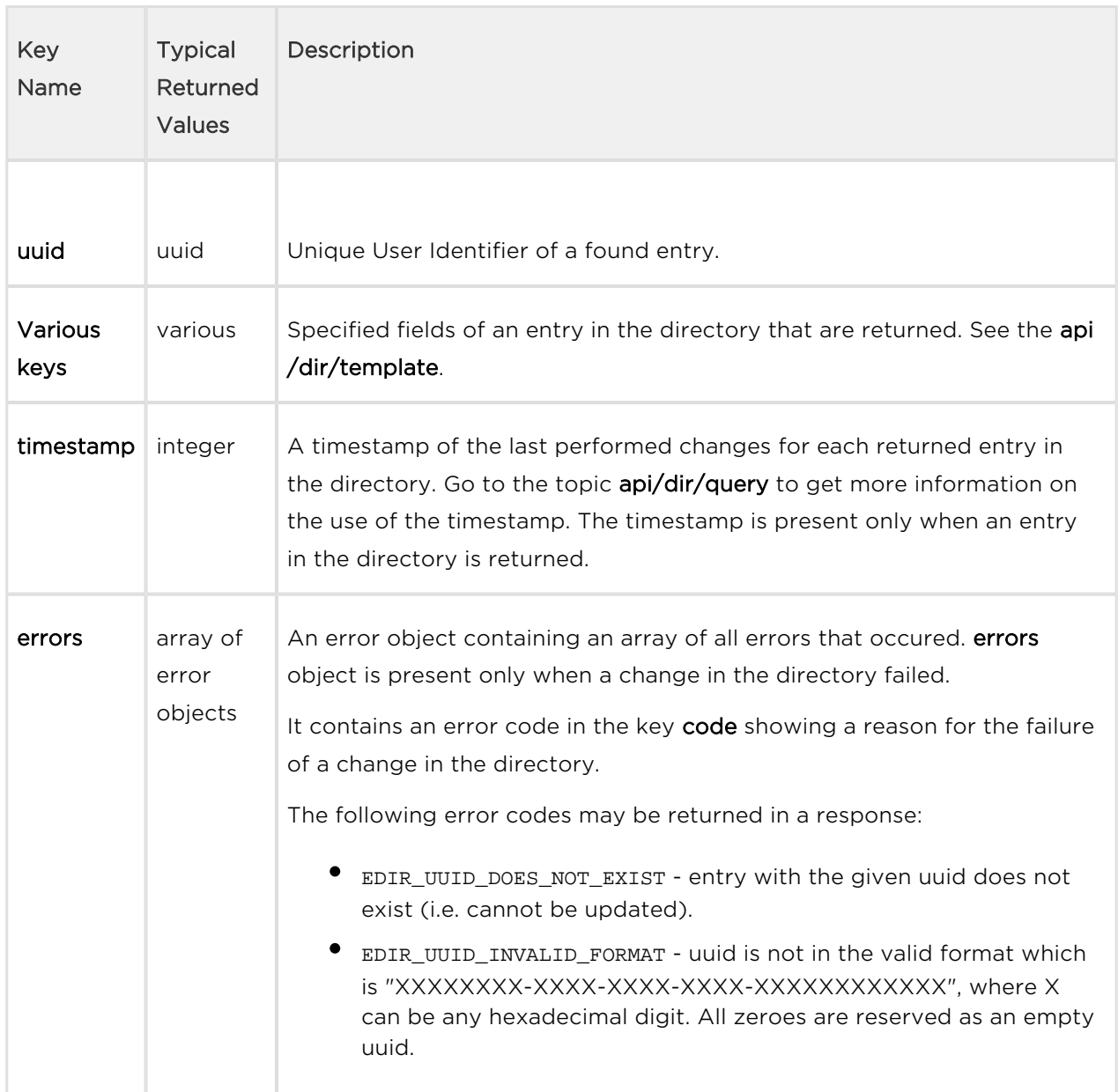

```
{ "success": true, "result": { "series": "6423407687606431951", "users":
[ { "uuid": "01234567-89AB-CDEF-0123-456789ABCDEF", "name": "ABCD", "ema
il": "abcd@abcd.cz", "callPos": [ { "peer": "" }, { "peer": "", "grouped
": "false" }, { "peer": "" } ], "timestamp": 39 }, { "uuid": "76543210-
68FF-18CA-3210-FEDCBA987654", "errors": [ { "code": "EDIR_UUID_DOES_NOT_
EXIST" } ] }, { "uuid": "76543210-68FF-18-3210-FEDCBA987654", "errors": 
[ { "code": "EDIR_UUID_INVALID_FORMAT" } ] } ] } }
```
The first entry in the directory is returned successfully, its uuid and timestamp are returned.

The second entry does not exist (no entry with such uuid).

The third object has a wrong format of uuid.

# 5.14.6 api dir query

The /api/dir/query function retrieves an array of entries in the directory defined by timestamp iterator and their specified fields.

### Methods

 $\bullet$  POST

### Request

The request contains parameters in the application/json format. Go to the topic api/dir /template to get more information on various parameters of an entry in the directory and their object representation.

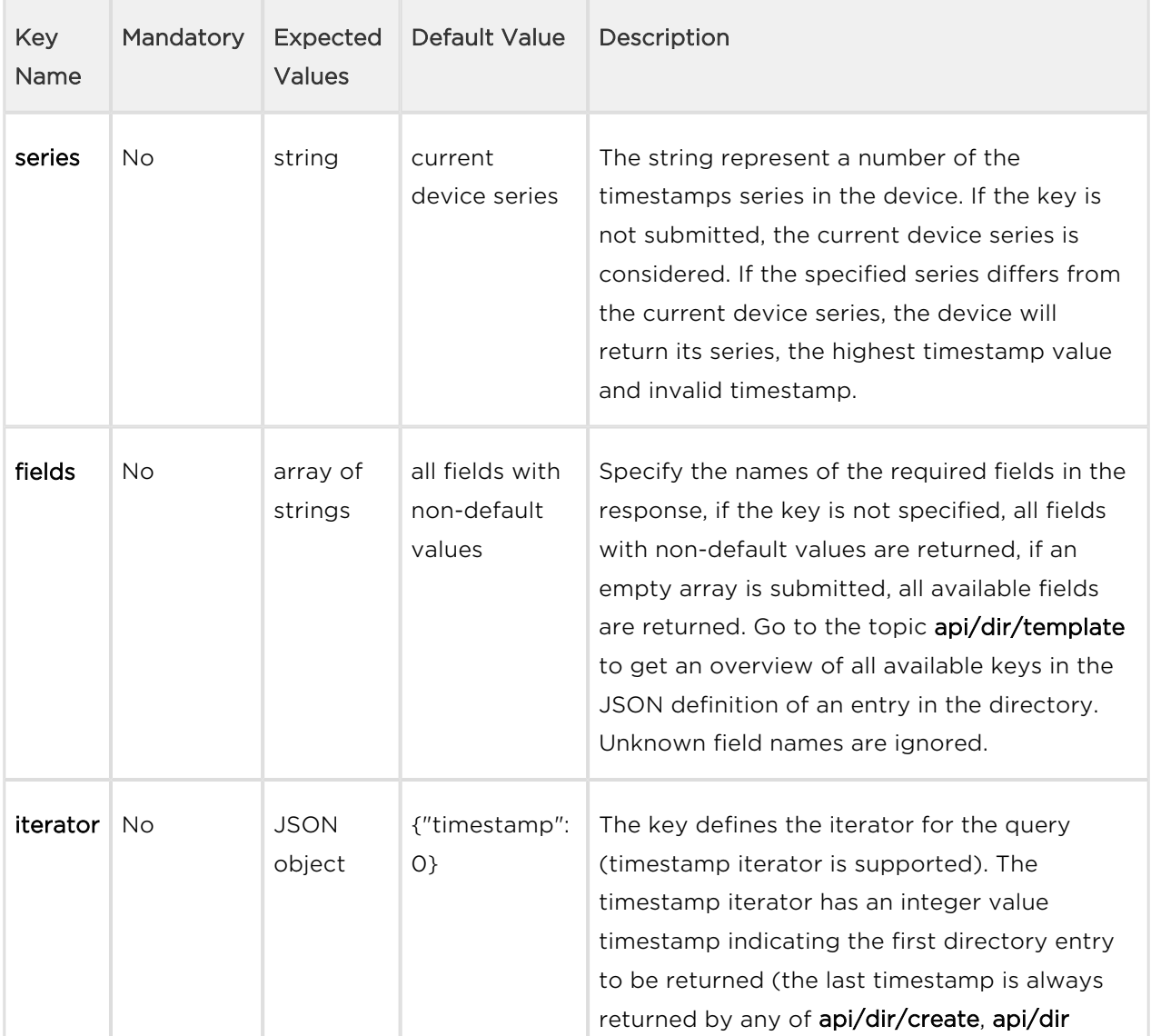

Table 1. Request JSON Keys

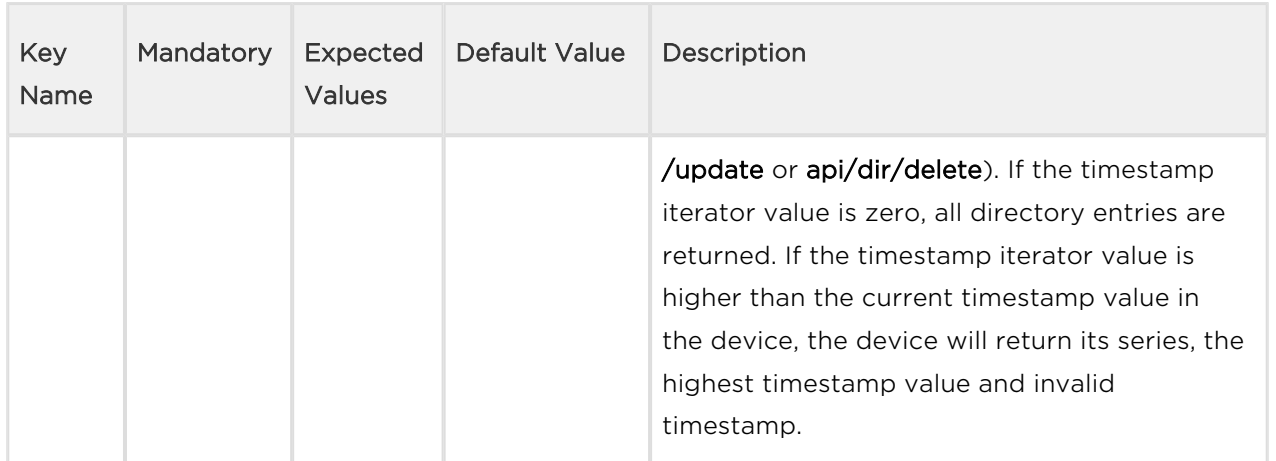

# Example of Request

```
URL: https://192.168.1.1/api/dir/query JSON { "series": 
"2229480630597592840", "fields": [ "name", "email", "callPos.peer", 
"callPos[1].grouped" ], "iterator": { "timestamp": 6 } }
```
If the series is inconsistent with the current series in the device, the device returns its current series, the maximum value of the timestamp and invalid timestamp.

If the specified timestamp is lower than the current maximum timestamp, all the higher timestamps are returned.

The device is capable of handling of up to 10000 unique user identifiers. Once the number of uuids gets higher, the device returns key invalid, which indicates that there is an unknown history of the directory (there were entries in the directory that were deleted and the device no longer stores them).

If the specified timestamp is lower than the invalid timestamp, the device returns its current series, the maximum value of the timestamp and invalid timestamp.

### Response

The response is in the application/json format. The result object contains the keys series and users.

The key users contains array of objects that contain keys and values of the result of the request (see the table below).

# $\odot$  Tip

You can get better acquainted with the structure of the JSON response in the example at the end of this topic.

### Table 2. Response JSON Keys in the users array

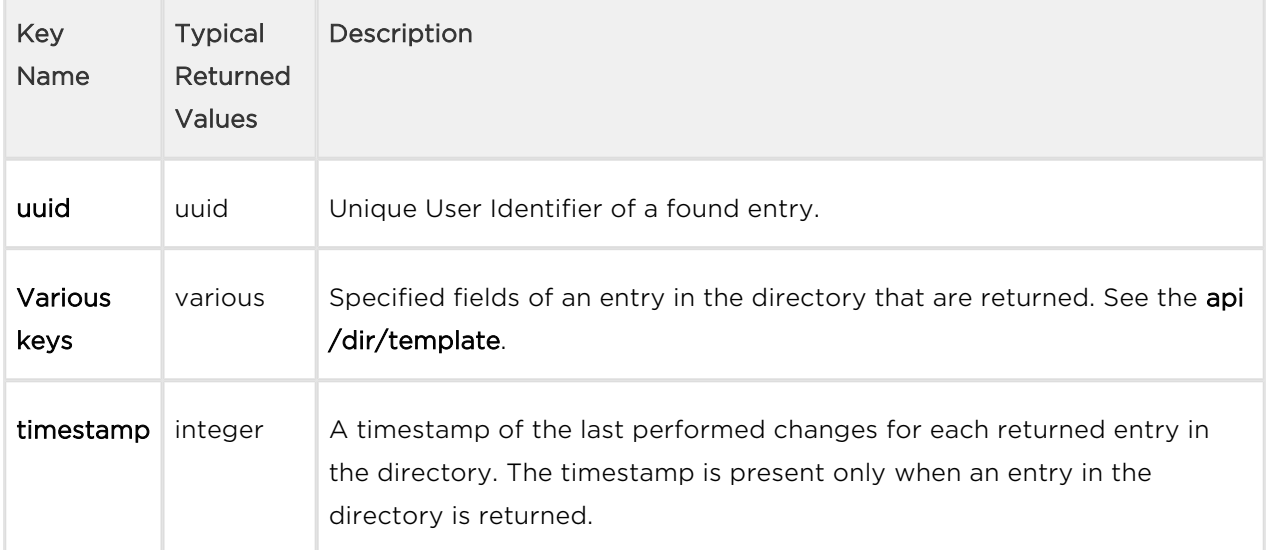

# Example of Response

```
{ "success": true, "result": { "series": "2229480630597592840", "users":
[ { "uuid": "01234567-89AB-CDEF-0123-456789ABCDEF", "name": "ABCD", "ema
il": "abcd@abcd.cz", "callPos": [ { "peer": "" }, { "peer": "", "grouped
": "false" }, { "peer": "" } ], "timestamp": 6 }, { "uuid": "A6543210-
68FF-18CA-3210-FEDCBA987654", "name": "DEFG", "email": "defgd@defg.cz", 
"callPos": [ { "peer": "" }, { "peer": "", "grouped": "false" }, { "peer
": "" } ], "timestamp": 9 }, { "uuid": "044197A7-54AD-7577-6EEA-
787A6097263E", "name": "HIJK", "email": "hijk@hijk.cz", "callPos": [ { "
peer": "" }, { "peer": "", "grouped": "false" }, { "peer": "" } ], "time
stamp": 10 } ] } }
```
Three entries in the directory that have timestamp 6 and higher are returned (in this case the maximum timestamp in the directory is 10).

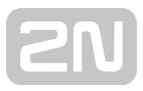

# 5.15 api mobilekey

The following subsections detail the HTTP functions available for the api/mobilekey service.

[5.15.1 api mobilekey config](#page-157-0)

# <span id="page-157-0"></span>5.15.1 api mobilekey config

The api/mobile/key/config function is used for reading and writing of location IDs and encryption keys for Bluetooth Authentication.

# Service and Privileges Groups

- Service group is System.
- Privileges group is System Access.

# Methods

- **GET** read location IDs and encryption keys
- **PUT** write location IDs or encryption keys

# Request

There are no parameters used for **GET** request.

The **PUT** request contains parameters in the *application/json* format.

Table1. PUT Request JSON Keys

| Key<br>Name | Mandatory | Expected<br>Values                                  | Default<br>Value | Description                                                                                                    |
|-------------|-----------|-----------------------------------------------------|------------------|----------------------------------------------------------------------------------------------------|
| location    | No.       | String of<br>maximum<br>length of 127<br>characters |                  | <b>location</b> defines the specific device location<br>for the purpose of Bluetooth authentication.<br>Any string that defines the location uniquely<br>is accepted. The location is broadcasted by<br>the 2N devices and serves for selecting<br>relevant authentication parameters by the<br>Bluetooth authentication device. |
| keys        | No        |                                                     |                  |                                                                                                    |

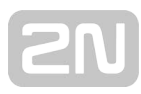

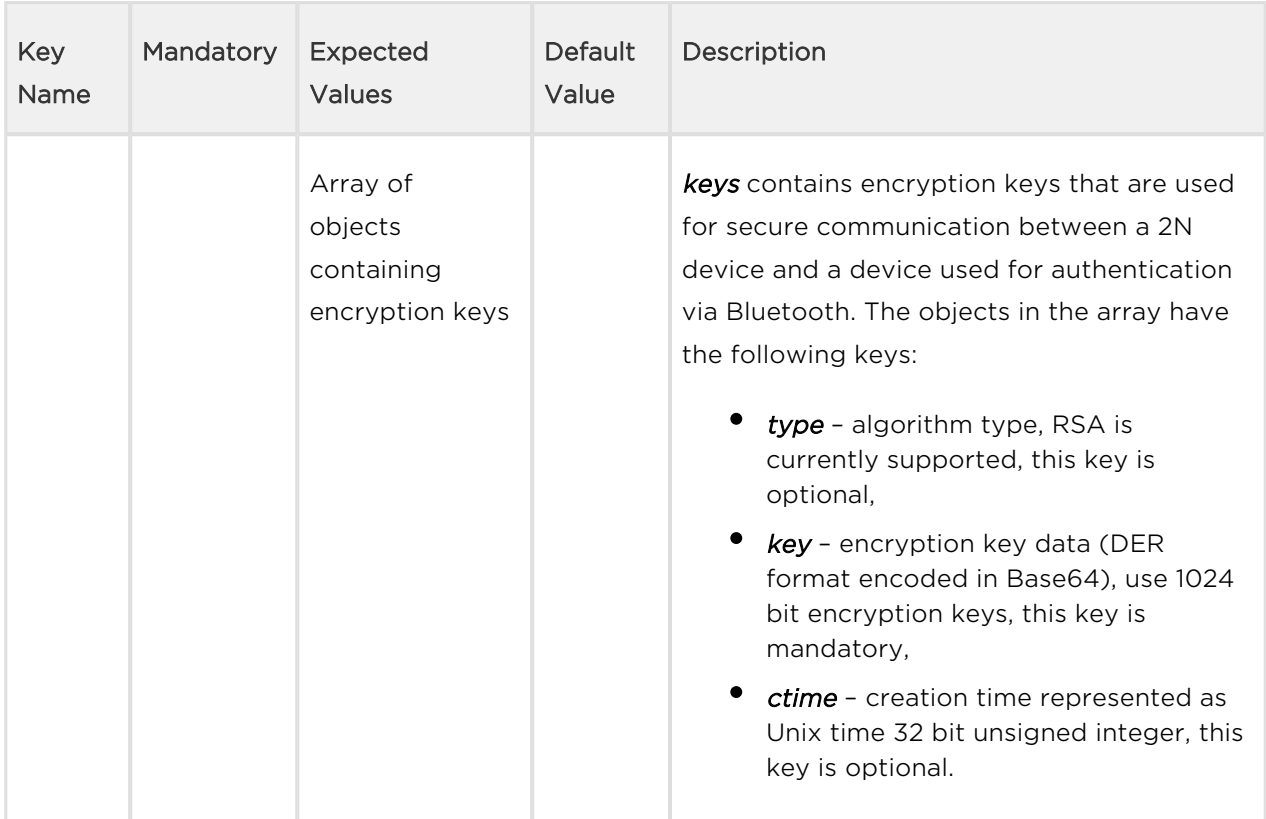

# Example of PUT Request

URL: https://192.168.1.1/api/mobilekey/config JSON: { "location": "LocationUniqueID", "keys": [ { "type": "rsa", "key": "MIICXAIBAAKBgQCXmIX1U7wGFW3FiDdhq7BIktIc4lg7X2IMxLE83I75S3BRPL /7LCAefnMUJL0uyyFdeMpRoOVhVs /iPfnYPNf4AiQO4lIQh8tSKDeat5IfXSMy9zXMyHeBOBg19R+ /uShyJsnLoJoB5MJDowwkOuSMIskK+dA17+3E /Y+ujhhpCQIDAQABAoGAfzHOVAUp4cDhFbgxH5Y6lun5uZqAhXCGiEgQngxBOhJ97uuV+V0Q pgVa8S/SPAzbtd2/g7YIQB /i1OVDWJfUbEiuBhr6ZHwk5jfCfF0KkmTQtEBd4bbCz+FWyoy19DUXdsLNMf8GW4eWhooX+N Cqc2sfloO4Nz+SpXmqpsMIc/ECQQDk63xVnRqPCgG3fqpLVGWkQl9wmYAIUP8MrdOAfRYfSC /LrjX55lCRj4mAnSzRQfNclSEz2mITkoaCcjn1lTmXAkEAqYdjMEhIrg4LpYzqZDOF6v6w /sUcLkepktTBYCFFV+YgOrlPr7akR8XtED8X/6QHwWciphp/5OBoJ /KRAWWGXwJAZ0YNe5o6pxk+mQed0AotKKOA5w15A0d3KMMqzaag2k /4sAzR8QGEi4aT4+AEngsAvV3R8tCsumO6JxNdLnu51QJAO6abzB1jFXtztajDwMYwVOORO9 P3eoFUtYmPEVgjoi4jIQabd2R4oZiPNaw9sYHyCKdVlcS1Q7+CZqv /QdKLWQJBAKeoGxqcpDHvMtzgcSj3lZz0Z8dWmgtTF7QO5boHhxtZ1SEo3MvlicVue8U1tV2 XjUR6r7YueuusM9GxhBqr5YI=", "ctime": 1608047606 }, { "type": "rsa", "key": "MIICXQIBAAKBgQCfyMHsTjPKf3Dv00gwMrQAR5UZrpt3tBy3kBvPv4R4o9H7Zzse7+yKwfP TddKJQOL1IrCX06Zo8SZAMotjjpMy1M9K27ZB95YtAYiGLLRWeLAJUkL4gixgkHeS+T8uQxL W7 /etqwU00uPmd94ZEZy226CHdKQW3zge2WEtuQ5oCwIDAQABAoGAZCp6RyUPGpahufZ9fpmKd dJqCduH4paqmfhhNu8coHQyIqQoT9CgPKwxqhJmlVxz6rCAe+1WmNrz27LT5uluJKViU0XnL V7FHG2smagjQ3rPepgOGcayphuiIlHikaBCafxnCRV /E1Ifg08d1xK4cK858yMjpoEgDdEJi0R2qmECQQDXqtwGiXYSRnZzR90eCjrip6IIQqJuARE 91LOLyOhkPzCiPPf2IrT1JQsw6Tu0ZTm3NJzZ0VSEdZU6s2NcKHsnAkEAvap5GacBi9EZ9ls iaQj /dVA6LbUnBCo7qwRj7SUYw6ikCvmcLjdpjR80twj3FTAXB0sTeWgyT42HmBpPX2dKfQJBAMc 5Ml9nhAaFyM3dSMmDMbpGmEuBIoLzwXWYkvNB+EsChG6aW4Snsvnx6lCYY2rVR2eR1oLv+F8 UL3I2XEa5rmkCQBZXhnxnF9+Iei5y /dKxpKYFFVVdCYOMFgtHMR42SHyD2Q8R6Dvpex2Ml4EYJULxr0TEqz6Z75M /cMGSF9d9K2ECQQDEffSJoyjYwY2rGbPX8N5d9yrp3HLRbH4RjFGR0zCbSaA+PTQwxu2q1As d8g7LN95UmyvliddJgayDIwnJSGse", "ctime": 1608044538 } ] }

The 2N devices allow up to four encryption keys to be used at one time. The first encryption key in the array is considered to be the primary encryption key and the other encryption keys are secondary. If a Bluetooth device authenticates itself with any secondary encryption key the 2N device will prompt the Bluetooth device to replace its encryption key with the primary encryption key. Because of this the newest encryption key should always be added to the beginning of the array.

If an array of a length shorter than 4 is submitted, the missing encryption keys are deleted (replaced with an empty object).

The key type is not mandatory. If the algorithm type is omitted, the  $2N^{\circ}$  device will automatically assume RSA (rsa).

The key ctime is not mandatory. If the creation time is omitted or invalid, the 2N device will display Jan 1st 1970 00:00:00 in the configuration web and will not return ctime for this encryption key.

# Response

The response to a **GET** request is in the application/json format. The result object contains keys location and keys.

The response to a **PUT** request does not contain any details. E.g., if there is an invalid encryption key value, the key will not be written without any notification.

| Key      | <b>Typical Returned</b><br>Values                 | Description                                                                                                    |
|----------|---------------------------------------------------|----------------------------------------------------------------------------------------------------|
| location | String                                            | Location ID of a 2N device. The details are described in the<br>Request section.                                                                                              |
| keys     | Array of objects<br>containing<br>encryption keys | The array length is always 4 (empty objects are returned for the<br>missing keys). The details and structure of objects in the array are<br>described in the Request section. |

Table 2. Response to GET Request JSON Keys

# Example of Response to GET Request

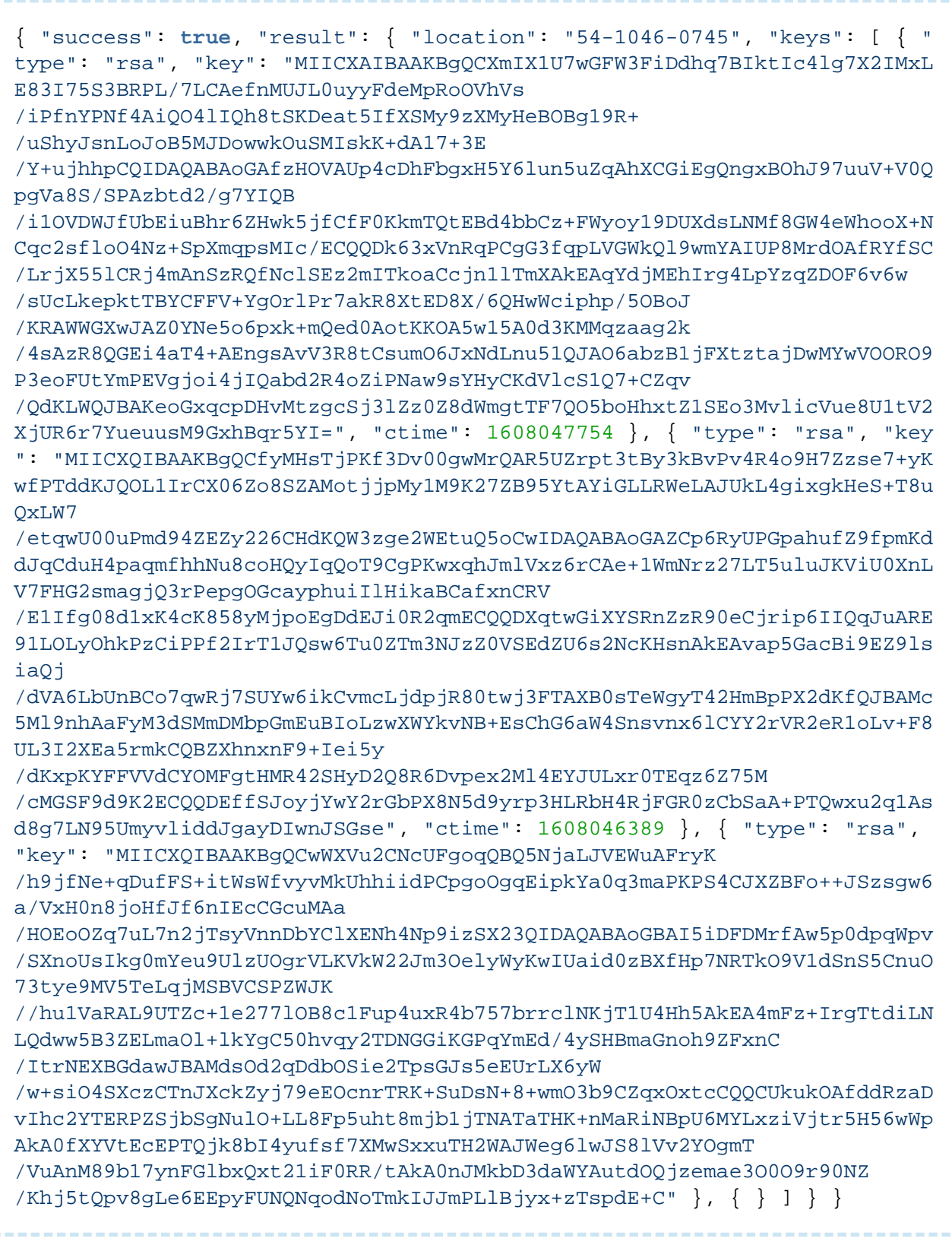

location is by default the serial number of a 2N device. Change it accordingly to add several devices to one location.

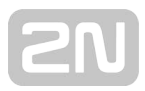

# 5.16 api lpr

The following subsections detail the HTTP functions available for the api/lpr service.

- [5.16.1 api lpr licenseplate](#page-163-0)
- [5.16.2 api lpr image](#page-164-0)

# <span id="page-163-0"></span>5.16.1 api lpr licenseplate

The api/lpr/licenseplate function is used for access control by license plate recognition.

### Service and Privileges Groups

- Service group is Camera.
- **•** Privileges group is License Plate Recognition.

### Methods

 $\bullet$  POST

### Request

The request contains parameters in the application/json format.

Table 1. Request JSON Keys

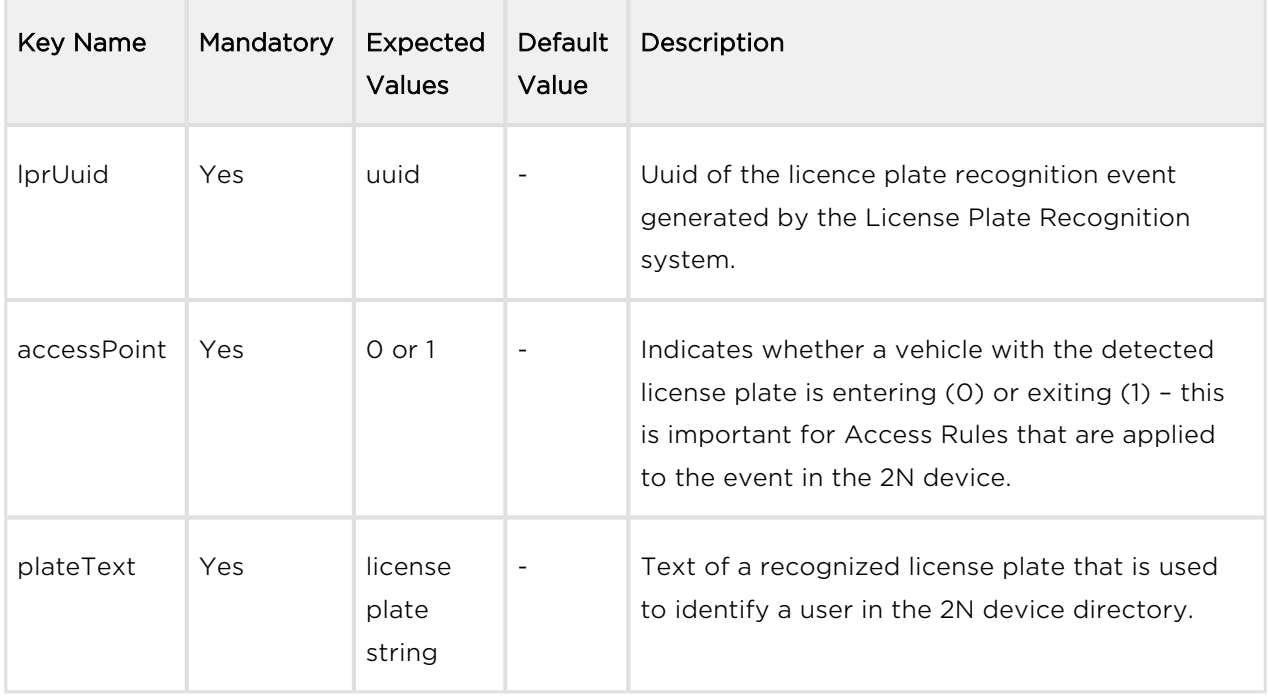

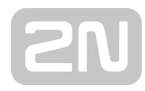

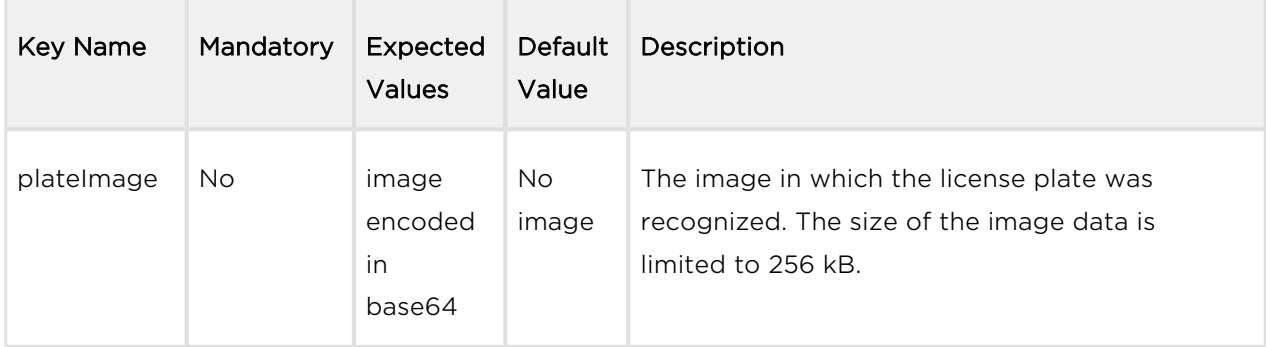

# Example of Request

Error rendering macro 'scroll-pdf-code' : null

### Response

The response is in the application/json format. Table 2. Response JSON Keys

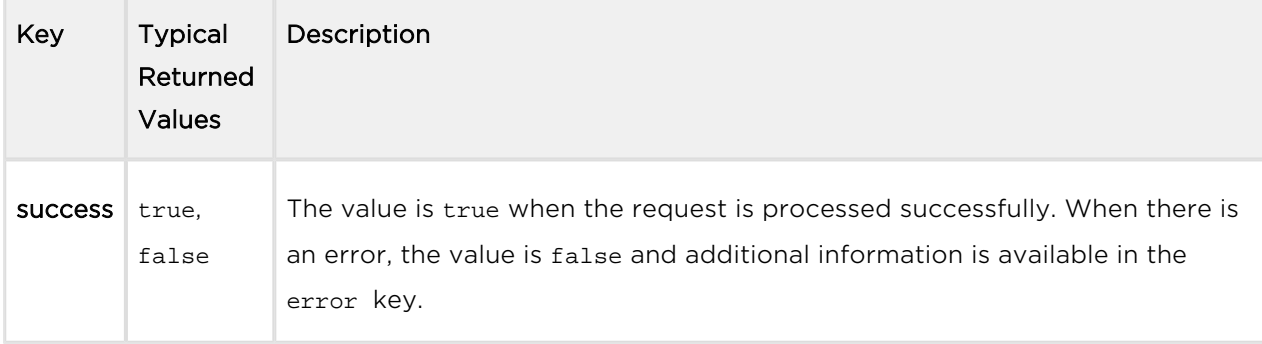

# Example of Response

```
{
      "success": true
}
```
There may occur various errors (e.g. missing mandatory parameter). When Error code 13 (parameter data are too big) is returned, the request was not processed and it is necessary to send the request again with a smaller image or without an image.

Subsequently received duplicate valid requests are ignored (the last ten successful requests are held in the memory). It is possible to attempt at resending a request when there is no reply from a 2N device without the risk of a duplicate barrier opening or duplicate event logging.

# <span id="page-164-0"></span>5.16.2 api lpr image

The api/lpr/image function is used for getting images received from the license plate recognition.

### Service and Privileges Groups

- Service group is Camera.
- **•** Privileges group is License Plate Recognition.

### Methods

• GET

### Request

The request contains parameters in the URL.

Table 1. Request Parameters

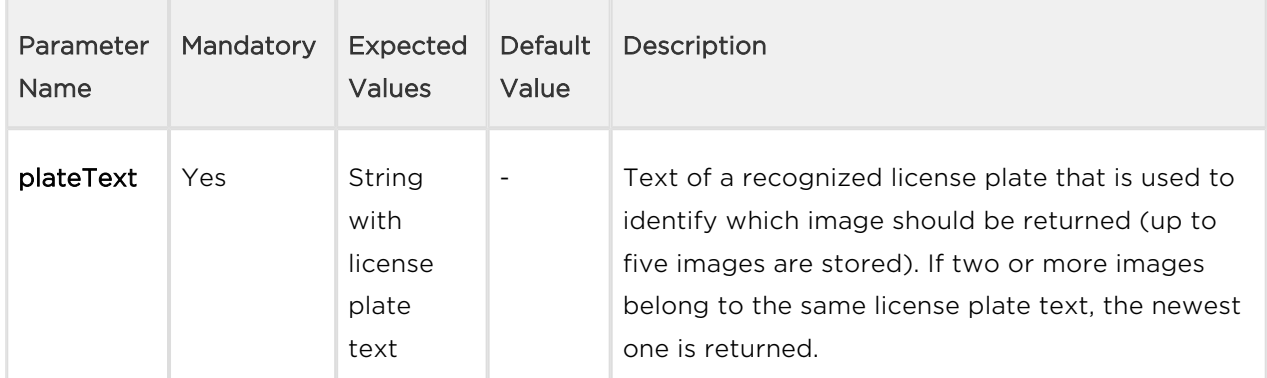

### Example of Request

```
URL: https://192.168.1.1/api/lpr/image?plateText=ABC123456
```
### Response

The success response is in the image/jpeg format.

There may occur various errors (e.g. missing a mandatory parameter). Errors are returned in json with a response code 200. If there is no image associated to the submitted plate text, error 15 "no data available" is returned.

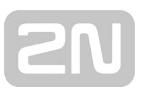

# 5.17 api accesspoint blocking

The following subsections detail the HTTP functions available for the api/accesspoint /blocking service.

- [5.17.1 api accesspoint blocking ctrl](#page-166-0)
- [5.17.2 api accesspoint blocking status](#page-167-0)

# <span id="page-166-0"></span>5.17.1 api accesspoint blocking ctrl

The api/accesspoint/blocking/ctrl function controls blocking of access on individual a c c e s s s p o i n t s .

### Service and Privileges Groups

- Service group is System.
- Privileges group is System Access Control.

### Methods

- $\bullet$  GFT
- $\bullet$  POST

### Request

The request contains parameters in the URL. Table 1. Request URL Parameters

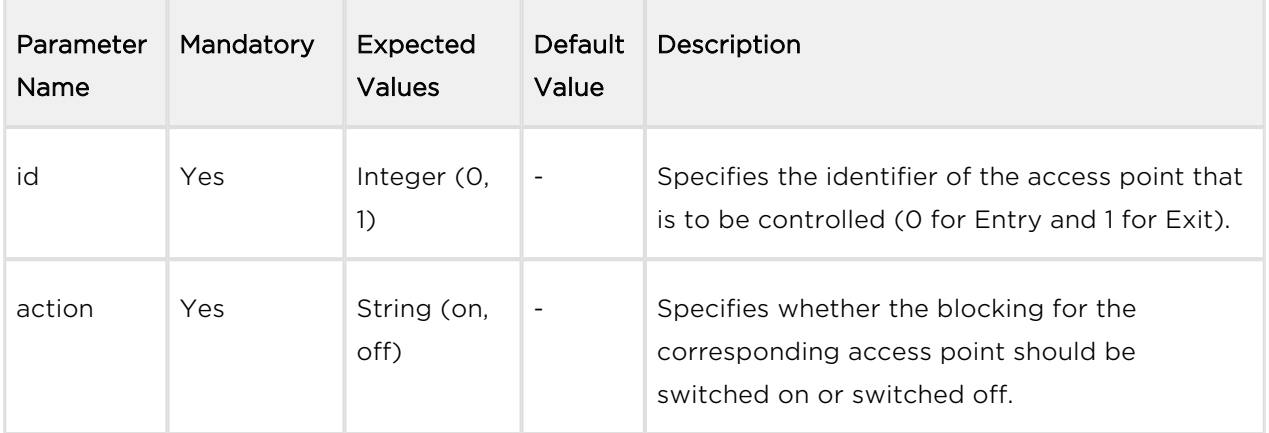

# Example of Request

```
URL:
https://192.168.1.1/api/accesspoint/blocking/ctrl?id=0&action=on
```
### Response

The response is in the application/json format.

Table 2. Response JSON Keys.

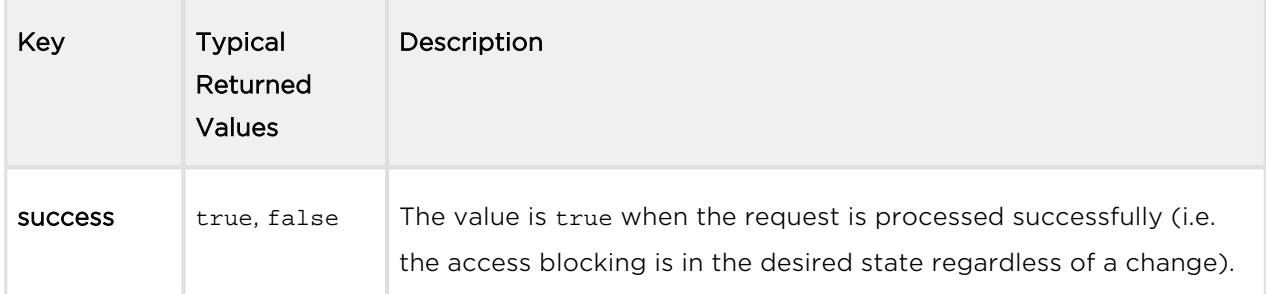

# Example of a Response

```
{
     "success": true
}
```
There may occur various errors (e.g. missing mandatory parameter). When Error code 18 (access point disabled) is returned, the request was not processed because the specified access point was disabled at the time.

# <span id="page-167-0"></span>5.17.2 api accesspoint blocking status

The api/accesspoint/blocking/status function returns the status of access blocking for in dividual access points.

Service and Privileges Groups

- Service group is System.
- **•** Privileges group is System Access Monitoring.

### Methods

- $-$  GET
- $\bullet$  POST

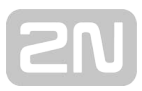

### Request

The request contains parameters in the URL.

Table 1. Request URL Parameters

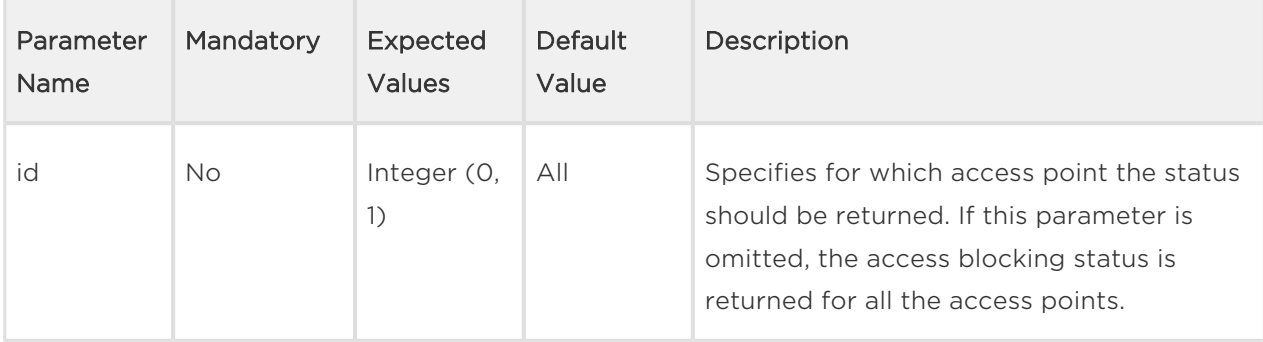

# Example of Request

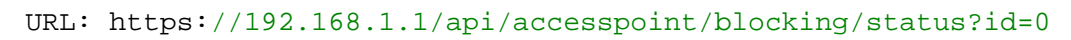

### Response

The response is in the application/json format. The value of the result key contains one key accessPoints, which contains an array with an object for each access point (the array has a length of 1 if an access point was specified in the request). The objects in the array contain the following keys. Table 2. Response JSON Keys

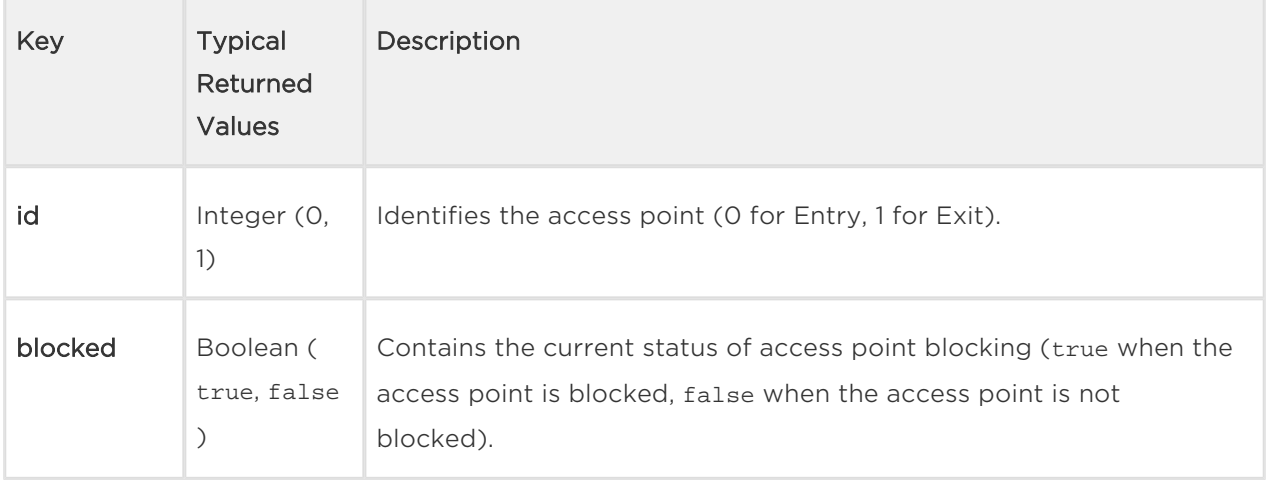

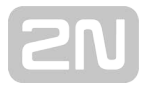

```
{ "success": true, "result": { "accessPoints": [ { "id": 0, "blocked": t
rue }, { "id": 1, "blocked": false } ] } }
```
There may occur various errors (e.g. insufficient privileges).

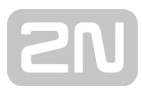

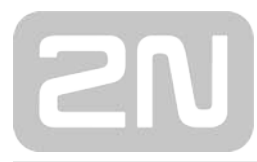

### 2N TELEKOMUNIKACE a.s.

Modřanská 621, 143 01 Prague 4, Czech Republic Phone: +420 261 301 500, Fax: +420 261 301 599 E-mail: sales@2n.cz Web: www.2n.cz